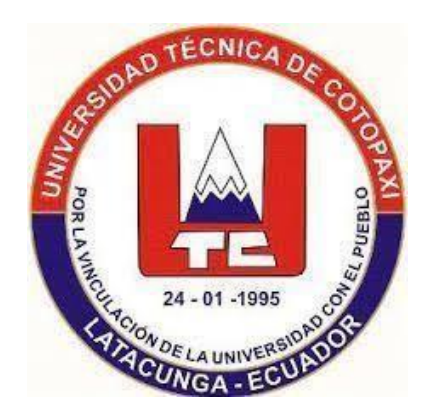

# **UNIVERSIDAD TÉCNICA DE COTOPAXI FACULTAD DE CIENCIAS DE LA INGENIERÍA Y APLICADAS**

**INGENIERÍA ELECTROMECÁNICA**

**"DISEÑO E IMPLEMENTACIÓN DE UN SISTEMA MULTIPARÁMETROS PARA EL MONITOREO DE LA CALIDAD DE AGUA DE LA PLANTA DE TRATAMIENTO DE AGUAS RESIDUALES DEL CAMPUS SALACHE DE LA UNIVERSIDAD TÉCNICA DE COTOPAXI"**

PROPUESTA TECNOLÓGICA PREVIO A LA OBTENCIÓN DEL TÍTULO DE INGENIERO ELECTROMECÁNICA.

**AUTORES:**

Dany Mauricio Bermeo Tapia Jonathan Santiago Endara Molina

**TUTOR:**

Ms.C. Verónica Paulina Freire Andrade

**LATACUNGA, FEBRERO 2024**

#### DECLARACIÓN DE AUDITORÍA

Nosotros, Bermeo Tapia Dany Mauricio y Endara Molina Jonathan Santiago, declaramos ser autores de la presente propuesta tecnológica "DISEÑO Y IMPLEMENTACIÓN DE UN SISTEMA MULTIPARÁMETROS PARA EL MONITOREO DE LA CALIDAD DE AGUA DE LA PLANTA DE TRATAMIENTO DE AGUAS RESIDUALES DEL CAMPUS SALACHE DE LA UNIVERSIDAD TÉCNICA DE COTOPAXI", siendo el Ing. Ms.C. Freire Andrade Verónica Paulina tutor del presente trabajo; eximimos expresamente a la Universidad Técnica de Cotopaxi y a sus representantes legales de posibles reclamos o acciones legales.

Además, certifico que las ideas, conceptos, procedimientos y resultados vertidos en la presente propuesta tecnológica, son de mi exclusiva responsabilidad.

 $R<sub>e</sub>$  $E$ O

Bermeo Tapia Dany Mauricio  $C.C.: 055002496-2$ 

Endara Molina Jonathan Santiago  $C.C: 050397367-9$ 

#### AVAL DEL TUTOR DE PROYECTO DE TITULACIÓN

En calidad de Tutor del Trabajo de Investigación sobre el título: "DISEÑO E **IMPLEMENTACIÓN MULTIPARÁMETROS** DE **UN SISTEMA PARA** EL MONITOREO DE LA CALIDAD DE AGUA DE LA PLANTA DE TRATAMIENTO DE AGUAS RESIDUALES DEL CAMPUS SALACHE DE LA UNIVERSIDAD TÉCNICA DE COTOPAXI", de los presentes: Bermeo Tapia Dany Mauricio y Endara Molina Jonathan Santiago, de la Carrera de Ingeniería Electromecánica, considero que dicho informe investigativo cumple con los requerimientos metodológicos y aportes científico- técnico suficientes para ser sometidos a la evaluación del Tribunal de Validación de Proyecto que el Consejo Directivo de la Facultad de CIENCIAS DE LA INGENIERÍA Y APLICADAS de la Universidad Técnica de Cotopaxi designe, para su correspondiente estudio y calificación.

Latacunga, febrero 2024

**TUTOR** 

DNICA FREIDER Ing. MsC. Freire Andrade Verónica Paulina C.C. 0502056229

#### APROBACIÓN DEL TRIBUNAL DE TITULACIÓN

En calidad de Tribunal de Lectores, aprueban el presente Informe de Investigación de acuerdo a las disposiciones reglamentarias emitidas por la Universidad Técnica de Cotopaxi, y por la Facultad de Ciencias de la Ingeniería y Aplicadas; por cuanto, el o los postulantes Bermeo Tapia Dany Mauricio y Endara Molina Jonathan el título de "DISEÑO Santiago, con Proyecto de Titulación: E IMPLEMENTACIÓN DE UN SISTEMA MULTIPARÁMETROS PARA EL MONITOREO DE LA CALIDAD DE AGUA DE LA PLANTA DE TRATAMIENTO DE AGUAS RESIDUALES DEL CAMPUS SALACHE DE LA UNIVERSIDAD TÉCNICA DE COTOPAXI", han considerado las recomendaciones emitidas oportunamente y reúne los méritos suficientes para ser sometido al acto de sustentación de Proyecto.

Por lo antes expuesto, se autoriza grabar los archivos correspondientes en un CD, según la normativa institucional.

Latacunga, febrero 2024

Para constancia firman:

<u>. . . . . . . .</u> . . .

Lector 1 (presidente) Ing. MSc Segundo Cevallos Betún C.I.: 0501782437

Lector<sub>2</sub>

Ing. MSc Edwin Moreano Martínez C.C. 0502607500

Lector<sub>3</sub> Ing. MSc. Luis Cruz Panchi C.C. 0502595176

#### AVAL DE IMPLEMENTACIÓN

Mediante el presente pongo a consideración que, los señores: Bermeo Tapia Dany Mauricio con C.I. 055002496-2 y Endara Molina Jonathan Santiago C.I. 050397367-9, hace la entrega de un dispositivo que cuenta con un sistema de identificación y cuantificación del sensor de pH, oxígeno disuelto y conductividad eléctrica para la planta de tratamiento de agua residuales de la UniversidadTécnica de Cotopaxi en la extensión de Salache de la carrera de Ambiente

Latacunga, febrero 2024

Atentamente,

Ing. Agreda Oña José Luis, MS.c

#### **AGRADECIMIENTO**

Quiero iniciar mi agradecimiento la Universidad Técnica de Cotopaxi y en ella a los distinguidos Docentes quienes con su profesionalismo y ética puesto de manifiesto en las aulas enrumban a cada uno de los que acudimos; con sus conocimientos que nos servirán para ser útiles a la sociedad.

A mis compañeros que compartimos muchas experiencias juntos y creciendo como personas, comenzamos juntos y terminamos juntos.

A mi estimada de tesis Ing. MsC. Ing. Freire Andrade Verónica Paulina quien, con su experiencia como docente yprofesional, ha sido la guía idónea,durante el proceso que ha llevado el realizar este trabajo de titulación, brindándome el tiempo necesario, como la información para que este anhelo lleguea ser felizmente culminado.

Gracias a todas aquellas personas que de una u otra forma me ayudaron a crecer como persona y como profesional. Finalmente agradezco a Dios por su sabia bondad y llenar mi vida de bendiciones.

#### *Dany Bermeo*

#### **DEDICATORIA**

El presente trabajo está dedicado a DIOS, por darme la vida a través de mis PADRES que con amor y ejemplo han hecho de mí una persona con valores parapoder desenvolverme y dejarme con la mejor herencia sus enseñanzas.

A mis padres en el que siempre me cuidany me protegen a Gustavo Bermeo y Susana Tapia, que me dan una enseñanzaen el paso de vida y me ayudaron a tener fortaleza para vencer obstáculos.

A mis Hermanos quienes con su amor, apoyo y comprensión incondicional supieron darme fortaleza necesaria para vencer todos los obstáculos y fomentaron en mí el deseo de superación

La vida que me enseño que cuando se quiere alcanzar algo, no hay tiempo ni obstáculo que lo impida para poder LOGRARLO.

#### *Dany Bermeo*

#### **AGRADECIMIENTO**

En primer lugar, agradezco a mis padres Jorge y Etelvina quienes siempre me han brindado su apoyo incondicional para poder cumplir todos mis objetivos personales y académicos. Ellos son los que con su amor y compresión han sido mi impulso siempre me han enseñado a perseguir mis metas y nunca me han abandonado frente a las adversidades que se han presentado. También son los que me han brindado apoyo emocional, material y económico para poder concentrarme en los estudios y nunca abandonarlos

A mi hijo Thiago quien es mi motivo de superarme desde que llego a mi vida que cada objetivo conseguido él es mi apoyo en cada momento

Un agradecimiento a Joselyn quien en el transcurso de mi vida universitaria me brindo apoyo cuando más lo necesite para no darme por vencido.

#### *Santiago Endara*

#### **DEDICATORIA**

<span id="page-8-0"></span>A mis padres, Jorge y Etelvina, por acompañarme en cada paso que doy en la búsqueda de ser mejor persona y profesional.

También se la dedico a mi hijo Thiago, desde que llego a mi vida es una luz que me daba fuerzas para continuar.

A mis hermana y sobrino, por todo su apoyo incondicional, espero les sirva de ejemplo de que todo se puede lograr.

A mi compañera de vida Joselyn por ser un apoyo desde el momento que nos conocimos y ayudarme en lo que se podía.

#### *Santiago Endara*

## ÍNDICE GENERAL

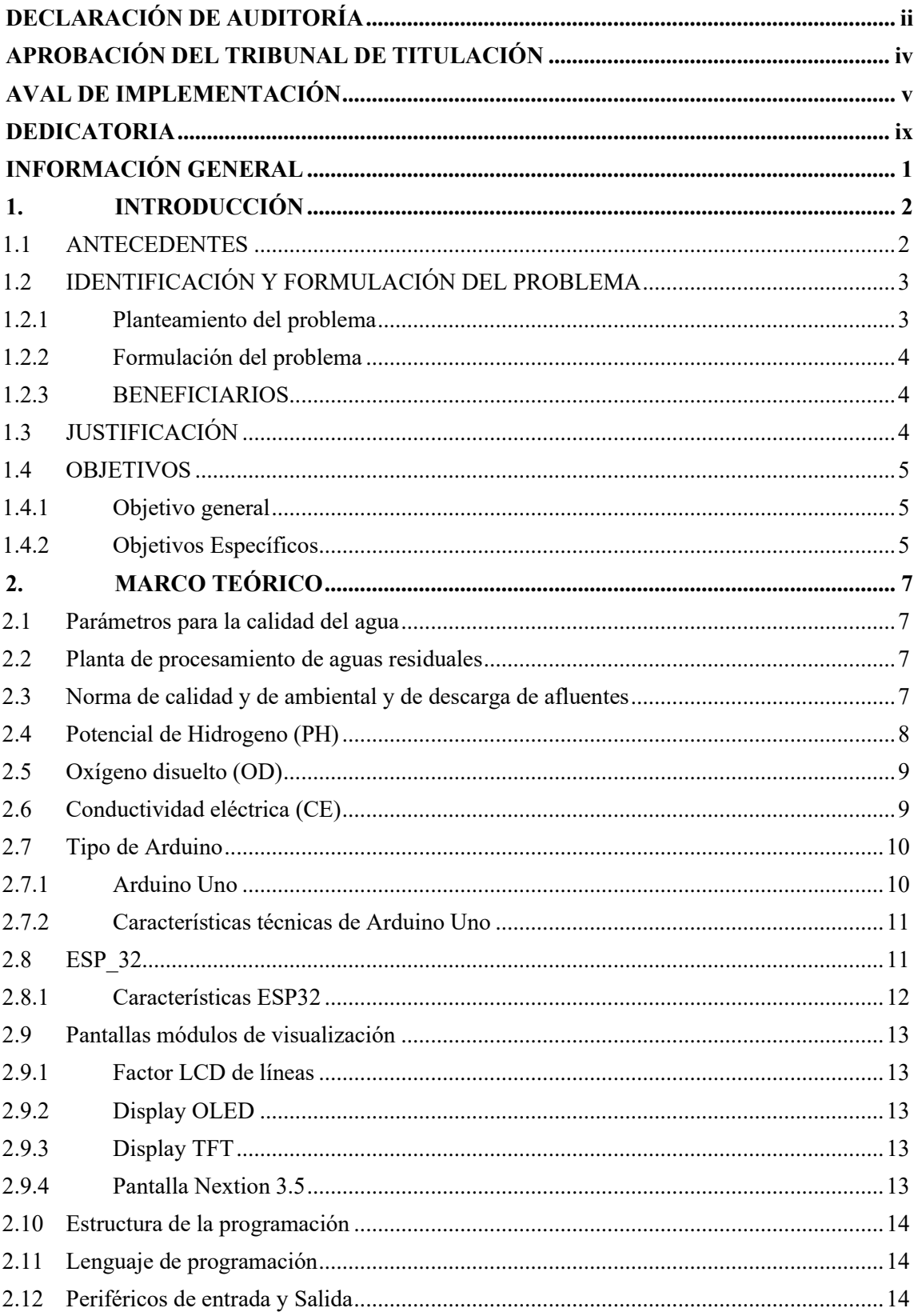

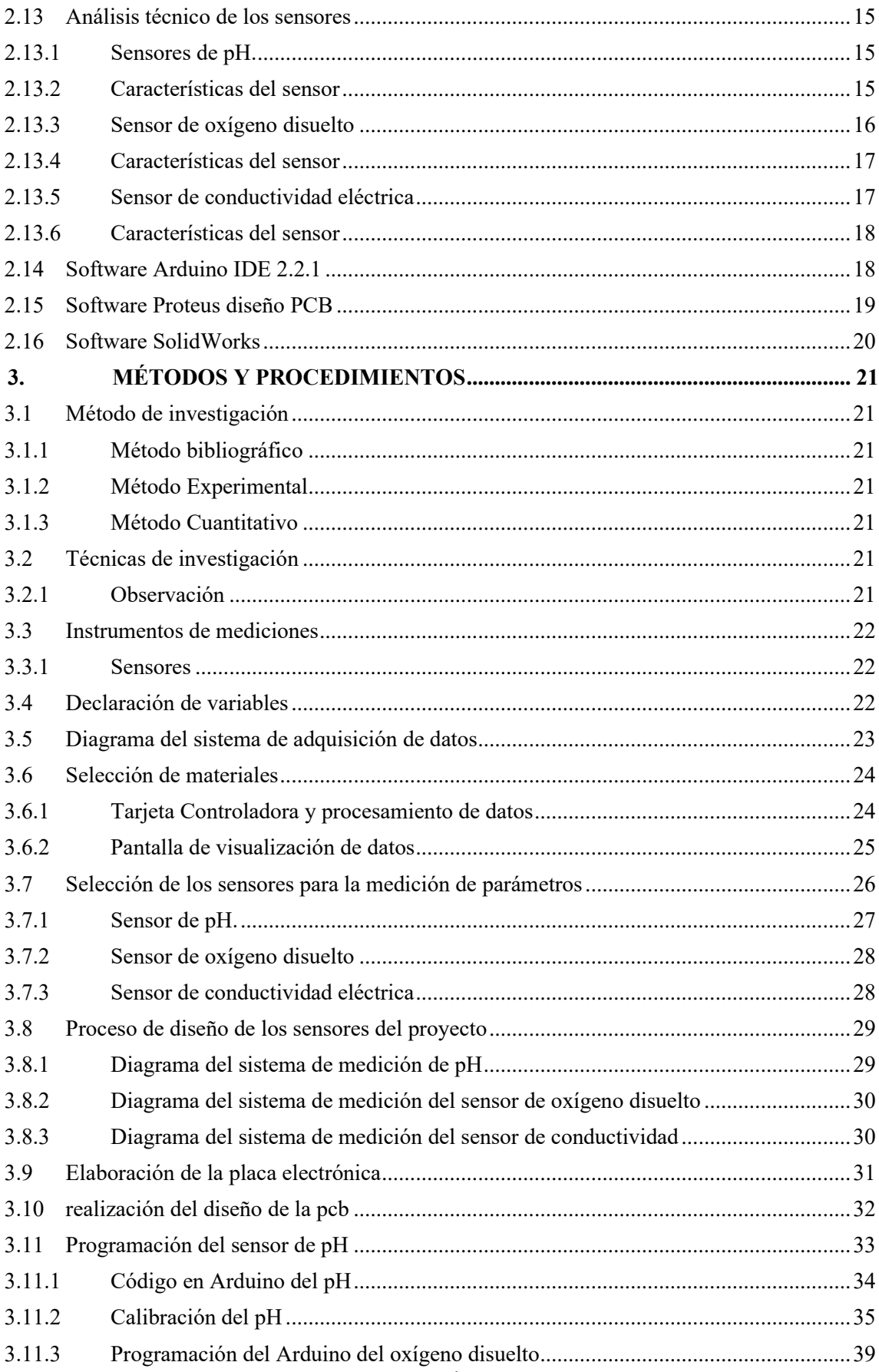

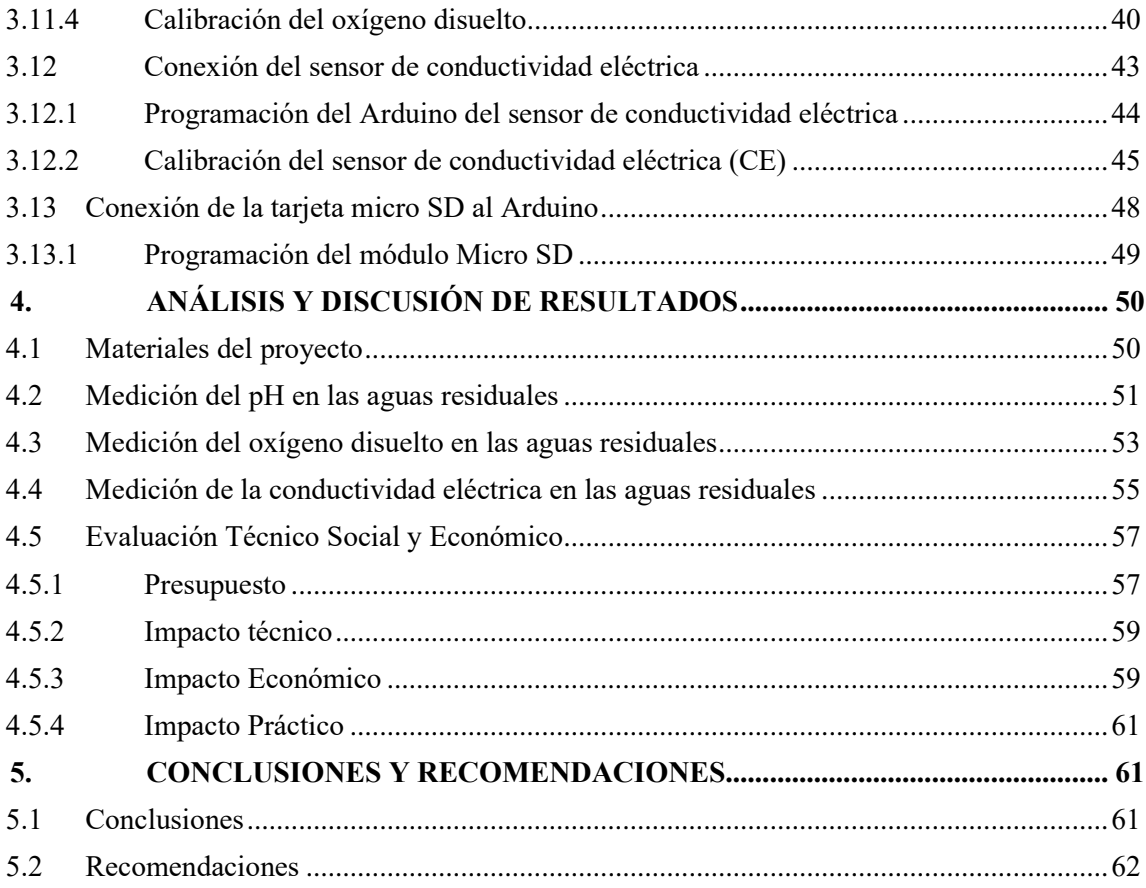

#### **ÍNDICE DE TABLAS**

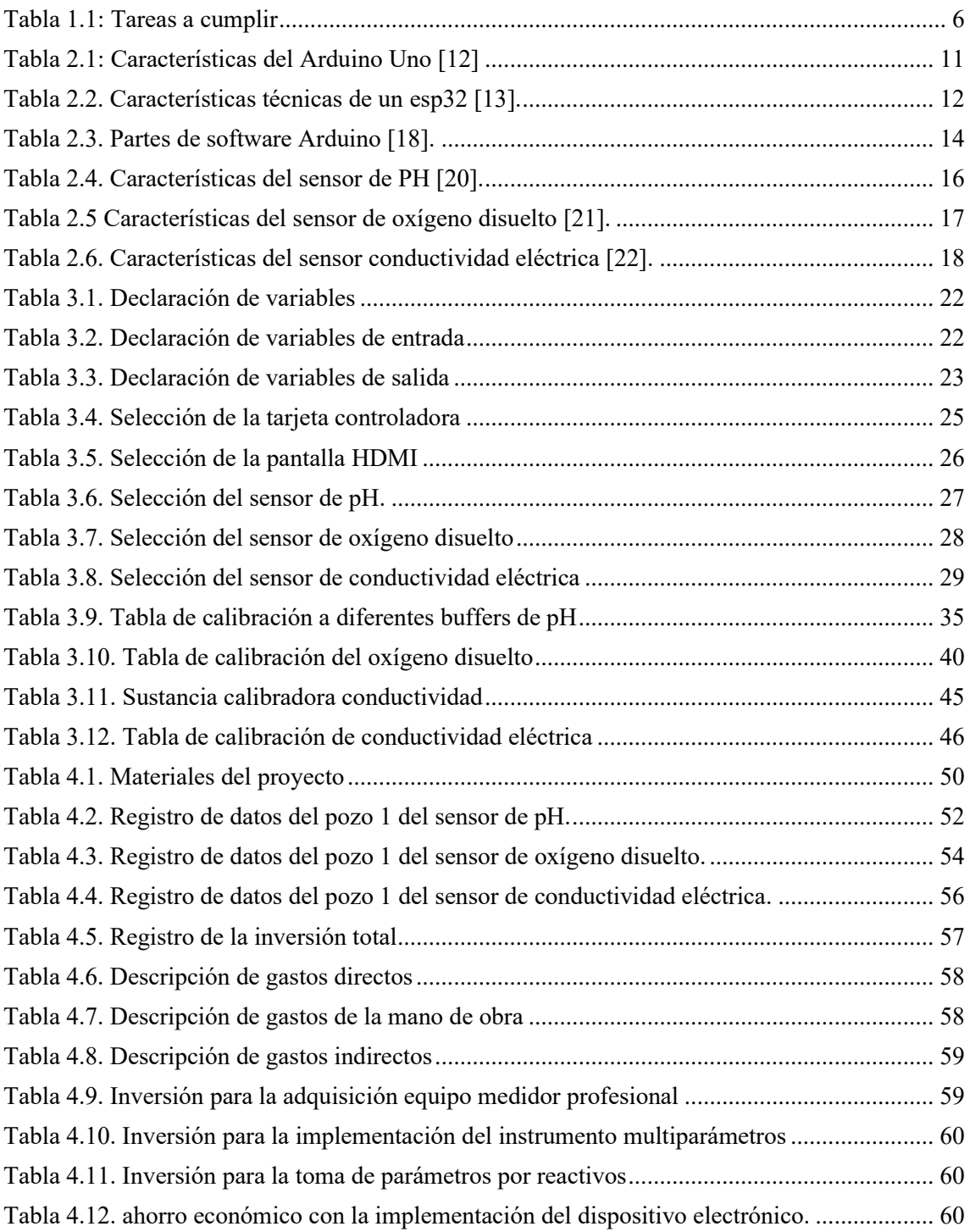

### **ÍNDICE DE FIGURAS**

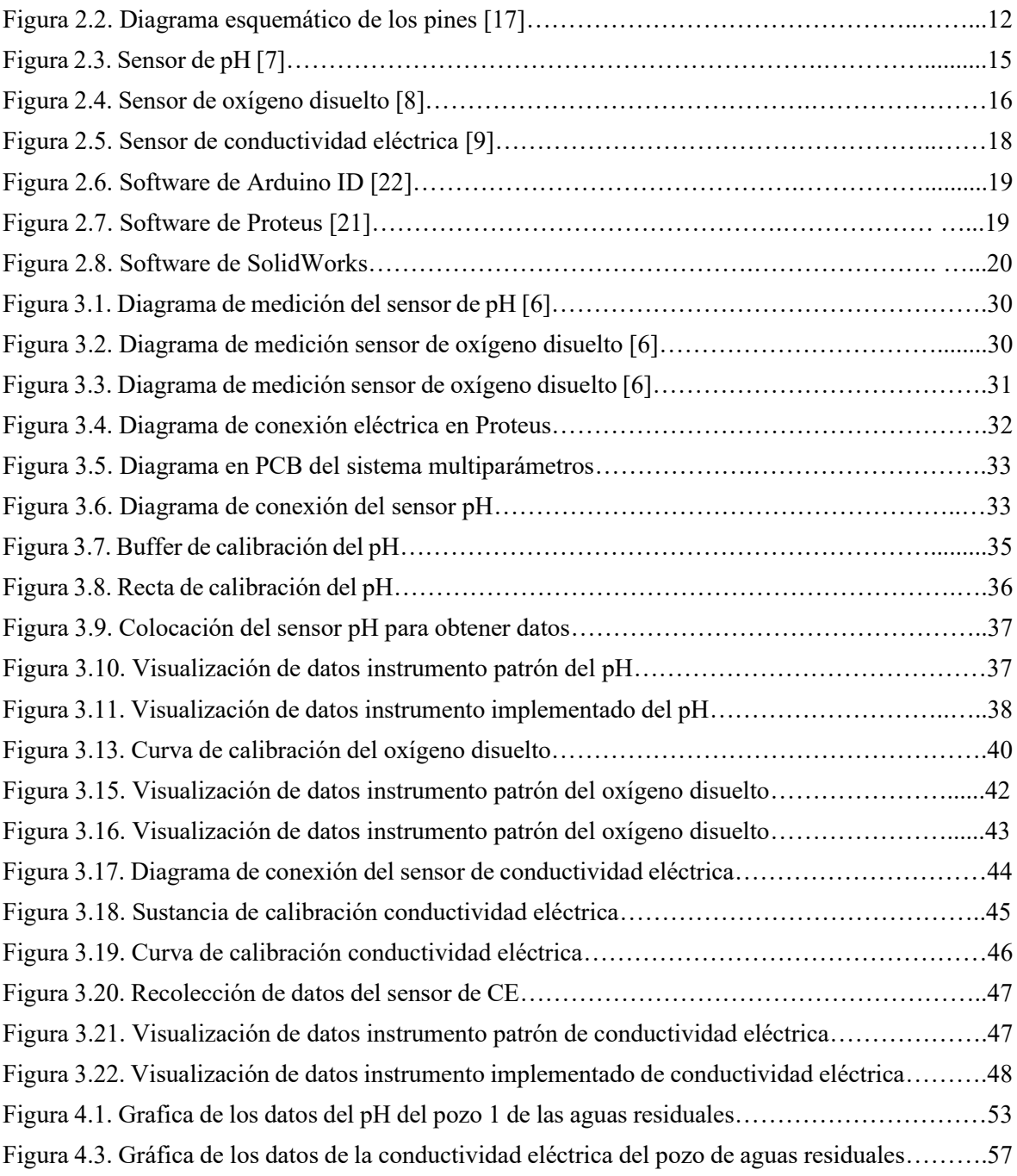

## **UNIVERSIDAD TÉCNICA DE COTOPAXI**

## **FACULTAD DE CIENCIAS DE LA INGENIERÍA Y APLICADA TITULO: "DISEÑO E IMPLEMENTACIÓN DE UN SISTEMA MULTIPARÁMETROS PARA EL MONITOREO DE LA CALIDAD DE AGUA DE LA PLANTA DE TRATAMIENTO DE AGUAS RESIDUALES DEL CAMPUS SALACHE DE LA UNIVERSIDAD TÉCNICA DE COTOPAXI"**

**Autores:**

**Bermeo Tapia Dany Mauricio Endara Molina Jonathan Santiago**

#### **RESUMEN**

La propuesta tecnológica consiste en el diseño y construcción de un sistema multiparámetros para el monitoreo del pH, oxígeno disuelto y conductividad eléctrica en la planta de tratamientos de aguas residuales del campus Salache, con el fin de verificar los parámetros permitidos para el tratamiento de aguas residuales, los análisis de campo se realizaron en la planta de tratamiento de aguas residuales de la universidad técnica de Cotopaxi campus Salache, los parámetros del dispositivo multiparámetros fueron diseñados e implementado bajo una metodología cuantitativa y experimental que determina las especificaciones técnicas del monitoreo de las aguas residuales, el dispositivo multiparámetros cuenta con un microcontrolador, sensor de pH, oxígeno disuelto y conductividad eléctrica debidamente calibrados con un dispositivo patrón, con una pantalla de 3.5 pulgadas marca Nextion para la visualización de los valores medidos y cuenta con un módulo de tarjeta Micro Sd para almacenar los datos obtenidos, el dispositivo se encuentra protegido por una carcasa el cual impide se dañen los aparatos electrónicos en su interior por presencia de humedad o polvos en su uso diario. Con la implementación del dispositivo multiparámetros y los analices realizados se determina la calidad de agua residual teniendo en cuenta la cantidad de pH que es de 6. 92 pH, oxígeno disuelto con una cantidad de 109 mg/l y una conductividad eléctrica de 6.75 µs/cm. De acuerdo con estos valores obtenidos se estableció que la calidad del agua de planta de tratamientos residuales de la Universidad Técnica de Cotopaxi extensión Salache es aceptable porque están en los rangos permitidos de la norma de calidad ambiental y de descarga de afluentes: recurso agua.

**Palabras clave**: pH. Oxígeno disuelto, conductividad eléctrica, módulo de tarjeta Micro Sd

## **UNIVERSIDAD TÉCNICA DE COTOPAXI FACULTAD DE CIENCIAS DE LA INGENIERÍA Y APLICADA**

## **TOPIC:** "A MULTI-PARAMETER SYSTEM DESIGN AND IMPLEMENTATION FOR MONITORING THE WASTEWATER TREATMENT PLANT WATER QUALITY FROM SALACHE CAMPUS AT THE TECHNICAL UNIVERSITY OF COTOPAXI".

#### **Authors:**

Bermeo Tapia Dany Mauricio

Endara Molina Jonathan Santiago

#### **ABSTRACT**

The technological proposal consists a multi-parameter system design and construction for monitoring pH, dissolved oxygen and electrical conductivity in the wastewater treatment plant from Salache campus, in order to verify the parameters allowed for wastewater treatment, the field analyzes were performed at the wastewater treatment plant from Cotopaxi Technical University, Salache campus, the multiparameter device parameters were designed and they implemented under a quantitative and experimental methodology, what determines the wastewater monitoring technical specifications. the multiparameter device has a microcontroller, pH sensor, dissolved oxygen and electrical conductivity, duly calibrated with a standard device, with a 3.5-inch Nextion brand screen to display the measured values and has a Micro SD card module to store the got data, the device is found protected by a casing, which prevents damage to the electronic devices, inside, due to the humidity presence or dust in daily use. With the multiparameter device implementation and the performed analyzes, they were determined the wastewater quality by taking into account the pH amount, which is 8.40 pH, dissolved oxygen with an amount 101 mg/l and an electrical conductivity 7.6 ms/cm. According with these got values, it was established, what the water quality from the waste treatment plant from Cotopaxi Technical University, Salache Extension, it is acceptable, because they are within the permitted ranges by environmental quality standard and tributary discharge: water resource.

**Keywords:** pH, dissolved oxygen, electrical conductivity, Micro Sd card module.

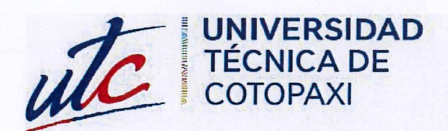

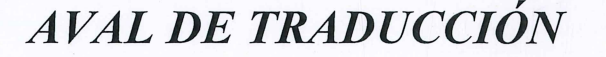

En calidad de Docente del Idioma Inglés del Centro de Idiomas de la Universidad Técnica de Cotopaxi; en forma legal CERTIFICO que:

La traducción del resumen al idioma Inglés del provecto de investigación cuvo título versa: "DISEÑO Y IMPLEMENTACIÓN DE UN SISTEMA MULTIPARÁMETROS PARA EL MONITOREO DE LA CALIDAD DE AGUA DE LA PLANTA DE TRATAMIENTO DE AGUAS RESIDUALES DEL CAMPUS SALACHE DE LA UNIVERSIDAD TÉCNICA DE COTOPAXI" presentado por: Bermeo Tapia Dany Mauricio y Endara Molina Jonathan Santiago egresados de la Carrera de: Ingeniería Electromecánica, perteneciente a la Facultad de Ciencias de la Ingeniería y Aplicadas, lo realizaron bajo mi supervisión y cumple con una correcta estructura gramatical del Idioma.

Es todo cuanto puedo certificar en honor a la verdad y autorizo a los peticionarios hacer uso del presente aval para los fines académicos legales.

Latacunga, Febrero del 2024.

**CENTRO** 

**DE IDIOMAS** 

Atentamente,

Mg. Marco Paúl Beltrán Semblantes DOCENTE CENTRO DE IDIOMAS-UTC  $CC: 0502666514$ 

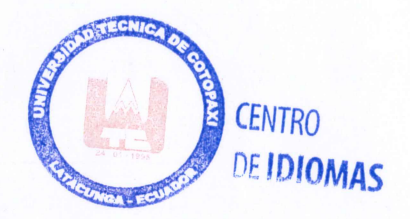

## **INFORMACIÓN GENERAL**

#### **Título del proyecto:**

Diseño e implementación de un sistema multiparámetros para el monitoreo de la calidad de agua de la Planta de Tratamiento de aguas residuales del Campus Salache de la Universidad Técnica de Cotopaxi.

#### **Fecha de inicio:**

Octubre 2023

#### **Fecha de finalización:**

Marzo 2024

#### **Lugar de ejecución:**

Región Sierra, Provincia de Cotopaxi, Cantón Latacunga, Parroquia Eloy Alfaro, Sector Salache.

#### **Facultad:**

Facultad de Ciencias de la Ingeniería y Aplicadas.

#### **Carrera:**

Ingeniería Electromecánica.

#### **Docente tutor propuesto:**

Ing. MSc. Freire Andrade Verónica Paulina (Tutor)

#### **Área Conocimiento:**

07 ingeniería, Industria y Construcción

071 ingeniería y Profesiones Afines

0713 Tecnología de protección del medio ambiente

0714 Electrónica y automatización

#### **Línea de investigación:**

Procesos Industriales.

#### **Sub líneas de investigación de la Carrera:**

Diseño, construcción y mantenimiento de elementos, prototipos y sistemas electromecánicos.

### **1. INTRODUCCIÓN**

#### **1.1 ANTECEDENTES**

En la Benemérita Universidad Autónoma de Puebla se desarrolló de tema de titulación la "Construcción y validación del prototipo de monitoreo basado en Arduino uno para el control de calidad de agua" el problema de investigación es mejorar el monitoreo del agua residual del estado de puebla de los centros urbanos.

El Arduino es el soporte principal de la investigación, que permite la configuración del prototipo tanto en software como en hardware, En cuanto al costo de la tarjeta Arduino y sensores de la misma familia de código abierto fueron bastante accesibles. El costo total del prototipo para la medición medir pH, turbidez y temperatura es aproximadamente 9 veces menor al costo de los equipos comúnmente utilizados en un laboratorio [1].

El prototipo "Diseño y construcción de equipo de medición para el monitoreo de pH, conductividad y temperatura del agua" es un trabajo investigativo presentado por serrano Alain de la Universidad Autónoma del Estado de Morelos, el problema de investigación es el correcto monitoreo y supervisión de los parámetros básicos de medición que permitirá determinar un índice de calidad del agua,

Realizaron pruebas de medición de campo y mediciones de laboratorio mostrando valores similares comprobaron que el diseño realizado arrojo medidas confiables. El equipo presenta un valor de incertidumbre absoluta de medición de  $\pm$  0.3 °C. Analizando las mediciones de pH con el sensor desarrollado en Arduino se puede definir un valor de incertidumbre absoluta máximo de  $\pm$  0.1 [2].

El presente trabajo de titulación denominado "RED INALÁMBRICA DE SENSORES PARA EL MONITOREO DE LA CALIDAD DEL AGUA DE LA MICROCUENCA DEL RÍO QUERO" fue presentado por Tirado Ernestina en la Universidad Técnica de Ambato su investigación fue diseñar un sistema de monitoreo constante de la calidad del agua, esta investigación implementa un prototipo de la red inalámbrica de sensores para el monitoreo de la calidad del agua de la microcuenca del río Quero. Utilizaron módulos ZigBee, módulos XBee, adaptadores para módulos XBee, microcontroladores, sensor de pH, oxígeno disuelto utilizaron el programa Bascom AVR que permite programar microcontroladores, además del programa Software

Atlas Sientific que permite calibrar los sensores y finalmente mostrar datos obtenidos en una pantalla.

Luego de analizar los resultados comprobaron que el diseño con microcontroladores arrojó valores aceptables teniendo un sistema de monitoreo confiable a bajo costo. Para detectar imprecisiones y eliminarlas los sensores de pH, DO y ORP fueron calibrados en función de su rango máximo de funcionamiento pH=14, DO=20mg/l y ORP=1023.99mV la calibración garantiza que la calidad del sistema de monitoreo se mantenga estable con el tiempo [3].

#### **1.2 IDENTIFICACIÓN Y FORMULACIÓN DEL PROBLEMA**

#### **1.2.1 Planteamiento del problema**

En la provincia de Cotopaxi específicamente en el sector de Salache la Carrera de Ambiente de la Universidad Técnica de Cotopaxi realiza el tratamiento y monitoreo de las aguas residuales, uno de los problemas es la falta de un instrumento que permita identificar y cuantificar el pH, oxígeno disuelto y la conductividad eléctrica que permita visibilizar los parámetros del agua residual.

La causa principal es la falta de un instrumento que permita visibilizar valores de pH, oxígeno disuelto y conductividad eléctrica con el desarrollo del instrumento multiparámetros permitirá cuantificar los parámetros residuales del agua

En la figura 1.1 se aprecia el diagrama de Ishikawa de causas y efectos que tiene anterior mente el problema tratado.

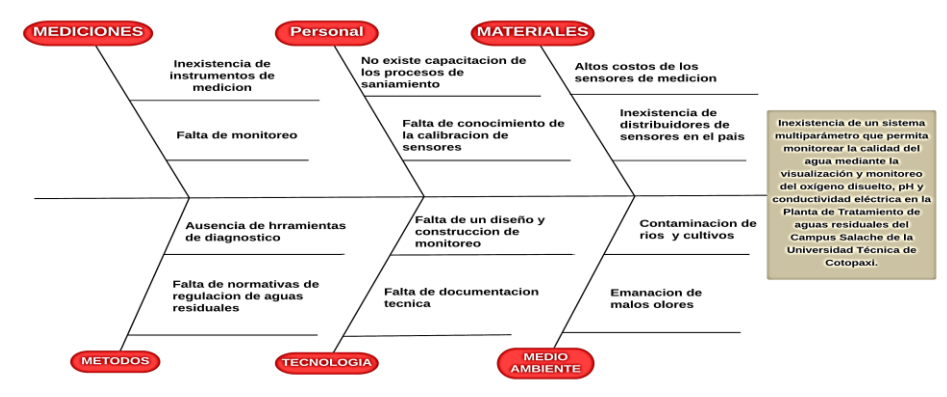

#### **DIAGRAMA ISHIKAWA**

*Figura 1.1: Diagrama Ishikawa.*

Lo explicado en los párrafos anteriores se presenta en el siguiente ítem del problema que se desea resolver con esta propuesta tecnológica.

#### **1.2.2 Formulación del problema**

Inexistencia de un sistema multiparámetro que permita monitorear la calidad del agua mediante la visualización y monitoreo del oxígeno disuelto, pH y conductividad eléctrica en la Planta de Tratamiento de aguas residuales del Campus Salache de la Universidad Técnica de Cotopaxi.

#### **1.2.3 BENEFICIARIOS**

#### DIRECTOS:

Tesistas y estudiantes de la Carrera de Ambiente.

INDIRECTOS:

Personas que investiguen sobre el objeto y campo de acción de esta propuesta tecnológica.

Estudiantes de la Carrera de Ingeniería Electromecánica.

#### **1.3 JUSTIFICACIÓN**

En 2019 el Ecuador se interesó en cómo se podría implementar mecanismos de tratamiento de las aguas residuales. Por lo cual la organización fondos de agua que son expertas en diseñar y mejorar los mecanismos para tratar el agua residual y así contribuir a la seguridad hídrica ayudando a la naturaleza y a las cuencas hidrográficas [4].

En Ecuador, existe un 13.4% de las poblaciones rurales que no cuentan con acceso a saneamiento básico, esto se agrava ya que las personas más pobres del país carecen de acceso a saneamiento que equivale al 23.5%. Adicionalmente los municipios del Ecuador no cuentan con un instrumento paramétrico que midan las variables sin necesidad de cambiar los sensores para visualizar los datos para tratar las aguas residuales. En su mayoría el agua contaminada del Ecuador va directamente hacia los ríos, riachuelos, lagos, arroyos o al océano Pacifico, lo que conlleva un daño de los ecosistemas y afectando la salud pública [5].

Con base en lo anteriormente mencionado, es fundamental contar con un sistema paramétrico que monitoreo los parámetros al mismo tiempo sin necesidad de cambiar los sensores para las aguas residuales que recoge la Universidad Técnica de Cotopaxi de sus instalaciones. Siendo el tratamiento de aguas residuales el principal problema ya que los ríos se han convertido en fuentes de infección por recibir aguas residuales sin tratar, las alternativas para tratar agua en el país son poco efectivas por lo tanto es importante incorporar un monitoreo que permita evaluar en tiempo real las características del agua además permita conocer las variaciones existentes en algunos parámetros básicos de la calidad del agua de la Universidad Técnica de Cotopaxi.

En este trabajo se propone el diseño e implementación de sistema paramétrico que pueda servir para implementar un monitoreo constante sin necesidad de estar cambiando de sonda de los sensores que arroje resultados certeros y sea viable tanto en los resultados, así como en los costos de implementación, mantenimiento que nos permita monitorear el agua que está en proceso de saneamiento.

#### **1.4 OBJETIVOS**

#### **1.4.1 Objetivo general**

Construir un dispositivo multiparámetro mediante el uso de una tarjeta electrónica Arduino Uno, para la identificación y cuantificación del pH, oxígeno disuelto y conductividad eléctrica en la planta tratamiento de aguas residuales del Campus Salache de la Universidad Técnica de Cotopaxi.

#### **1.4.2 Objetivos Específicos**

- Investigar en fuentes bibliográficas parámetros y aspectos relevantes para el monitoreo de aguas residuales.
- Diseñar un dispositivo multiparámetros con sensores electrónicos y materiales que nos permitan cumplir con la identificación y cuantificación de pH, oxígeno disuelto y conductividad eléctrica en el tratamiento de aguas residuales.
- Implementar un dispositivo electrónico multiparámetros en la planta de tratamiento para la cuantificación del pH, oxígeno disuelto y conductividad eléctrica.
- Evaluar el funcionamiento del dispositivo para la recopilación de datos referentes al pH, oxígeno disuelto y conductividad eléctrica en la planta de tratamiento de aguas residuales en el Sector Salache, en la Universidad Técnica de Cotopaxi.

## **1.5 TAREAS EN RELACIÓN CON LOS OBJETIVOS PLANTEADOS**

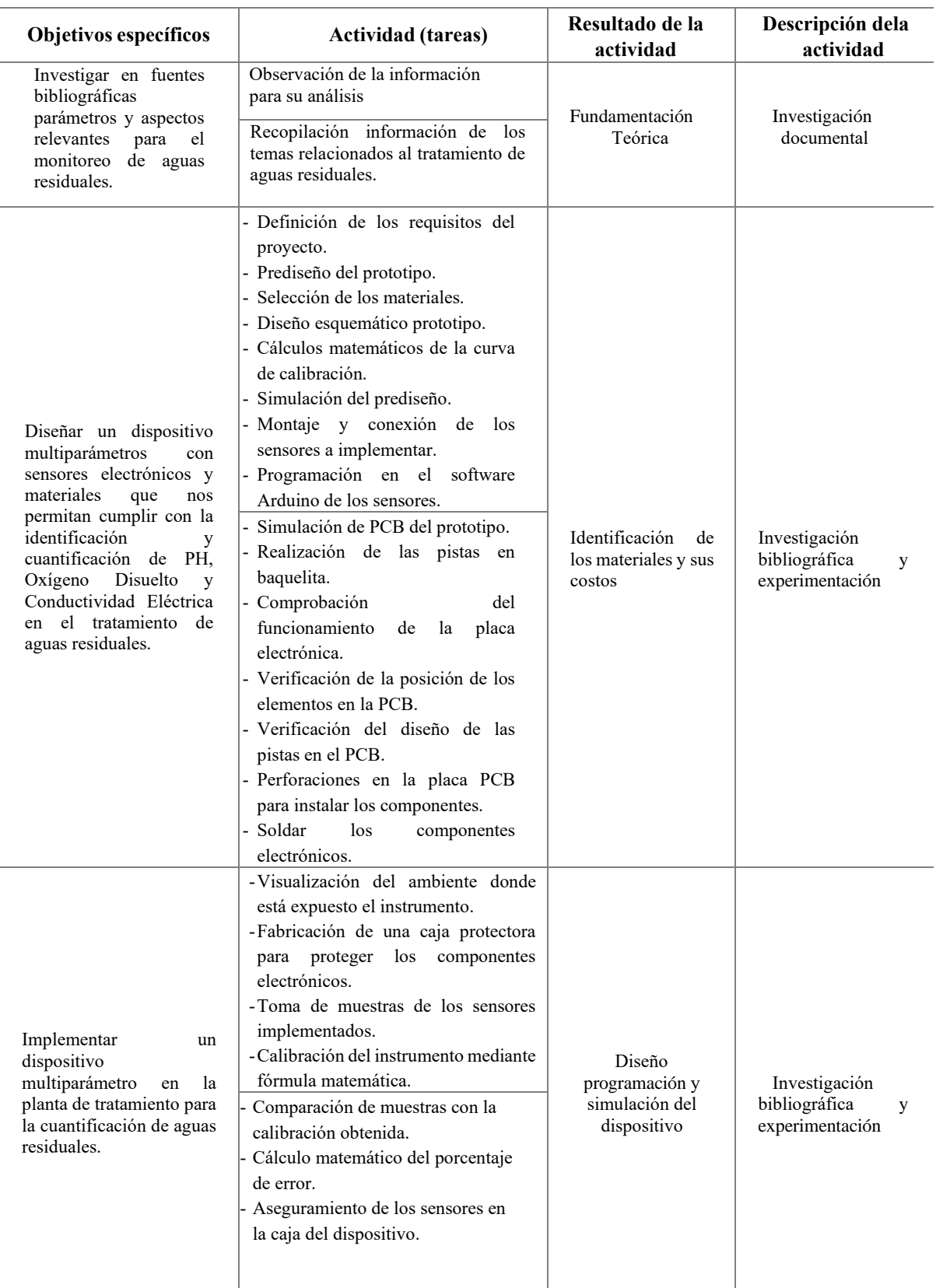

## **Tabla 1.1: Tareas a cumplir**

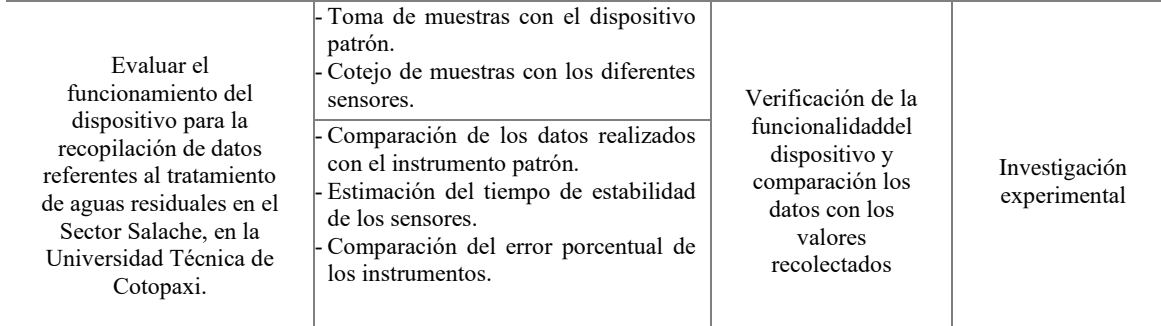

### **2. MARCO TEÓRICO**

#### **2.1 Parámetros para la calidad del agua**

Cuando se refiere al término calidad del agua, se describir la composición y el estado del agua. Esta condición tiene 4 parámetros que son: parámetros físicos, químicos, biológicos y radiológicos. En base a estos parámetros, podemos determinar su calidad y así hacer un uso adecuado de ella, ya sea para consumo humano, sistemas de riego, acuicultura, entre otros.

Los parámetros de calidad del agua nunca serán los mismos, ya que dependerán del uso al que se destine el agua, y según su uso, habrá unos valores mínimos y máximos aceptables. Por ejemplo, los valores para el agua destinada al consumo humano no serán los mismos que para los sistemas de riego. En Ecuador, LOS valores son determinados por el Ministerio del Ambiente en conjunto con la Secretaría del Agua, y también están establecidos en la resolución de la Estrategia Nacional de Calidad del Agua "ENCA" [6].

#### **2.2 Planta de procesamiento de aguas residuales**

Es un conjunto de procesos en los que se filtran o tratan las aguas residuales para eliminar distintos contaminantes y obtener agua con el menor riesgo posible para la salud y el medio ambiente. A continuación, esta agua se vierte a través de diversos desagües o se utiliza para actividades de alto riesgo, como el riego [7].

#### **2.3 Norma de calidad y de ambiental y de descarga de afluentes**

Según el Reglamento de la Ley de Gestión Medioambiental, los Criterios de Calidad del Agua son la concentración numérica de parámetros físicos, químicos y biológicos para un uso beneficioso del agua. Los criterios se basan en la modelización de las condiciones críticas, los vertidos contaminantes y la capacidad de asimilación de una masa de agua [8].

Ecuador cuenta con un documento oficial denominado "Estándares de Calidad Ambiental y Descarga de Aguas Residuales: Recursos Hídricos" el cual fue desarrollado bajo lo establecido en la Ley de Gestión Ambiental y la Ley de Gestión Ambiental. Este documento es obligatorio y válido en todo el país.

Esta norma técnica, en su actualización determina:

- Los principios básicos y enfoque general para el control de la contaminación del agua
- Las definiciones de términos importantes y competencias de los diferentes actores establecidas en la ley
- Los criterios de calidad de las aguas para sus distintos usos
- Los límites permisibles, disposiciones y prohibiciones parta las descargas en cuerpos de aguas o sistemas de alcantarillado
- Permisos de descarga
- Los parámetros de monitoreo de las descargas a cuerpos de agua y sistemas de alcantarillado de actividades industriales o productivas, de servicios públicas o privadas
- Métodos y procedimientos para determinar parámetros físicos, químicos y biológicos con potencial riesgo de contaminación del agua [8].
- El objetivo de los Estándares de Calidad Ambiental de los Recursos Hídricos y Descarga de Aguas Residuales es proteger la calidad del agua para preservar y proteger los usos designados, los seres humanos, los ecosistemas y el medio ambiente.

#### **2.4 Potencial de Hidrogeno (PH)**

El potencial de hidrógeno, comúnmente conocido como pH, es una medida de la acidez o alcalinidad de una solución acuosa. La escala de pH va desde 0 hasta 14, donde 7 es neutro. Valores por debajo de 7 indican una solución ácida, mientras que valores por encima de 7 indican una solución alcalina o básica.

La escala de pH es logarítmica, lo que significa que un cambio de un número en la escala de pH representa un cambio de diez veces en la acidez o alcalinidad de la solución. Por ejemplo, una solución con un pH de 5 es diez veces más ácida que una solución con un pH de 6.

El pH se mide utilizando indicadores de pH o con un medidor de pH, que generalmente utiliza un electrodo de vidrio combinado con una referencia de electrodo. Muchos organismos biológicos y procesos químicos son sensibles al pH, y mantener un equilibrio adecuado es crucial para su funcionamiento [9].

#### **2.5 Oxígeno disuelto (OD)**

El oxígeno disuelto (OD) se refiere a la cantidad de oxígeno que está disuelto en el agua u otro líquido. La medición del oxígeno disuelto es importante en muchos contextos, especialmente en entornos acuáticos, ya que el oxígeno es esencial para la vida acuática. La capacidad del agua para retener oxígeno depende de varios factores, incluyendo la temperatura del agua, la presión atmosférica y la presencia de otras sustancias químicas. La medición del oxígeno disuelto se realiza típicamente en miligramos por litro (mg/l) o partes por millón (ppm). El método más común para medir el oxígeno disuelto es utilizando un medidor de oxígeno disuelto o un sensor de oxígeno. Estos dispositivos a menudo utilizan tecnología electroquímica para medir la cantidad de oxígeno presente en el agua.

La presencia adecuada de oxígeno disuelto es esencial para mantener la salud de los ecosistemas acuáticos. La falta de oxígeno disuelto, un fenómeno conocido como hipoxia, puede tener efectos adversos en la vida acuática, llevando a la muerte de organismos y alterando los equilibrios biológicos en un cuerpo de agua. Los factores como la contaminación, la eutrofización (acumulación excesiva de nutrientes) y cambios en la temperatura del agua pueden influir en los niveles de oxígeno disuelto en los cuerpos de agua [10].

#### **2.6 Conductividad eléctrica (CE)**

La conductividad eléctrica (CE) se refiere a la capacidad de un material para conducir corriente eléctrica. En el contexto del agua, la conductividad eléctrica es una medida de la capacidad del agua para llevar una corriente eléctrica.

El agua es un conductor eléctrico debido a la presencia de iones disueltos, que son partículas cargadas eléctricamente. Los iones pueden ser tanto positivos (cationes) como negativos (aniones), y la conductividad eléctrica del agua aumenta con la concentración de estos iones. El agua pura tiene una baja conductividad eléctrica porque tiene pocos iones disueltos. Sin embargo, en el mundo real, el agua suele contener diversos minerales y sales que aumentan su conductividad eléctrica.

La medición de la conductividad eléctrica del agua es importante en varias aplicaciones:

- **Calidad del agua:** La CE se utiliza como indicador de la cantidad de sales disueltas en el agua. Aguas con altas concentraciones de sales tendrán una mayor conductividad eléctrica.
- **Agricultura:** La CE del agua de riego es una consideración importante en la agricultura, ya que niveles demasiado altos pueden afectar negativamente la absorción de agua por parte de las plantas.
- **Procesos industriales:** En algunos procesos industriales, se monitorea la CE del agua para garantizar que esté dentro de ciertos límites, ya que niveles extremadamente altos o bajos pueden afectar la eficiencia de los procesos.

Este dispositivo aplica un voltaje conocido entre dos electrodos sumergidos en el agua y mide la corriente resultante. La relación entre el voltaje aplicado, la corriente medida y la distancia entre los electrodos se utiliza para calcular la conductividad eléctrica del agua [11].

#### **2.7 Tipo de Arduino**

#### **2.7.1 Arduino Uno**

Arduino de gama básica, todas las shields están diseñadas para usarse sobre esta placa. Cuenta con 14 pines entrada/salidas digitales de las cuales 15 6 se pueden usar como PWM, además cuenta con 6 entradas analógicas, además cuenta con I2C, SPI, además de un módulo UART. [12].

En la figura 2.1 se puede observar sus pines analógicos y digitales tiene una entrada para conectar el cable de alimentación, así como su puerto para la comunicación

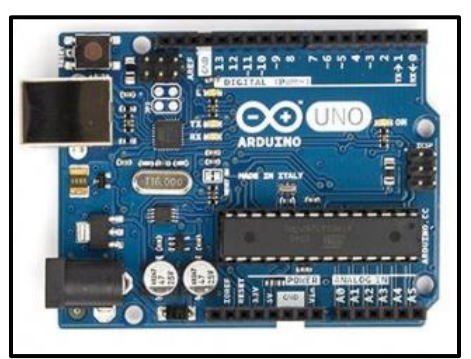

 *Figura 2.1. Arduino Uno [12].*

#### **2.7.2 Características técnicas de Arduino Uno**

En la tabla 2.1 nos indica un datasheet de las características principales del Arduino Uno para su correcto funcionamiento y buen uso.

| <b>Microcontrolador</b>      | ATmega328P                                   |  |
|------------------------------|----------------------------------------------|--|
| Tensión de funcionamiento    | 5 V                                          |  |
| Voltaje de entrada           | 7-12V                                        |  |
| (recomendado)                |                                              |  |
| Voltaje de entrada (limite)  | $6-20V$                                      |  |
| Digital pines I/O            | (14) de los cuales 6 proporcionan una salida |  |
|                              | PWM)                                         |  |
| <b>PWM</b> digital pines I/O | 6                                            |  |
| Pines de entrada analógica   | 6                                            |  |
| Corriente DC por Pin I/O     | 20 Ma                                        |  |
| Corriente DC para Pin 3.3V   | 60 Ma                                        |  |
| Memoria flash                | 32KB ATmega328P de lo que 0,5 KB son         |  |
|                              | de arranque                                  |  |
| <b>SRAM</b>                  | 2KB ATmega328P                               |  |
| <b>EEPROM</b>                | 1KB ATmega328P                               |  |
| Velocidad de reloj           | 16MHz                                        |  |
| Longitud                     | 68,6 mm                                      |  |
| Ancho                        | 53,4 mm                                      |  |
| Peso                         | 25                                           |  |
|                              |                                              |  |

*Tabla 2.1: Características del Arduino Uno [12]*

#### **2.8 ESP\_32**

El ESP32 es una placa SoC (System on a Chip) que integra un chip procesador Tensilica Extensa de doble núcleo de 32 bits y 160 Mhz41. La plataforma ESP32 le permite desarrollar aplicaciones utilizando una variedad de lenguajes de programación, marcos, bibliotecas y recursos. Las opciones más comunes son Arduino (lenguaje C), Micro Python, LUA, Esp-idf (marco de desarrollo Espressif IoT) desarrollado por fabricantes de chips, plataforma de programación integrada Simba (lenguaje Python), RTOS (por ejemplo, proyecto Zephyr), Mongoose OS., NuttX RTOS), Javascript (Espruino, Duktape, Mongoose JS) y Basic. Al trabajar en el entorno Arduino, podemos utilizar un lenguaje de programación familiar y un IDE fácil de usar, así como acceder a toda la información sobre proyectos y bibliotecas en Internet. [13].

La frecuencia de funcionamiento puede depender de su consumo. La siguiente imagen muestra todos los pines de este módulo. Tenga en cuenta que algunos pines son específicos, como los que se muestran con flechas, y se utilizan para pantallas OLED y pantallas OLED. Lola se comunica con Lola. No se pueden utilizar para otros fines porque pueden causar problemas de notificación y en el peor de los casos podemos ser despedidos. Este proyecto utilizará solo 2 de los 24 pines, estos pines se convertirán en los pines de transmisión y recepción, son importantes para comunicarse con la placa Arduino. [13]. En la figura 2.2 se puede observar el diagrama de cómo se compone el dispositivo.

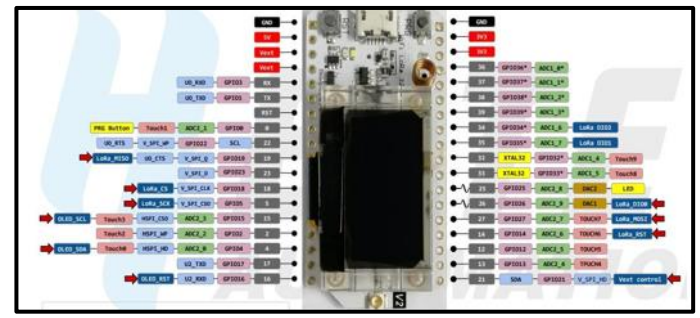

*Figura 2.2. Diagrama esquemático de los pines [13].*

#### **2.8.1 Características ESP32**

En la tabla 2.2 poner observar los parámetros de funcionamiento del ESP-32 que nos indica su voltaje de funcionamiento entre otros.

| <b>Recurso</b>        |                              | Parámetros                  |  |
|-----------------------|------------------------------|-----------------------------|--|
| Chip principal        |                              | ESP32 (240Mhz Tensilica Lx6 |  |
|                       | dual-Core)                   |                             |  |
|                       |                              | frecuencia                  |  |
|                       |                              | EU433                       |  |
|                       | LF                           | CN470                       |  |
|                       | HF                           | <b>IN865</b>                |  |
|                       |                              | EU869                       |  |
|                       |                              | <b>US915</b>                |  |
| <b>Área LoRaWan</b>   |                              | AU915                       |  |
|                       |                              | <b>KR920</b>                |  |
|                       |                              | AS923                       |  |
| Potencia Salida       | $19 dB + 1 dB$               |                             |  |
| Memoria flash         |                              | 8MB (64M-bits) SPI Flash    |  |
| <b>Memoria RAM</b>    | 520 Kb interna SRAM          |                             |  |
| Tamaño de Display     | 0.96 inch OLED               |                             |  |
| Temperatura detrabajo | $-40^{\circ}c - 80^{\circ}c$ |                             |  |

*Tabla 2.2. Características técnicas de un esp32 [13].*

#### **2.9 Pantallas módulos de visualización**

#### **2.9.1 Factor LCD de líneas**

Una pantalla LCD de líneas es una pantalla que muestra información a través de líneas. El mensaje está en cola y no podemos salir de este marco. Este tipo de LCD es el más utilizado, económico y conocido, pero también es el menos práctico porque sólo muestra determinados mensajes y muchas veces sólo texto. El principio de funcionamiento de la pantalla LCD de matriz de puntos es casi el mismo que el de la pantalla LCD anterior, pero la diferencia con la pantalla LCD anterior es que tenemos una pantalla LCD de matriz de puntos. Entonces en este tipo de LCD podemos insertar texto o incluso imágenes en cualquier lugar de la pantalla LCD. Además, una sola pantalla LCD puede tener varios tamaños de fuente, a diferencia de una pantalla LCD de líneas que siempre debe tener el mismo tamaño [14].

#### **2.9.2 Display OLED**

Otras pantallas también son OLED, mientras que otras son LCD. ¿A qué tipo pertenecen? OLED muestra información, mientras que su estructura es distinta de la de las pantallas LCD, ya que se utilizan diodos emisores de luz y componentes orgánicos. Esta tecnología fue desarrollada para este último. Las nuevas pantallas OLED exhiben una resolución, color y eficiencia energética superiores en comparación con las pantallas de la generación anterior. [15] .

#### **2.9.3 Display TFT**

La tecnología LCD más reciente que se ha introducido es la TFT. Mediante el uso de píxeles, las pantallas TFT pueden transmitir cualquier tipo de información, al igual que las pantallas de computadora o los televisores. [16].

#### **2.9.4 Pantalla Nextion 3.5**

Nextion es una solución de interfaz hombre-máquina (HMI) que proporciona control y visualización entre humanos y procesos, máquinas, aplicaciones o dispositivos. Nextion se utiliza principalmente en Internet de las cosas (IoT) o electrónica de consumo. Es la mejor solución para reemplazar las pantallas digitales LED y LCD tradicionales.

La pantalla avanzada NX4832K035 de Nextion es una potente pantalla TFT HMI de 3,5 pulgadas con 32 MB de memoria flash de datos, 1024 bytes de EEPROM y 8192 bytes de RAM. Con soporte GPIO, los clientes ahora pueden usar Nextion para controlar dispositivos periféricos [17].

#### **2.10 Estructura de la programación**

Para comprender mejor los lenguajes de programación se utiliza la tabla 2.3 para empezar a comprender el lenguaje de programación utilizado por Arduino mostrando las partes principales del software Arduino [18].

| Partes de software Arduino |                                                                                                    |  |
|----------------------------|----------------------------------------------------------------------------------------------------|--|
| 1                          | Nombre y versión del programa                                                                                                    |  |
| 2                          | Archivo: abrir un proyecto, guardar, editar, copiar,<br>pegar, etc. Software: prueba/compilación, carga de<br>código, biblioteca de funciones. Herramientas:<br>monitor serie, puertos USB, configuración de placa<br>Ayuda: Soluciones Arduino |  |
| 3                          | Comprobar-Instalar-Nuevo-Abrir-Guardar                                                                                                    |  |
| 4                          | Pantalla de serie                                                                                                    |  |
| 5                          | Código que muestra entrada y salida                                                                                                    |  |
| 6                          | Este es un proceso de revisión de código que se                                                                                                    |  |
|                            | repite innumerables veces.                                                                                                    |  |
|                            | El área que muestra información sobre el símbolo.                                                                                                    |  |

*Tabla 2.3. Partes de software Arduino [18].*

#### **2.11 Lenguaje de programación**

Para programar la placa, descargue el entorno de desarrollo (IDE) del sitio web de Arduino. También hay código fuente para compilación en LINUX, así como en versiones de Windows y MAC. La Figura 2 muestra cómo se ve el entorno de programación. Si tiene una tarjeta USB, instale el controlador FTDI. Estos conductores están llegando. Está incluido en el paquete Arduino anterior. Versiones para varios sistemas operativos están disponibles en línea [19].

#### **2.12 Periféricos de entrada y Salida**

El módulo ESP32 tiene 34 tipos diferentes de pines GPIO con funcionalidad digital, analógica a digital o táctil. La mayoría de los puertos GPIO se pueden configurar como pull-up, pull-down o de alta impedancia, y hay dos convertidores analógico-digital (ADC) SAR (radar de apertura sintética) de 12 bits que admiten hasta 18 bits. canales analógicos. También cuenta con un conversor analógico a digital (DAC) de 8 bits. [18].

#### **2.13 Análisis técnico de los sensores**

A continuación, se realiza el análisis de los sensores de pH y oxígeno disuelto, conductividad eléctrica, verificando cada una de sus características.

#### **2.13.1 Sensores de pH.**

Los posibles sensores de hidrógeno pueden detectar la alcalinidad o acidez de soluciones acuosas. El sensor seleccionado es de bajo costo, pero tiene una alta precisión de 0,1 pH debido al amplio rango de resolución del sistema y al bajo costo. Este sensor consta de dos partes: un sensor de pH, un cable de conexión y una placa de conversión conectada a una placa Arduino, que se encarga de procesar los datos obtenidos por el sensor de pH. La placa tiene muchos puertos, pero en este proyecto solo se utilizan tres: pin de tierra, pin de alimentación de 5V, y el pin que recibe los datos es el pin Po, aquí recibimos los datos del pH medido del agua. [20].

En la figura 2.3 se puede observar el sensor con su tarjeta acondicionadora de señal que permite convertir la señal que lee el Arduino.

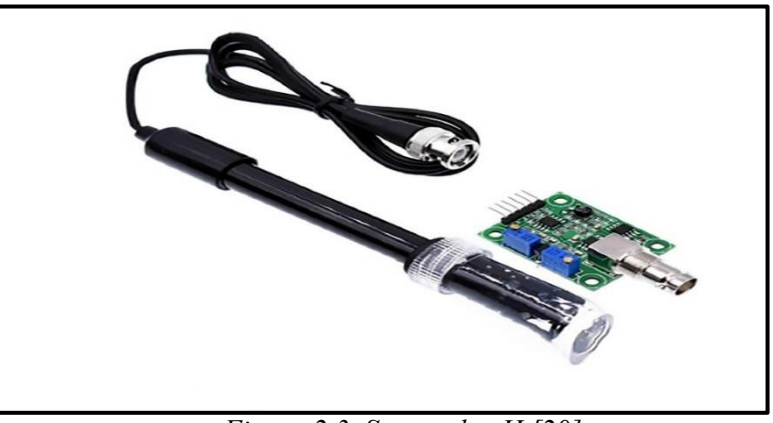

*Figura 2.3. Sensor de pH [20].*

#### **2.13.2 Características del sensor**

En la tabla 2.4 se pude observar las características generales del sensor para su funcionamiento.

| Voltaje de funcionamiento      | 5V Dc                                                     |
|--------------------------------|-----------------------------------------------------------|
| Corriente de funcionamiento    | 5-10 mA                                                   |
| Rango de medición de PH        | $0 - 14$                                                  |
| Rango detección de temperatura | $0^{\circ}$ -60 $^{\circ}$ (C)                            |
| Tiempo de respuesta            | $\leq$ 5S Tiempo de estabilidad: $\leq$<br>60S            |
| Tipo de salida                 | Señal analógica                                           |
| Consumo de energía             | $\leq 0.5W$                                               |
| Temperatura de trabajo         | $-10^{\circ} \sim 50^{\circ}$ centígrado                  |
| Humedad de trabajo             | $95\%$                                                    |
| Vida útil                      | 3 años                                                    |
| Tamaño                         | $42 \text{ mm} \times 32 \text{ mm} \times 20 \text{ mm}$ |
| Peso                           | 25 g                                                      |

*Tabla 2.4. Características del sensor de PH [20].*

#### **2.13.3 Sensor de oxígeno disuelto**

Un sensor de oxígeno disuelto (OD) mide la concentración de oxígeno disuelto en una solución acuosa, generalmente agua. Este tipo de sensor es crucial en aplicaciones que involucran agua, como la gestión de calidad del agua en acuarios, cuerpos de agua naturales, plantas de tratamiento de aguas residuales, instalaciones acuícolas y otros entornos acuáticos [21]. En la Figura 2.4 nos muestra el kit del oxígeno disuelto el cual consta de un sensor y un acondicionador de señal.

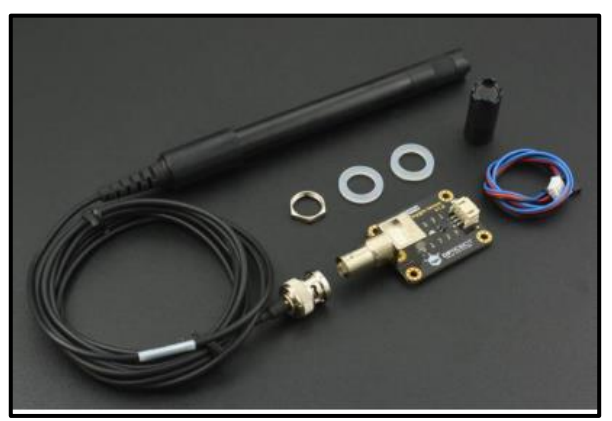

*Figura 2.4. Sensor de oxígeno disuelto [21].*

#### **2.13.4 Características del sensor**

En la tabla 2.5 muestra una tabla de datos necesarios para el funcionamiento del sensor con Arduino.

|                             | Tubia 2.5 Caracteristicas actiscisor ac oxigeno aisactio [21]. |
|-----------------------------|----------------------------------------------------------------|
| Voltaje de entrada          | $3.3 \sim 5.5V$                                                |
| Voltaje de salida           | $0 \sim 3V$                                                    |
| Corriente de funcionamiento | $3 \sim 6mA$                                                   |
| Rango de medición           | $0 \sim 1000$ ppm                                              |
| Precisión de medición       | $\pm$ 10% FS (25 °C)                                           |
| Tamaño del modulo           | $42 * 32$ mm                                                   |
| Interfaz del modulo         | PH <sub>2.0</sub> -3P                                          |
| Interfaz del electrodo      | XH2.54-2P                                                      |
| Numero de agujas            | Posee 2 agujas terminales                                      |
| Longitud de la sonda        | 83 cm                                                          |
| Interfaz de conexión        | XH2.54-2P                                                      |
| Resistencia de la sonda     | Resistente al agua                                             |

 *Tabla 2.5 Características del sensor de oxígeno disuelto [21].*

#### **2.13.5 Sensor de conductividad eléctrica**

El dispositivo se puede utilizar para medir la calidad del agua en hogares públicos y también se pueden utilizar sensores compatibles para medir los niveles de agua. Este valor puede representar la pureza de una masa de agua y puede usarse para probar la calidad del agua en agua doméstica e hidroponía. Normalmente el agua del grifo está a partir de 100 y el agua purificada a partir de 10.

Un dispositivo de prueba de TDS de uso común es un bolígrafo TDS, que puede transmitir datos a un sistema de control para el monitoreo y análisis en línea a largo plazo de la calidad del agua. Por este motivo, hemos introducido un sensor TDS especial compatible que se puede utilizar para medir el valor TDS del agua cuando se conecta al controlador. El producto es plug-and-play y fácil de usar. [22].

En la figura 2.5 podemos visual el sensor con su acondicionador, así como sus dos puntas de electrodo que permite medir la conductividad al introducir el agua.

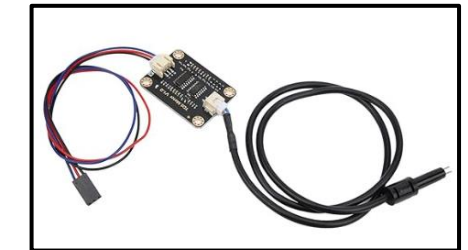

*Figura 2.5. Sensor de conductividad eléctrica [22].*

#### **2.13.6 Características del sensor**

Como podemos visualizar en la tabla 2.6 muestra los rangos de funcionamiento y sus características generales.

| Voltaje funcionamiento         | $5 V \sim 3.3 V$           |
|--------------------------------|----------------------------|
| Voltaje de entrada             | $3.3 \sim 5.5V$            |
| Voltaje de salida              | $0 \sim 2.3 V$             |
| Rango de medición              | $0 \sim 100$ ppm           |
| Rango de detección recomendado | $1 \sim 15$ ms/cm          |
| Temperatura de operación       | 0 a 40 $^{\circ}$ C        |
| Precisión                      | $\pm 10\%$ FS(25)          |
| Tamaño                         | $42x32$ mm / 1.7 x1.3 pulg |
| Interfaz de conexión           | XH2.54-3P                  |
| Interfaz del electrodo         | XH2.54-2P                  |

*Tabla 2.6. Características del sensor conductividad eléctrica [22].* 

#### **2.14 Software Arduino IDE 2.2.1**

Descargar el IDE (Entorno de Desarrollo Integrado) para comenzar a programar la placa Arduino. Un IDE es un conjunto de herramientas de software que permiten a los programadores desarrollar y documentar todo el código necesario para que Arduino funcione como queremos. El IDE de Arduino nos permite escribir, depurar, editar y guardar nuestros programas (llamados "sketches" en el mundo Arduino) de forma muy sencilla, y el éxito del Arduino depende en gran medida de su accesibilidad. [23]. En la figura 2.6 se pude observar el void setup () es donde colocamos los comandos se subrutina y el void loop () se coloca los códigos que se ejecutan en el Arduino.

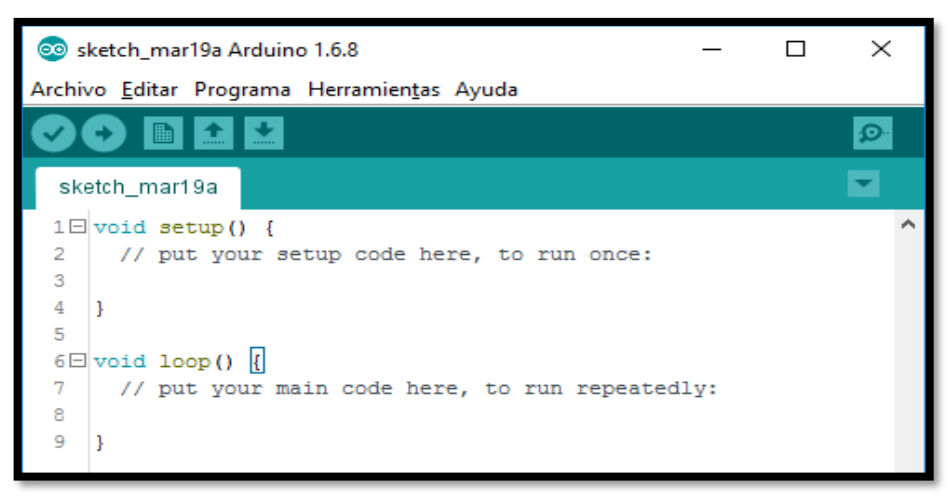

*Figura 2.6. Software de Arduino ID [23].*

#### **2.15 Software Proteus diseño PCB**

Proteus es un sistema de diseño electrónico completo que combina software avanzado para captura de esquemas, un sistema analógico híbrido (analógico y digital) basado en Spice, software de colocación de componentes de PCB y enrutamiento automatizado. Es un software comercial producido por Labcenter Electronics. Se destaca por sus potentes funciones y su facilidad de uso. [24].

En la figura 2.7 se puede observar el logo del simulador Proteus el cual permite diseñar circuitos.

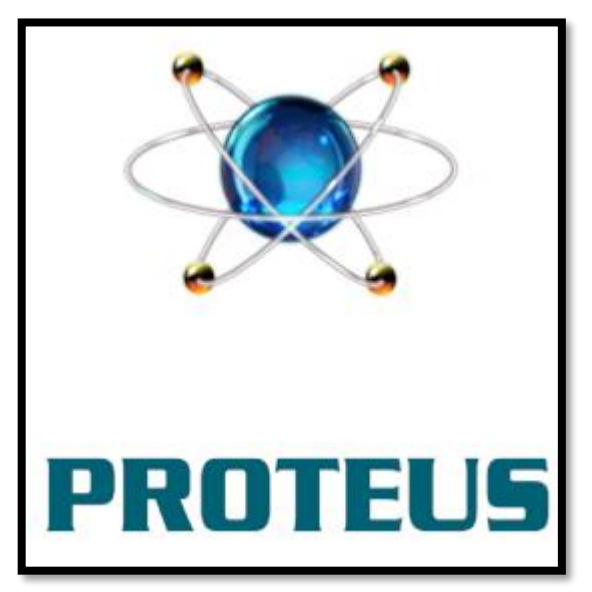

*Figura 2.7. Software de Proteus [24].*
## **2.16 Software SolidWorks**

SOLIDWORKS es un software de modelado 3D (diseño asistido por computadora) para modelar piezas, ensamblajes y planos 2D en 3D. El programa ofrece una gama de soluciones que cubren todos los aspectos relacionados con el proceso de desarrollo de productos. Sus productos permiten la creación, diseño, simulación, producción, distribución y gestión de materiales de proceso [25]. A continuación, en la Figura 2.8 se pude visualizar el logo del simulador SolidWorks que nos permite crear objetos en 3D e imprimirlos.

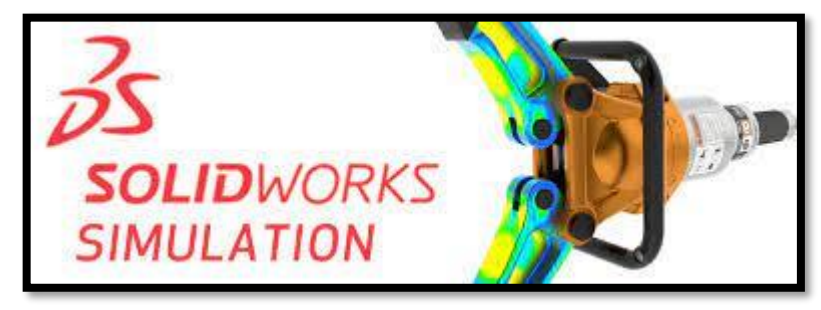

*Figura 2.8. Software de SolidWorks [25]*

## **3. MÉTODOS Y PROCEDIMIENTOS**

### **3.1 Método de investigación**

### **3.1.1 Método bibliográfico**

Antes del diseño y construcción del dispositivo multiparámetros, se indaga antecedentes que tengan similitud, las mismas que sirvan de base para determinar el correcto uso y funcionamiento de los sensores a instalar, además sirviendo de guías para mejorar aspectos o dificultades que se presentaron en las investigaciones anteriores.

#### **3.1.2 Método Experimental**

Este método es considerado de los más importante, porque permite recaudar datos técnicos generados por los sensores en las aguas residuales, realizando la experimentación practica junto al dispositivo en cada uno de los pozos de saneamiento permite identificar y cuantificar niveles residuales en el agua.

#### **3.1.3 Método Cuantitativo**

Este método Cuantitativo actúa en las variables eléctricas que son la corriente y voltaje para las entradas analógicas de Arduino Uno y a su vez cuantificar los valores generados por los sensores, donde el sistema multiparámetros capta y cuantifica los valores de pH, oxígeno disuelto y conductividad mismo que son de vital importancia para el saneamiento de aguas residuales.

### **3.2 Técnicas de investigación**

### **3.2.1 Observación**

Mediante el uso de esta técnica se pudo visualizar la conducta de los sensores a través de una pantalla donde se reflejan datos obtenidos por medio de la medición que generan cada sensor y realizando pruebas de confiabilidad para su correcto funcionamiento.

### **3.3 Instrumentos de mediciones**

### **3.3.1 Sensores**

Los sensores de pH, oxígeno disuelto y conductividad eléctrica previamente programados en el software Arduino nos proporciona datos reales que permiten medir el grado del pH así también el porcentaje de oxígeno disuelto y la conductividad eléctrica presente en el agua residual.

## **3.4 Declaración de variables**

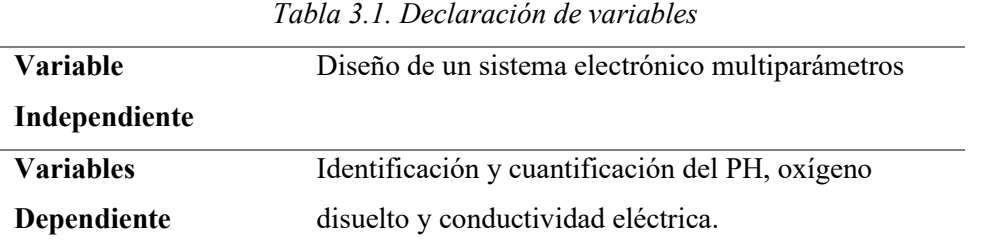

La variable independiente en el experimento es la que el investigador puede variar mientras que la Dependiente es el fenómeno que resulta de la investigación realizada como se muestra en la Tabla 3.1.

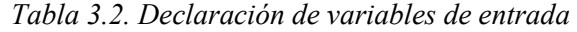

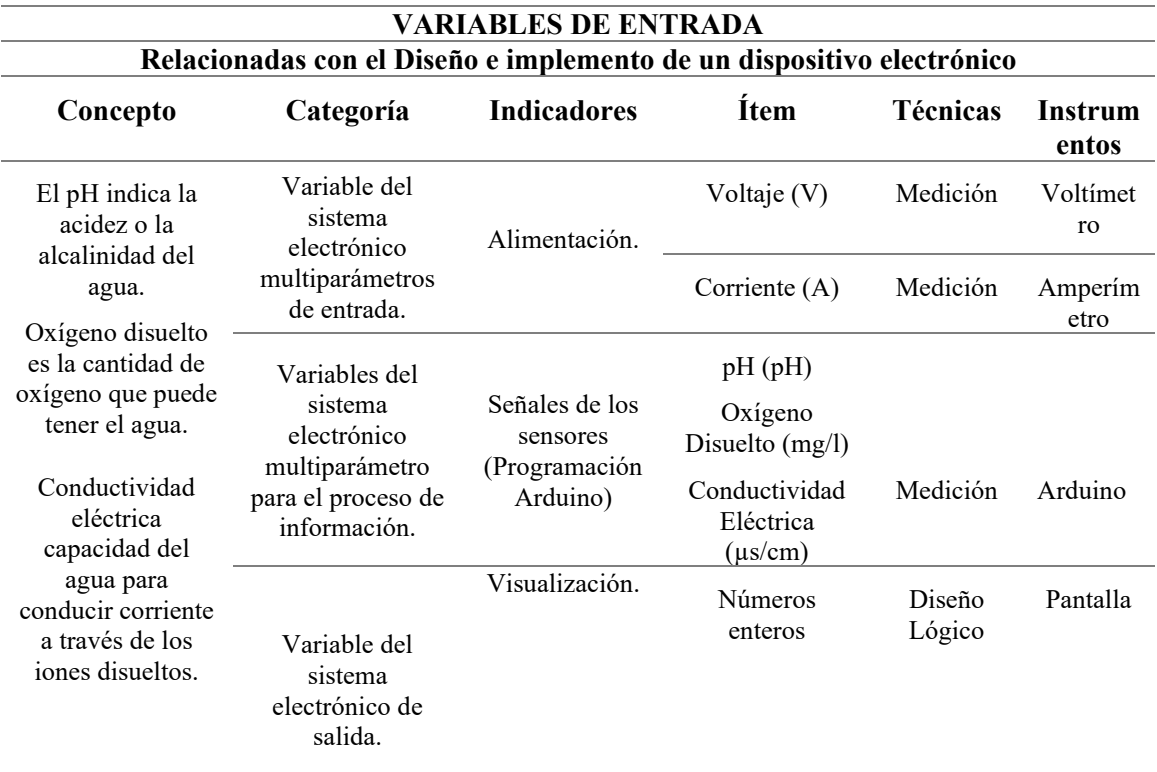

La tabla 3,2 muestra las variables de entrada que posee el sistema multiparámetros para la identificación y cuantificación del pH, oxígeno disuelto y conductividad eléctrica según sus técnicas y categorías respectivamente

| <b>VARIABLES DE SALIDA</b>                                                                               |                                               |                             |                                               |                            |                                          |  |
|----------------------------------------------------------------------------------------------------|-----------------------------------------------|-----------------------------|-----------------------------------------------|----------------------------|------------------------------------------|--|
| Relacionadas con la Identificación y Cuantificación del pH, oxígeno disuelto y conductividad             |                                               |                             |                                               |                            |                                          |  |
|                                                                                                    |                                               |                             | eléctrica                                     |                            |                                          |  |
| Concepto                                                                                                 | Categoría                                     | <b>Indicadores</b>          | <b>Item</b>                                   | <b>Técnicas</b>            | <b>Instrumentos</b>                      |  |
| Un<br>dispositivo<br>electrónico es<br>un dispositivo<br>que consta de                                   |                                               | acidez o la<br>alcalinidad  | pH.                                           | Medición y<br>observación. | Sensor de PH.                            |  |
|                                                                                                    | Variables<br>derivadas                        | Oxígeno<br>Disuelto.        | Porcentaje de<br>oxígeno disuelto.            | Medición y<br>observación. | Sensor de<br>Oxígeno<br>Disuelto.        |  |
| una<br>combinación<br>de<br>componentes<br>electrónicos<br>en un circuito<br>diseñado para<br>controlar. | del<br>tratamiento<br>de aguas<br>residuales. | Conductividad<br>Eléctrica. | Micro<br>siemens/centímetro<br>$(\mu s/cm)$ . | Medición y<br>observación. | Sensor de<br>Conductividad<br>Eléctrica. |  |

*Tabla 3.3. Declaración de variables de salida*

La tabla 3.3 analiza las variables de salida que son fundamentales para la precisión de la obtención de datos del sensor de pH con su unidad en pH, oxígeno disuelto en porcentaje y conductividad eléctrica en mili siemens/centímetro de la calidad del agua de la planta de tratamiento.

### **3.5 Diagrama del sistema de adquisición de datos**

La Figura 3.1 muestra el diagrama de flujo, donde se explica el funcionamiento estructural del prototipo a implementar en la Universidad Técnica de Cotopaxi extensión Salache para el monitoreo de parámetros de la planta de tratamiento de aguas residuales que medirá en tiempo real el pH, oxígeno disuelto y conductividad eléctrica en los pozos de tratamientos.

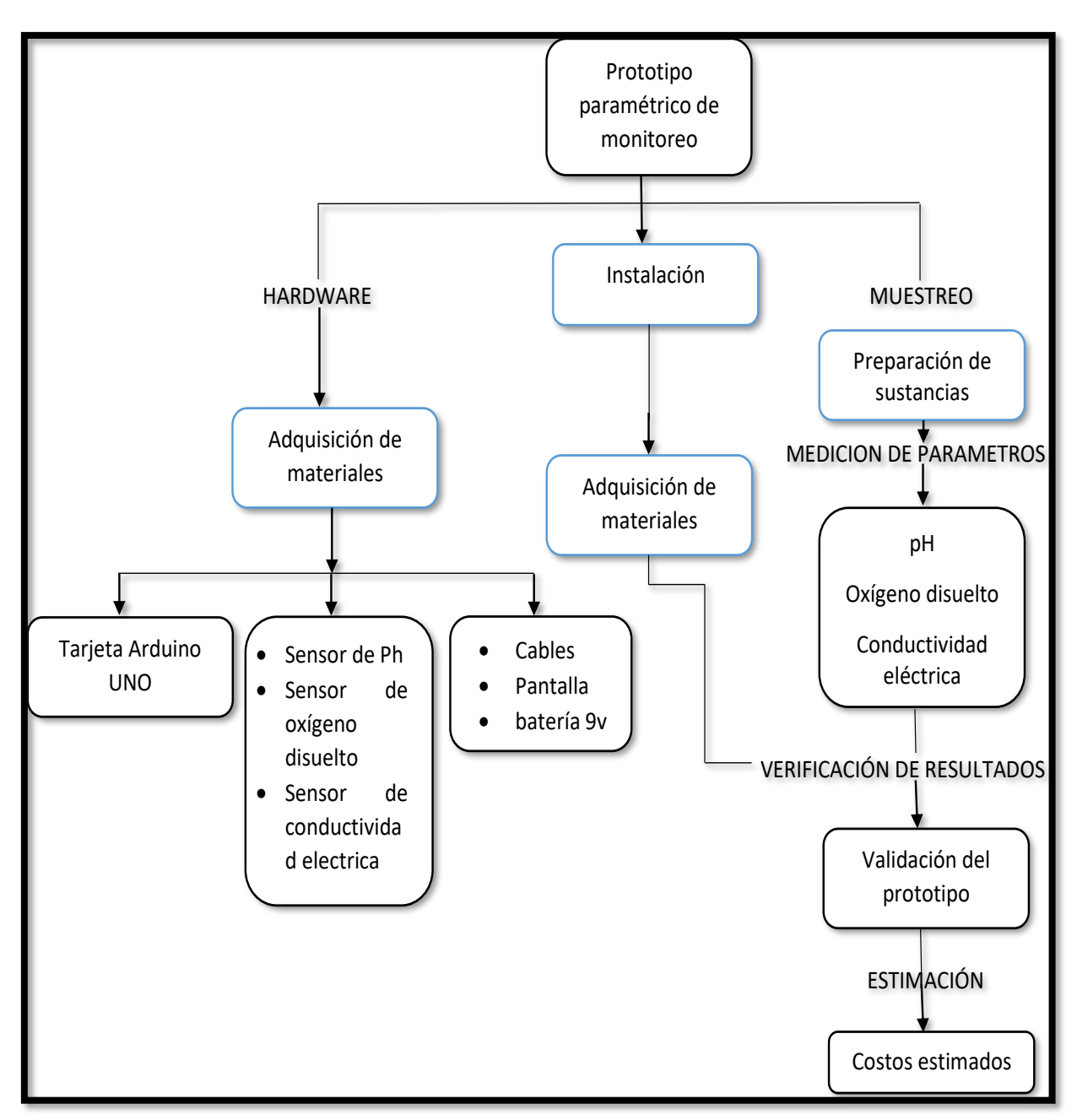

Figura 3.1. Diagrama de flujo de adquisición de datos

### **3.6 Selección de materiales**

## **3.6.1 Tarjeta Controladora y procesamiento de datos**

Hay muchas marcas y características diferentes de placas de control en el mercado, adecuadas para diferentes aplicaciones, la más famosa de las cuales integra un microcontrolador en una placa de uso gratuito llamada Arduino y se ejecuta con su propio IDE. A continuación, se describe detalladamente sus funciones y se seleccionara lo necesario para la implementación del proyecto.

| Tarjetas controladoras      |                 |                 |                 |  |  |
|-----------------------------|-----------------|-----------------|-----------------|--|--|
| Características             |                 |                 |                 |  |  |
| Microcontrolador            | ATmega328P      | ATmega2560      | ATmega328P      |  |  |
| Voltaje de operación        | 5V              | 5V              | 5V              |  |  |
| Voltaje de alimentación     | $7 - 12V$       | $7 - 12V$       | $7 - 12V$       |  |  |
| Corriente en los pines      | $60 \text{ mA}$ | $20 \text{ mA}$ | $40 \text{ mA}$ |  |  |
| <b>Pines E/S Digitales</b>  | 14              | 56              | 14              |  |  |
| <b>Pines E/S Analógicos</b> | 6               | 16              | 8               |  |  |
| Memoria Flash               | 32 KB           | 256 KB          | 32 KB           |  |  |

*Tabla 3.4. Selección de la tarjeta controladora* 

La Tabla 3.4 muestra tres tarjetas controladoras las cuales son el Arduino uno, mega y nano por tal razón se eligió el Arduino por las siguientes características

- La compatibilidad y facilidad que permite realizar una conexión también su sistema amigable que posee para su programación.
- La accesibilidad de librerías de programación que brinda para configurar los sensores seleccionados.
- El número de pines analógicos que posee el Arduino Uno son necesarias para la ejecución y conexión de los sensores del proyecto.
- La memoria flash de 32 KB que tiene integrado el Arduino Uno es la necesaria para almacenar el código de programación.

### **3.6.2 Pantalla de visualización de datos**

En el mercado existen gran variedad de pantallas HDMI con respecto a marca, características que se utilizan para aplicaciones diferentes, uno de los dos más conocidos es la marca TFT y Nextion como se muestra a continuación.

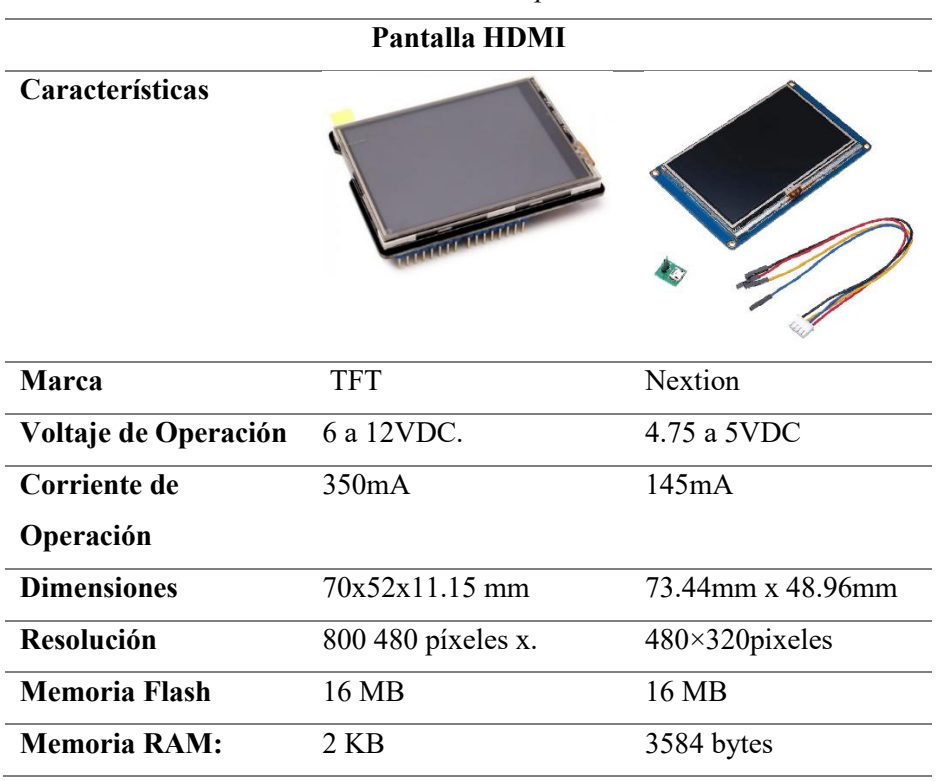

*Tabla 3.5. Selección de la pantalla HDMI* 

En la Tabla 3.5 se visualiza dos marcas de pantallas HDMI las cuales son el TFT y Nextion y por tal razón se eligió la marca Nextion es por las siguientes características

- La compatibilidad que brinda para ser programada e instalada con el Arduino Uno además de contener una conexión de 3 terminales.
- Posee tres cables de conexión hacia el Arduino la cual facilita la conexión evitando quemar el dispositivo por cables mal instalados.
- La resolución de pantalla Nextion es superior además de amigable para visualizar gráficas.
- La pantalla Nextion permite crear menús para mostrar datos recibidos de sensores y graficas mostrando valores de salida de datos.
- Tiene un voltaje de operación de 6 a 12V el cual lo hace funcional para utilizarlas con baterías en el proyecto realizado.
- Tiene una memoria flash de 16 MB que permite almacenar la programación del diseño de la pantalla de visualización.

### **3.7 Selección de los sensores para la medición de parámetros**

Dentro de los sensores seleccionados están los que se encargan de realizar las mediciones de pH, oxígeno disuelto y conductividad eléctrica los mismos que se deben acoplar entre sí para que realicen la medición de datos y no exista conflicto.

### **3.7.1 Sensor de pH.**

Para obtener la medición del pH en el agua que se encuentra en la planta de tratamiento de aguas residuales se utiliza para determinar si el agua tratada es alcalina o acida para lo cual se realiza un análisis de dos sensores como se muestra a continuación.

| Sensor de pH           |                        |                        |  |  |  |
|------------------------|------------------------|------------------------|--|--|--|
| Características        |                        |                        |  |  |  |
| Voltaje de Operación   | 5v                     | 5v                     |  |  |  |
| Corriente de Operación | $5 - 10$ mA            | $5-10 \text{ mA}$      |  |  |  |
| Rango de detección     | pH 0-14                | pH 0-14                |  |  |  |
| Temperatura operación  | $10-50$ <sup>o</sup> C | $10-40$ <sup>o</sup> C |  |  |  |
| Tiempo de respuesta    | 5S                     | 5S                     |  |  |  |
| Tiempo estabilización  | 60S                    | 90S                    |  |  |  |

*Tabla 3.6. Selección del sensor de pH.* 

En la Tabla 3.6 muestra dos tipos de sensores de pH por tal razón se eligió el sensor de pH color negro por las siguientes características.

- El Tiempo de estabilización tiene un rango de 60 S siendo un sensor que nos permite dar una respuesta más rápida para la obtención de datos.
- El sensor de color negro posee mayor resistencia a la temperatura de 0 a 50 °C.
- Soporta una temperatura de 50°C lo cual le da una gran resistencia térmica para poder monitorear en ambientes calurosos.
- Tiene un voltaje de operación de 5V que puede ser conectada directamente al pin del Arduino de 5V.

### **3.7.2 Sensor de oxígeno disuelto**

Para la obtención de la medición del oxígeno disuelto en el agua que se encuentra en la planta de tratamiento de aguas residuales se utiliza para determinar el porcentaje de oxígeno presente en el agua para lo cual se realiza un análisis de dos sensores como se muestra a continuación.

| Oxígeno disuelto |                 |  |  |  |  |
|------------------|-----------------|--|--|--|--|
|                  |                 |  |  |  |  |
| <b>DFROBOT</b>   | Gravedad        |  |  |  |  |
| 3,3 a 5,5 V      | 3,3 a 5,5 V     |  |  |  |  |
| 0 a 3,0 V        | 0 a 3,0 V       |  |  |  |  |
| 0 a $20$ mg/L    | $0$ a $20$ mg/L |  |  |  |  |
| 100S             | 90S             |  |  |  |  |
|                  |                 |  |  |  |  |

*Tabla 3.7. Selección del sensor de oxígeno disuelto*

La Tabla 3.7 examina dos tipos de sensores de oxígeno disuelto de marca DFROBOT y Gravedad por tal razón se eligió el sensor de gravedad por las siguientes características.

- El Tiempo de respuesta es de 90S asegurando una toma de datos y estabilización más pronta.
- Compatible con todos los microcontroladores con función ADC.
- La membrana es reemplazable, con bajo costo de mantenimiento.
- Tiene una salida analógica de 3V para censar los valores recibidos.
- Rango de detección de 20mg/L para poder medir el porcentaje de oxígeno existente en el agua.
- Tiene una fuente de alimentación que puede funcionar en voltajes de 3.3 a 5.5V.

### **3.7.3 Sensor de conductividad eléctrica**

Para la obtención de la medición de la conductividad en el agua que se encuentra en la planta de tratamiento de aguas residuales se utiliza para determinar el los µs/cm presente en el agua para lo cual se realiza un análisis de dos sensores como se muestra a continuación.

| Conductividad eléctrica |                |                  |  |  |  |
|-------------------------|----------------|------------------|--|--|--|
| Características         |                |                  |  |  |  |
| <b>Marca</b>            | Megatronica    | Tresd print tech |  |  |  |
| Voltaje de entrada      | 3,3 a 5,5 V    | 3,3 a 5,5 V      |  |  |  |
| Señal de salida         | $0 - 2,3$ V    | 0 a 3,0 V        |  |  |  |
| Corriente               | $3 - 6mA$      | 0 a $20$ mg/L    |  |  |  |
| Rango de medición       | $0 - 1000$ ppm | $0 - 1000$ ppm   |  |  |  |
| Temperatura             | $25^{\circ}$ C | $35^{\circ}$ C   |  |  |  |

*Tabla 3.8. Selección del sensor de conductividad eléctrica* 

En la Tabla 3.8 existen dos tipos de sensores de oxígeno disuelto de marca Megatronica y Thesd por tal razón se eligió el sensor de conductividad por las siguientes características.

- El sensor Thesd soporta temperatura de 35° C
- Posee una precisión de 10%
- Tiene una corriente de 3-6 mA.
- Rango de detección de 0-1000 ppm.
- Soporta temperatura de 35 °C.

### **3.8 Proceso de diseño de los sensores del proyecto**

### **3.8.1 Diagrama del sistema de medición de pH**

La Figura 3.2 muestra el diagrama de medición del sensor de oxígeno disuelto, donde el sensor obtiene los datos de las aguas residuales y los almacena el microcontrolador del Arduino para finalmente ser transmitidos a la base de datos.

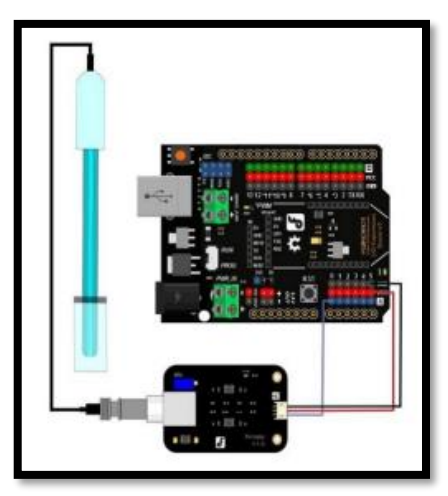

*Figura 3.2. Diagrama de medición del sensor de pH [6].*

## **3.8.2 Diagrama del sistema de medición del sensor de oxígeno disuelto**

La Figura 3.3 contempla el diagrama de conexión del sensor de oxígeno disuelto, donde el sensor obtiene los datos de las aguas residuales y los almacena el microcontrolador del Arduino para finalmente ser transmitidos a la base de datos.

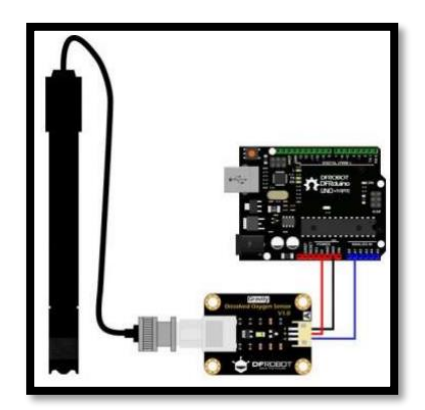

*Figura 3.3. Diagrama de medición sensor de oxígeno disuelto [6].*

## **3.8.3 Diagrama del sistema de medición del sensor de conductividad**

La Figura 3.4 refleja el diagrama de conexión del sensor de conductividad, donde el sensor obtiene los datos de las aguas residuales y los almacena el microcontrolador del Arduino para finalmente ser transmitidos a la base de datos.

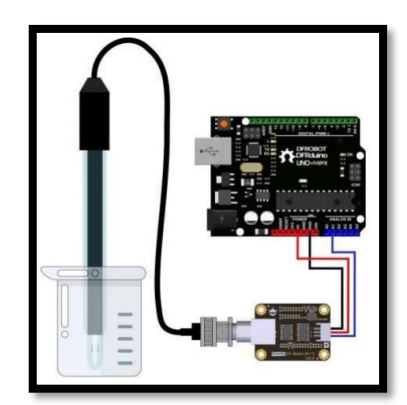

*Figura 3.4. Diagrama de medición sensor de oxígeno disuelto [6].*

## **3.9 Elaboración de la placa electrónica**

Determinado las conexiones individuales que necesita cada sensor y luego definir cada pin que va conectado se procede a la realización de la placa electrónica utilizando el programa Proteus versión 8 en el cual se elaboró el diseño de conexiones para luego realizar las pistas respectivas para lo cual se utilizó los siguientes componentes:

- Módulo ESP-32.
- Micro SD.
- Borneras para fuente de alimentación.
- Switch para el encendido y apagado.
- Espadines machos y hembras.
- Puente de yodos.
- Regulador AMS1117.
- **1.** Conectar la bornera para energizar el sistema.
- **2.** Las salidas de las borneras se conectan a un diodo rectificador de puente de 4 pines con alta capacidad de corriente de sobretensión.
- **3.** De la salida del rectificador se coloca un interruptor el cual permite apagar o encender el circuito eléctrico.
- **4.** La salida del interruptor se enlaza al VIN+ de módulo ESP-32 que nos facilita la conexión de varias interfaces externas
- **5.** Del OUT+ se instala al VI del regulador de voltaje lineal (AMS1117)
- **6.** Del VO del regulador de voltaje lineal (AMS1117) se une a la resistencia de 1k y al capacitor de 10 nf el cual está conectado a un led rojo el cual se enciende cuando se enciende el circuito.
- **7.** Conectar los espadines para cada sensor de pH, conductividad y oxígeno disuelto, así como el módulo de Micro SD donde se almacenarán los datos.

La Figura 3.5 muestra el esquema electrónico diseñado para el sistema multiparámetros el cual consta de los elementos mencionados anterior mente.

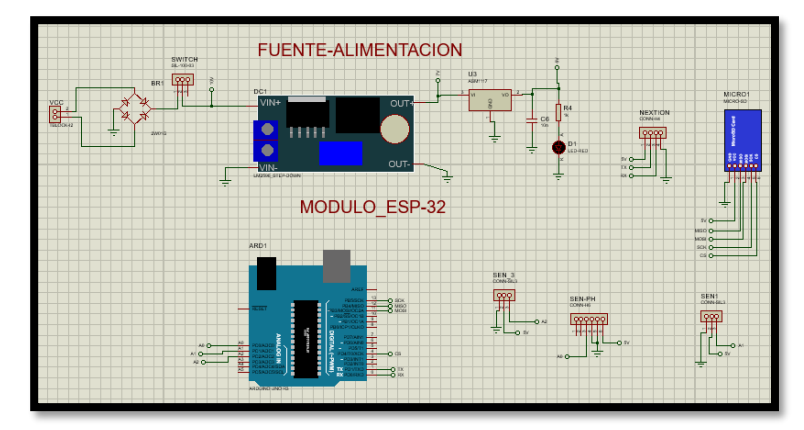

*Figura 3.5. Diagrama de conexión eléctrica en Proteus*

## **3.10 REALIZACIÓN DEL DISEÑO DE LA PCB**

A continuación, se describe los pasos para realizar el rutado de la placa de PCB a partir del esquema realizado anteriormente en ISIS.

## • **Creación de la placa PCB.**

Delimitar la placa PCB, por lo cual se escoge la herramienta "2D Graphics y se puede dibujar el borde de la placa PCB.

### • **Posicionamiento de los Componentes.**

Luego que los componentes de la placa disponen de encapsulado pasamos a realizar el posicionamiento de los componentes para eso existe dos métodos que es el automático y el manual seleccionamos el automático

### • **Rutado de las pistas.**

Con los componentes en su posición correcta, se realiza el rutado de las pistas. Para eso existe dos formas de hacerlo automático o manual se selecciona el método automático y Proteus genera el ruteado automáticamente y finalmente se muestra el PCB generado por Proteus como se muestra en la figura 3.5.

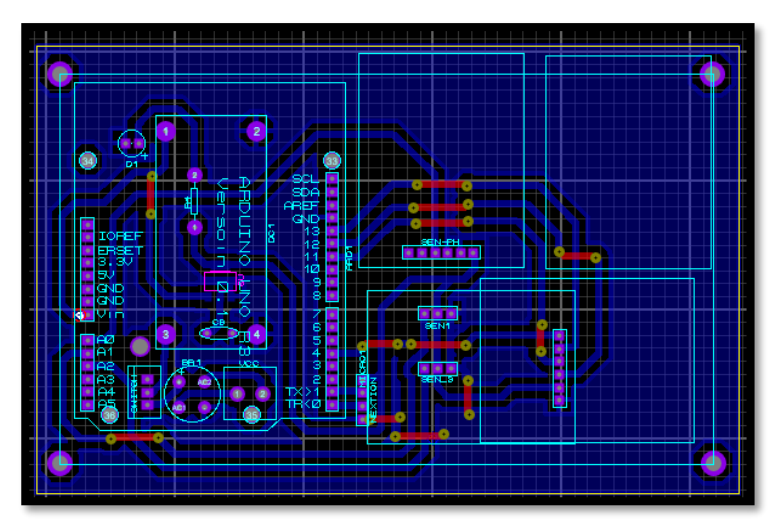

*Figura 3.6. Diagrama en PCB del sistema multiparámetros*

Obtenida la placa de PCB se imprime en papel couche para realizar la placa se da calor para adherir las pistas en la placa de cobre luego se sumerge en acido férrico para que marque las pistas del papel una vez realizado las pistas se procede a la perforación de los orificios donde van los componentes y se procede a soldar con cautín y estaño finalmente se conectan los elementos.

## **3.11 Programación del sensor de pH**

En la Figura 3.7 se visualiza la alimentación del sensor con 5V la cual va conectada al pin (Vcc) del Arduino y una conexión a (GND), también se conecta la salida del módulo del sensor de la señal (Po) a una entrada analógica del Arduino que es el pin A0.

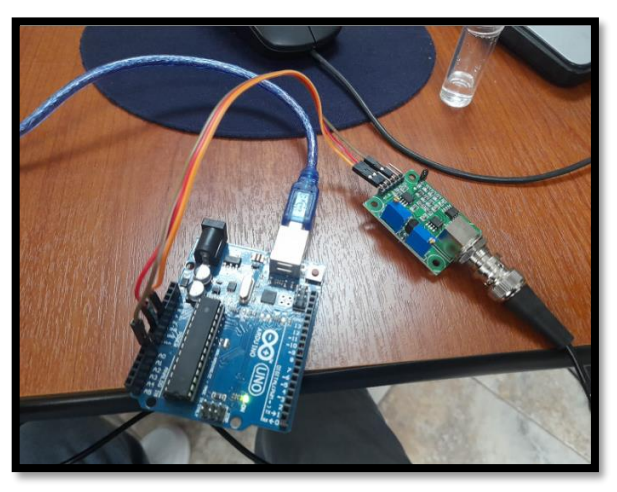

*Figura 3.7. Diagrama de conexión del sensor pH.*

### **3.11.1 Código en Arduino del pH**

Determinar el pin para la conexión del sensor de pH el cual utiliza el pin análogo A0 también se usa el comando" const byte" se coloca el "const" para que sea una constante y no se pueda modificar el sketch.

```
const byte pHpin = A0;// Conectamos el sensor en el pin A0.
```
Utilizar el comando "float" para aproximar valores analógicos y continuos porque tienen mayor resolución que los números enteros para lo cual declaramos nuestra variable denominada "Po" el cual es nuestra variable de salida.

```
float Po; // Variable de salida
```
Utilizar el comando Seial.begin(9600) el cual permite inicializar los pines RX y Tx para usar como puerto serial. Además, se configura el puerto con una velocidad estándar de 9600 Baudios por segundo.

Serial.begin(9600);

Usar la variable creada anteriormente como es "Po" a la cual realiza una resta y una división el 1023 es 5V a eso se le resta el valor que mide el sensor y se divide para 73.07 y se divide por 1023 para 14 dando así 73.07.

Po = (1023 - analogRead(pHpin)) / 73.07; // Lea e invierta el valor de entrada analógica del sensor de pH y luego escale 0-14.

Utilizar el comando "serial.println" para registrar los datos producidos en el programa en el monitor serial y en la pantalla.

Serial.println(Po, 2); // Imprime el resultado en el monitor serie.

Finalmente utilizar el comando "delay" es una función que permite que el procesador espere. permite no hacer nada y esperar hasta la ejecución de la siguiente instrucción durante un retardo de tiempo

delay(1000); // Toma 1 lectura por segundo.

### **3.11.2 Calibración del pH**

Como se pude observar en la Figura 3.8 para realizar la calibración de la recta que se relaciona con el voltaje medido por el sensor de pH se procede a medir el pH en tres sustancias de calibración de 4.01, 6.86 y 9.18 pH.

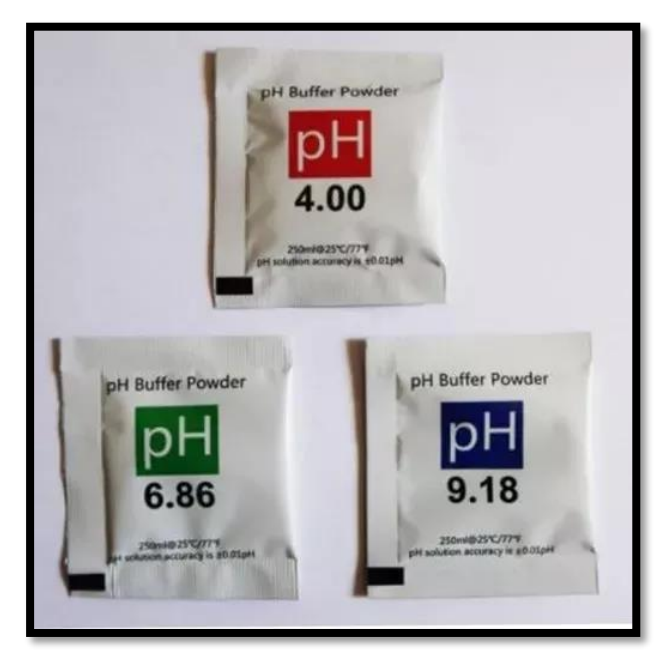

*Figura 3.8. Buffer de calibración del pH.*

Luego de colocar cada sobre de búfer calibrador de pH se procede a medir el voltaje que da con un pH de 4.00 el cual arroga 1.16V el pH de 6.86 arroja un valor de 1.88V y el pH de 9.18 arroja un valor de 2.59V los cuales se muestran en la Tabla 3.9.

| Calibración del sensor de pH |            |  |
|------------------------------|------------|--|
| pН                           | Voltaje(v) |  |
| 4,01                         | 1,16       |  |
| 6,86                         | 1,88       |  |
| 9,18                         | 2,59       |  |

 *Tabla 3.9. Tabla de calibración a diferentes buffers de pH* 

Una vez se obtengan los valores que se muestran en la Tabla 3.8 de las sustancias de calibración se procederá a realizar una recta con los valores anotados tomando en cuenta que el coeficiente de correlación (R), entre más se acerque a 1 más confiable será la recta de calibración a continuación se muestra la gráfica de ajuste.

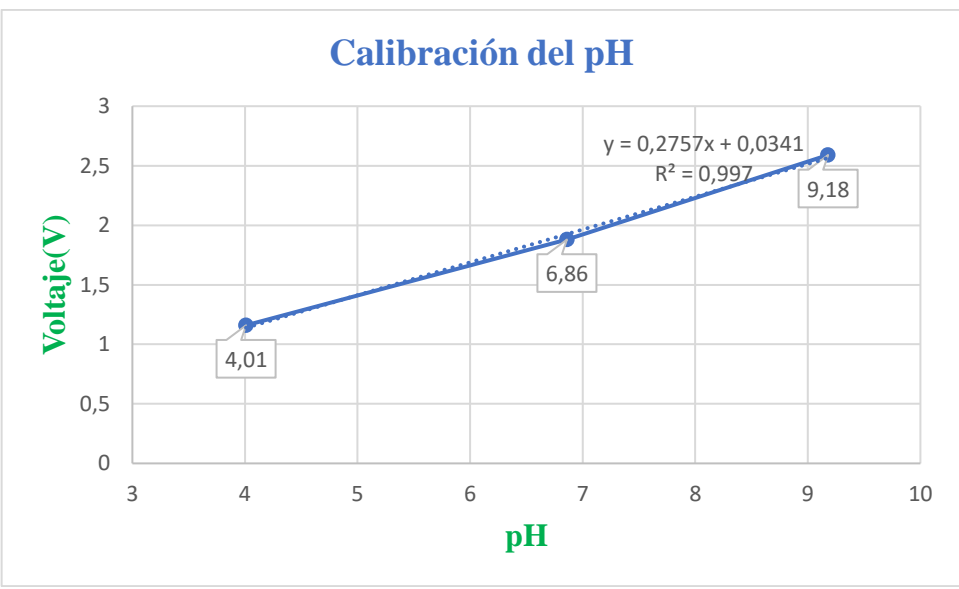

*Figura 3.9. Recta de calibración del pH*

En la Figura 3.9 se puede observar la gráfica que relaciona el voltaje medido con el valor de pH muestra una recta de ajuste lineal generada la recta obtenida es la siguiente la cual incluimos en la programación de Arduino para calibrar el sensor la fórmula de ajuste es (3.1).

$$
y = 0,2757x + 0,0341
$$
  

$$
R^2 = 0,997
$$
 (3.1)

La calibración del sensor de pH es importante para la determinación de la acides o alcalinidad de la solución que se encuentra en la planta de tratamiento de aguas residuales de la Universidad Técnica de Cotopaxi.

La calibración de este sensor consiste en llegar al valor exacto o aproximado mediante la comparación de datos del pH con un medidor patrón.

- El sensor de pH viene sin calibrar para lo cual se utiliza un medidor patrón para comparar los datos.
- Se sumerge los dos sensores del instrumento patrón y del sensor programado para lo cual se espera un aproximado de 60 segundos hasta que se estabilicen.
- Tomadas las muestras del instrumento patrón y del sensor llega a la conclusión que existe diferencia de datos del instrumento patrón para lo cual se calibra subiendo el potenciómetro del acondicionador del pH hasta aproximarnos al valor medido.

En la Figura 3.10 se puede visualizar el proceso de colocación para la toma de muestras con los sensores conectados.

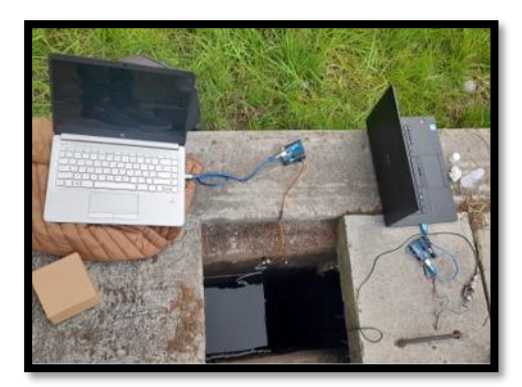

*Figura 3.10. Colocación del sensor pH para obtener datos.*

El ingeniero José Luis Agreda Oña, docente de la Carrera de Ambiente de la Universidad Técnica de Cotopaxi extensión Salache, es el encargado de la medición de los parámetros de la calidad de agua en la planta de tratamiento, quien facilitó el instrumento patrón que permite medir el pH, con dicho instrumento se obtuvo una mediad 8.50 pH como se muestra en la Figura 3.11. Se realizaron distintas tomas de muestras para verificar si el valor varía, el cual se mantiene en 8.50 pH.

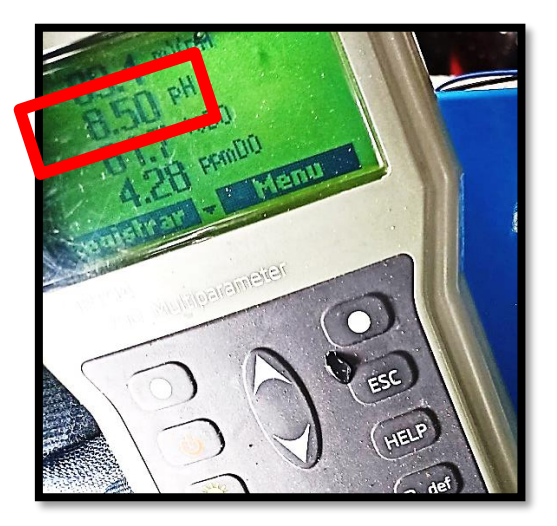

*Figura 3.11. Visualización de datos instrumento patrón del pH*

La Figura 3.12 muestra la medida con el instrumento implementado, el cual se visualiza en la pantalla Nextion muestra el valor de 8.4 pH, Se realizaron distintas tomas de muestras en la cual se pudo constatar que en el transcurso de las 30 muestras tomadas el instrumento se estabilizo en un tiempo de 20 segundos en las cuales se observó que el valor permaneció en 8.40 pH. como se muestra a continuación en la Figura 3.11.

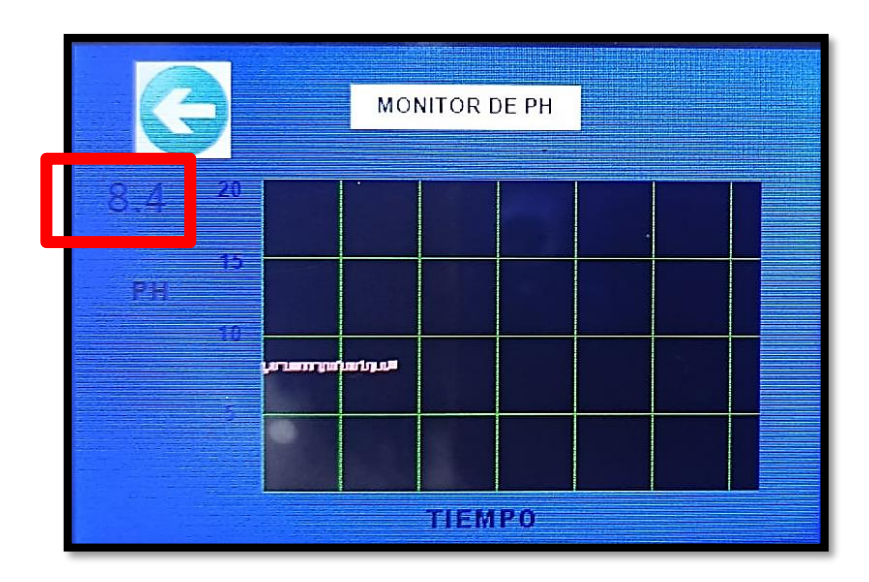

*Figura 3.12. Visualización del valor de pH con el instrumento implementado*

Finalmente, obtenidos los valores con el instrumento patrón y el sensor implementado, se calcula el porcentaje de error. Para ello, se resta el valor medido con el instrumento patrón al valor del sensor implementado y se divide para el valor del instrumento patrón y se multiplica entre 100, como se muestra a continuación.

$$
Error\% = \left(\frac{value\ part\{on - value\ sensor}{value\ part\{on\}}\right) * 100\%
$$
\n
$$
Error\% = \left(\frac{8.5 - 8.4}{8.5}\right) * 100\%
$$
\n
$$
Error\% = 1.17\%
$$
\n(3.2)

### **3.11.2 Conexión del sensor de oxígeno disuelto**

En la Figura 3.13 se visualiza la alimentación del sensor con 5V la cual está conectada al pin (Vcc) del Arduino Uno y una conexión a (GND). Se conecta la salida del módulo del sensor de la señal (OD) a una entrada analógica del Arduino que está dada por el pin A1.

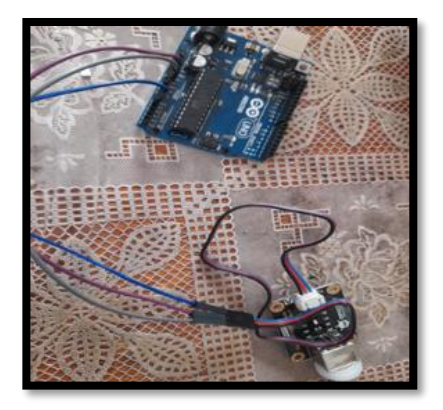

*Figura 3.13. Diagrama de conexión del sensor de oxígeno disuelto.*

### **3.11.3 Programación del Arduino del oxígeno disuelto**

Se procede a incluir algunas librerías en el software IDE de Arduino como lo es #include <Arduino.h> sin esa librería el archivo no compila y da error.

 $\#$ include  $\leq$ Arduino h $>$ 

Se utiliza el comando #define para dar nombre a un valor constante el cual ha sido denominado DO\_PIN. El pin de entrada está asignado al pin analógico A1.

#define DO\_PIN A1 // Se declara el pin donde se conecta el dato del sensor

Se utilizó el comando #define para dar nombre a una constante que es VREF, que representa el voltaje máximo que soporta el Arduino, el cual es de 5v, pero se convierte a mV. Por lo tanto, se ingresa 5000 mV.

```
#define VREF 5000 // voltaje de referencia es el valor máximo que el ADC 
puede convertir (mv)
```
Se procede a definir otra constante esta vez con el nombre de ADC\_RES, la cual está asignando un valor de 1023, que es el voltaje máximo de Arduino.

#define ADC\_RES 1023 // lee señales analógicas en el rango de 0-5 V

Se utiliza nuevamente el comando #define para asignar nombre a una variable llamada calibración dos puntos, la cual estará en 0 cuando no se detecte el agua.

#define Calibracion dos puntos  $0$  //Modo de calibración de dos puntos=1

Se aplica el comando #define para asignar nombre a una variable llamada leer Temperatura la cual estar en valor fijo de 25 °C que el sensor soporta.

#define leer Temperatura (25) //Temperatura del agua °C,

Se emplea el comando #define y asigna un nombre a la variable denominada CAL1\_V el cual modifica para calibrar según el requerimiento, así como CAL1\_T que representa la temperatura de agua.

#define CAL1 V (10300) // mv se modifica para calibrar el sensor #define CAL1  $T(15)$  // °C se modifica para calibrar el sensor

### **3.11.4 Calibración del oxígeno disuelto**

El método elegido es la calibración por dos puntos dando mayor fiabilidad para la toma de muestras. Para calibrar el sensor se mide el voltaje a dos diferentes soluciones para obtener mediante Excel la curva de calibración.

Se toman datos con dos muestras de agua a diferente mg/l la muestras a 500 mg/l da un voltaje de 980mV, 400 mg/l muestra el voltaje de 849 mV, 200 mg/l arroja el voltaje de 728 mV, 100 mg/l indica el voltaje de 587 mV y 50 mg/l refleja 456 mV, como se muestra a continuación:

| Toma de muestras del oxígeno disuelto |             |  |  |  |
|---------------------------------------|-------------|--|--|--|
| mg/l                                  | Voltaje(mV) |  |  |  |
| 500                                   | 980         |  |  |  |
| 400                                   | 849         |  |  |  |
| 200                                   | 718         |  |  |  |
| 100                                   | 587         |  |  |  |
| 50                                    | 456         |  |  |  |

 *Tabla 3.10. Tabla de calibración del oxígeno disuelto*

Obtenido los valores de la Tabla 3.10 de calibración se procede a realizar una recta con los valores anotados tomando en cuenta que el coeficiente de correlación (R), entre más se acerque a 1 más confiable es la recta de calibración a continuación se muestra la gráfica de ajuste.

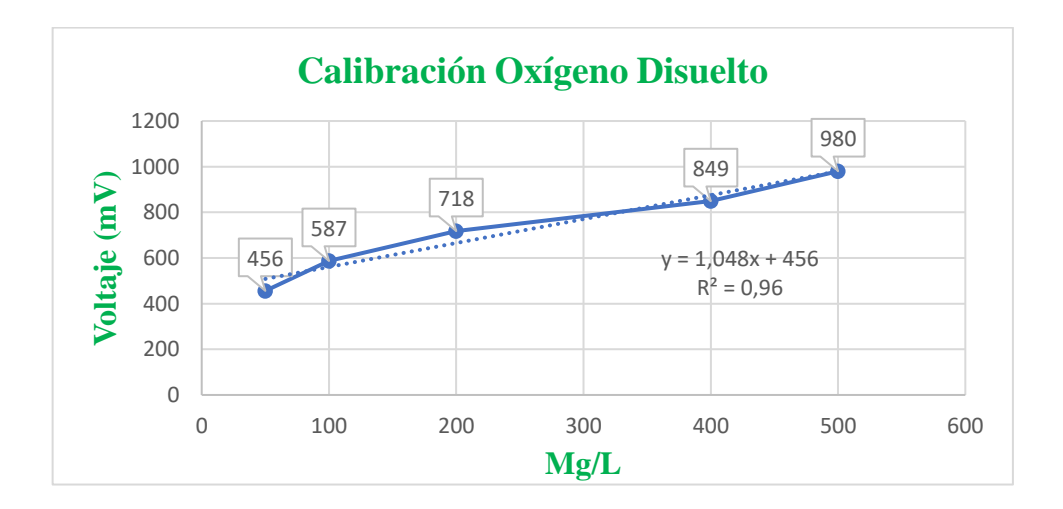

*Figura 3.14. Curva de calibración del oxígeno disuelto*

En la Figura 3.14 se observa la gráfica que relaciona el voltaje medido con el valor de OD muestra una recta de ajuste lineal generada la recta obtenida es la siguiente la cual incluimos en la programación de Arduino para calibrar el sensor la fórmula de ajuste es:

$$
y = 1,048x + 456
$$
  

$$
R^2 = 0,96
$$
 (3.3)

Mediante la revisión de textos se encuentra que se puede utilizar la siguiente fórmula para calibrar el sensor:

$$
V_{saturation} = \frac{(T_{emperatura actual-CAL2\_T)*(CAL1\_V-CAL2\_V)}(CAL1_T - CAL2_T) + CAL2\_V} (3.4)
$$

**Donde:**

*CAL1*  $V =$  Valor de voltaje de muestra 1. *CAL2*  $V =$  Valor de voltaje de muestra 2. *CAL1* **T**= Valor de temperatura de muestra 1. *CAL2\_T*= Valor de temperatura de muestra 2.

La calibración del sensor de oxígeno disuelto es importante para la determinación de la cantidad de oxígeno presente que se encuentra en la planta de tratamiento de aguas residuales de la Universidad Técnica de Cotopaxi.

- La calibración del sensor consiste en llegar al valor exacto o aproximado mediante la comparación de datos del pH con un medidor patrón.
- Preparar dos tazas de agua, colocar una taza en el refrigerador y calentar una taza
- Use un agitador durante 10 minutos para saturar el oxígeno disuelto en la taza de agua.
- Después de colocar la sonda, espere 60 segundos para registrar la muestra.

En la Figura 3.14 se observa el proceso de medición del sensor que compara la medición con el instrumento patrón para verificar las medidas calibradas estén en el rango aceptable

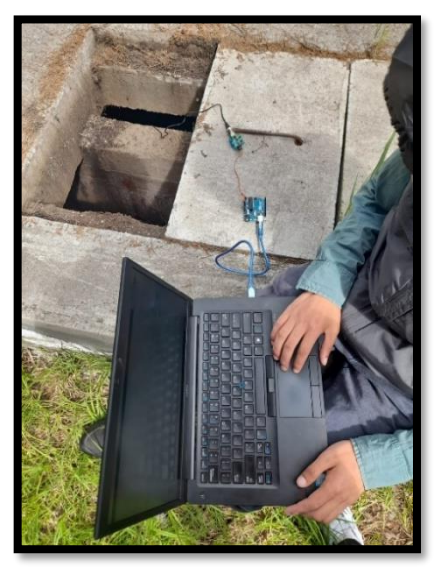

Figura 3.15. Colocación del sensor de oxígeno disuelto para obtener datos.

El ingeniero José Luis Agreda Oña, docente de la Carrera de Medio Ambiente de la Universidad Técnica de Cotopaxi extensión Salache, facilitó un instrumento patrón que permite medir el oxígeno disuelto se puede obtener una medida de 102% DO con el instrumento patrón que se encuentra en la Figura 3.16. Se realizaron distintas tomas de muestras para verificar si el valor varía, en las cuales se mantiene en 102% DO

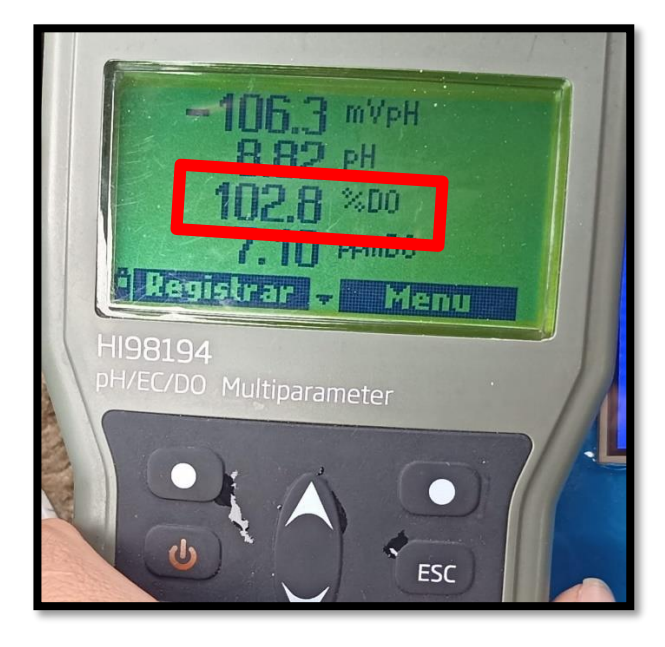

*Figura 3.16. Visualización de datos instrumento patrón del oxígeno disuelto*

La Figura 3.17 muestra la medida con el instrumento a implementar, en el cual se visualiza que al momento de medir el valor en la pantalla arroja un valor 101% DO, como se presenta a continuación:

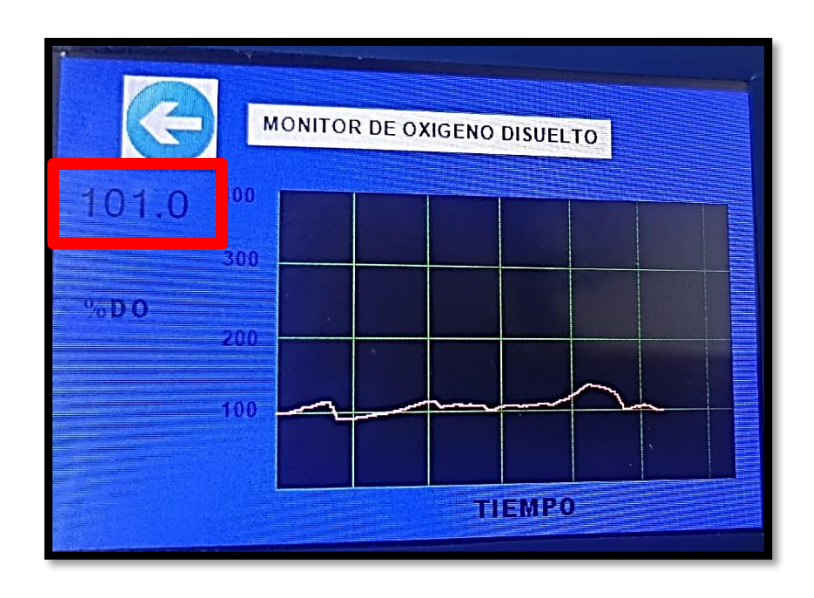

*Figura 3.17. Visualización del valor de oxígeno disuelto con el instrumento implementado*

Finalmente, una vez obtenidos los dos valores con el instrumento patrón y el sensor a implementar, se procede a calcular el porcentaje de error. Para ello, se resta el valor medido con el instrumento patrón al valor del sensor se divide para el valor del instrumento patrón, se multiplica el resultado entre 100, como se muestra a continuación:

$$
Error\% = \left(\frac{valor\ part\acute{o}n - valor\ sensor}{valor\ part\acute{o}n}}\right) * 100\%
$$
\n
$$
Error\% = \left(\frac{102 - 101}{102}\right) * 100\%
$$
\n
$$
Error\% = 0.98\%
$$
\n(3.5)

### **3.12 Conexión del sensor de conductividad eléctrica**

En la Figura 3.18 se refleja la alimentación del sensor con 5V la cual va conectada al pin (Vcc) del Arduino y una conexión a (GND), además se conecta la salida del módulo del sensor de la señal (CE) a una entrada analógica del Arduino que es el pin A2.

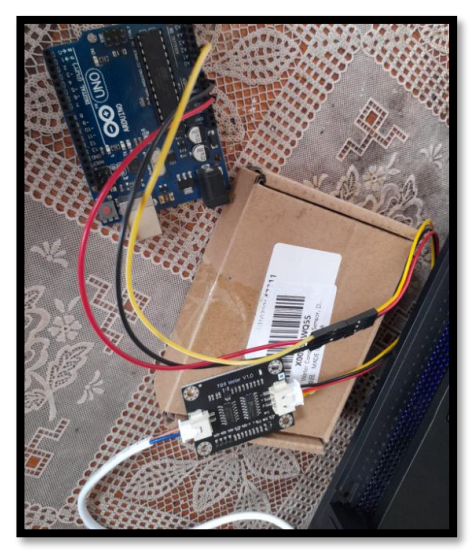

*Figura 3.18. Diagrama de conexión del sensor de conductividad eléctrica.*

## **3.12.1 Programación del Arduino del sensor de conductividad eléctrica**

Utilizar el comando byte el cual representa una variable de 8 bytes que guardar valores de 0 hasta 255 se utiliza la variable byte pin\_CE que recibe la señal del pin analógico A2 que va conecta al sensor.

byte pin**\_**CE = A2; // Se declara el pin donde se conecta el dato del sensor

Declarar las variables de inicialización cual consta del "const byte nlecturas" byte cual no permite modificar la variable del sketch y asigna el número de muestras a tomar de 30 muestras, además utiliza la variable "unsigned int intervmuestra" cual son enteros sin signo y almacena solo números positivos en un rango de 0 a 65.53 se encarga de los intervalos de muestras de 30 además de un intervalo de muestras de intervimpr=100;

```
//Se define e inicializa las variables 
const byte nlecturas = 30;
unsigned int intervmuestra=30, intervimpr=100; 
unsigned int lecturas[nlecturas];
```
Transformar el voltaje a mV se utiliza una variable voltprom la cual recibe el dato del sensor luego multiplica por 5000 y la divide por 1024 realizando la conversión de voltios a mV.

voltprom=valorprom\*(float)5000/1024; // Conversión de voltios a mV

## **3.12.2 Calibración del sensor de conductividad eléctrica (CE)**

La Figura 3.19 exhibe la sustancia para calibrar el sensor de conductividad que es necesaria para medir el voltaje a diferentes soluciones de 1.413 ms/cm, 1494 ms/cm 1,278 ms/cm, 1,147 ms/cm y 1548 ms/cm para la obtención mediante Excel de una curva de calibración.

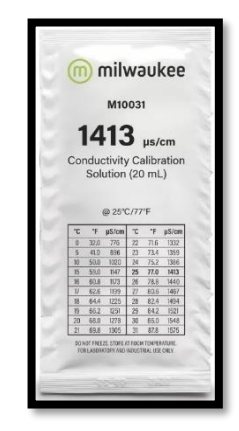

*Figura 3.19. Sustancia de calibración conductividad eléctrica*

La Tabla 3.11 indica los valores de la sustancia calibradora para eso es necesario medir el voltaje a diferentes soluciones mencionadas anteriormente.

| $\rm ^{\circ}C$  | $\mathbf{P}$ | $\mu$ S/cm |
|------------------|--------------|------------|
| $\boldsymbol{0}$ | 32.0         | 776        |
| 5                | 41.0         | 896        |
| 10               | 50.0         | 1020       |
| 15               | 59.0         | 1147       |
| 16               | 60.8         | 1173       |
| 17               | 62.6         | 1199       |
| 18               | 64.4         | 1225       |
| 19               | 66.2         | 1251       |
| 20               | 68.0         | 1278       |
| 21               | 69.8         | 1305       |
| 22               | 71.6         | 1332       |
| 23               | 73.4         | 1359       |
| 24               | 75.2         | 1386       |
| 25               | 77.0         | 1413       |
| 26               | 78.8         | 1440       |
| 27               | 80.6         | 1467       |
| 28               | 82.4         | 1494       |
| 29               | 84.2         | 1521       |
| 30               | 86.0         | 1548       |
| 31               | 87.8         | 1575       |

*Tabla 3.11. Sustancia calibradora conductividad*

El proceso inicia al realizar la toma de datos de las muestras obteniendo su voltaje como se indica a continuación en la Tabla 3.12.

| Buffer de calibración de la conductividad eléctrica |         |  |  |
|-----------------------------------------------------|---------|--|--|
| mS/cm                                               | Voltaje |  |  |
| 1548                                                | 3,58    |  |  |
| 1494                                                | 3,17    |  |  |
| 1413                                                | 3,28    |  |  |
| 1278                                                | 2,71    |  |  |
| 1147                                                | 2,44    |  |  |

Tabla 3.12. Tabla de calibración de conductividad eléctrica

En la Tabla 3.12 indica los valores más estables de calibración luego se procede a realizar una recta lineal con los valores anotados tomando en cuenta que el coeficiente de correlación (R), entre más se acerque a 1 más confiable es la recta de calibración a continuación se muestra la gráfica de ajuste.

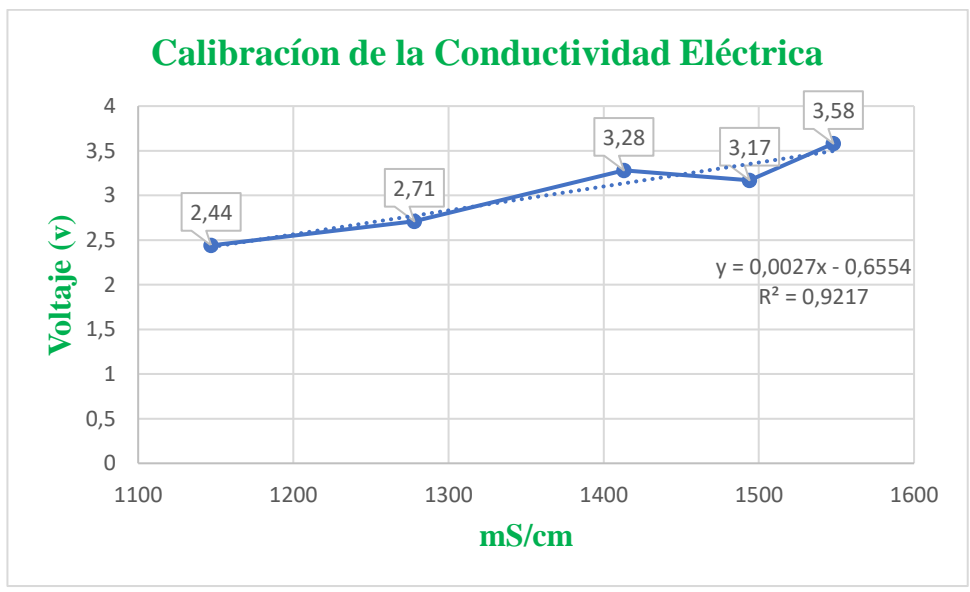

*Figura 3.20. Curva de calibración conductividad eléctrica*

La Figura 3.20 gráfica la relación entre el voltaje medido con el valor de conductividad eléctrica mostrando una recta la cual se incluirá en la programación de Arduino para calibrar el sensor la fórmula de ajuste es:

$$
y = 0,0027x - 0.6554
$$
  

$$
R^2 = 0,92
$$
 (3.6)

La calibración del sensor determina la conductividad que se encuentra presente en la planta de tratamiento de aguas residuales de la Universidad Técnica de Cotopaxi. La calibración del sensor consiste en llegar al valor exacto o aproximado mediante la comparación de datos del instrumento implementado con el medidor patrón.

- Se colocará el instrumento patrón y el sensor en el agua residual.
- Se procederá a espera unos 60 segundos para estabilizar la muestra.
- Se tomará muestras hasta que se estabilice los dos instrumentos.

La figura 3.21 indica cómo se hace la recolección de datos del sensor.

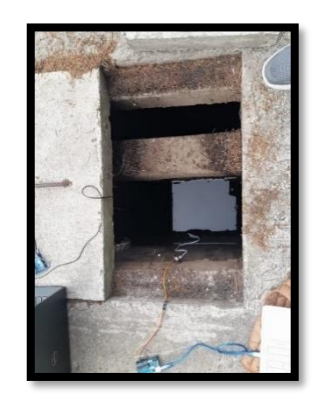

*Figura 3.21. Recolección de datos del sensor de CE.*

El ingeniero José Luis Agreda Docente de la Carrera de Medio Ambiente de la Universidad Técnica de Cotopaxi extensión Salache, facilitó un instrumento patrón que permite medir la conductividad eléctrica en µs/cm como se muestra la Figura 3.22 se obtuvo una medida estable de 770 µs/cm.

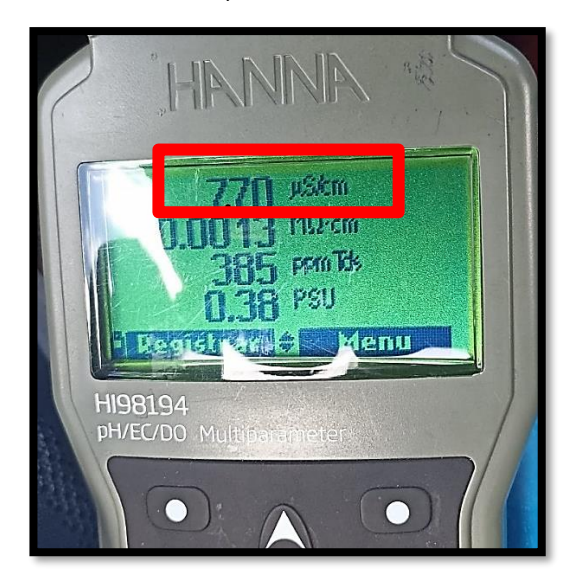

*Figura 3.22. Visualización de* datos instrumento patrón *de conductividad eléctrica.*

finalmente censar datos con el sensor de conductividad eléctrica implementado en el cual se visualiza en la Figura 3.23 al momento de ser medida da el valor en la pantalla de 770 uS/cm.

Cabe recalcar que el ingeniero José Luis Agreda Docente de la Carrera de Medio Ambiente de la Universidad Técnica de Cotopaxi extensión Salache solicitó que la conductividad eléctrica se mida en micro siemens/ centímetro (uS/cm).

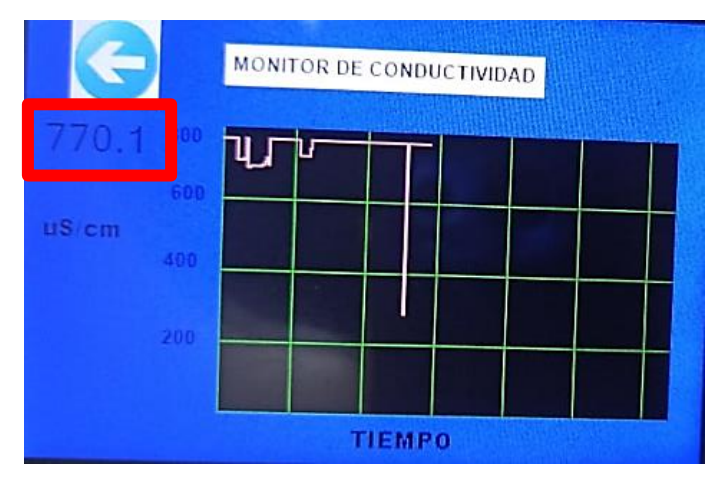

*Figura 3.23. Visualización del valor de conductividad eléctrica con el instrumento implementado.*

Finalmente, obtenido los dos valores del instrumento patrón y el sensor implementado se procede a sacar el porcentaje de error se resta el valor del instrumento implementado al instrumento patrón y se divide para el valor patrón y se multiplica para 100 como se muestra a continuación.

$$
Error\% = \left(\frac{valor\ patrón-valor\ sensor}{valor\ patrón}\right) * 100\%
$$
\n
$$
Error\% = \left(\frac{770 - 770.1}{770}\right) * 100\%
$$
\n
$$
Error\% = 0.012\%
$$
\n(3.7)

### **3.13 Conexión de la tarjeta micro SD al Arduino**

Conectar el Arduino con la Micro SD conectar el GND de la placa de Arduino con el GND de la tarjeta Micro SD posterior unir la alimentación de 5V del Arduino a los 5V de la tarjeta Micro SD, luego enlazar el CS del módulo de Micro SD al pin 4 de la tarjeta Arduino, la entra MOSI de la tarjeta de memoria se la pone en comunicación al pin 11 del Arduino, la entrada SCK del módulo se le introducirá al pin 13 del Arduino y finalmente el comando MISO de la tarjeta se conectara al pin 12 del Arduino.

### **3.13.1 Programación del módulo Micro SD**

Instalar librería en Arduino el cual permitirá usar la memoria, para utilizar el Sketch es necesario incluir la librería SD al inicio del código como se muestra a continuación:

#include <SD.h> // Librería necesaria para ejecutar el sketch

Utilizar el comando SD.begin(cspin) para Inicializar la biblioteca SD, se le asigna una variable al pin CS al que está conectado el módulo, como se muestra a continuación:

```
if (!SD.begin(4)) // Inicializa la biblioteca SD
```
Introducir la variable SD.open(filepath,mode) para abrir el archivo si dicho archivo no existe se creara un archivo con un nombre se podrá abrir un archivo como solo lectura como se muestra a continuación:

```
myFile = SD.open("archivo.txt", FILE_WRITE); // Abre un archivo específico
```
Emplear el comando file.available() para comprobar si hay bytes disponibles para leer el archivo y retornar el número de bytes disponibles como se muestra a continuación

while (myFile.available()) // Leemos una línea de la hoja de texto

Utilizamos el comando file.read() para leer un byte de la file.write(data) para escribir un byte en el archivo, debe estar abierto en modo lectura y escritura el archivo como se muestra a continuación:

myFile = SD.open("datalog.txt", FILE\_WRITE); //abrimos el archivo

# **4. ANÁLISIS Y DISCUSIÓN DE RESULTADOS**

### **4.1 Materiales del proyecto**

Los elementos seleccionados para el dispositivo multiparámetro se detallan según las características del fabricante y necesarias para ejecutar el proyecto que se detalla en la siguiente Tabla 4.1.

| Referencia              | <b>Nombre</b><br>Arduino Uno                                            |  |  |
|-------------------------|-------------------------------------------------------------------------|--|--|
| <b>Microcontrolador</b> |                                                                         |  |  |
| pН                      | precisión de $+/- 0.1$ pH en un rango de 0 a 14<br>unidades de pH.      |  |  |
| Oxígeno disuelto        | Sensor de oxígeno disuelto Gravedad Rango de<br>presión: $0 \sim 50PSI$ |  |  |
| Conductividad eléctrica | Sensor de conductividad eléctrica Raspberry                             |  |  |
| <b>Visualización</b>    | PANTALLA TOUCH NEXTION 3.5"                                             |  |  |
| Almacenamiento          | Tarjeta micro Sd                                                        |  |  |
| Alimentación            | Baterías LI-PO                                                          |  |  |

*Tabla 4.1. Materiales del proyecto*

- Respecto al microcontrolador se escoge el Arduino Uno por tener una memoria de 32k bytes lo cual es suficiente para la ejecución del proyecto ya que el sketch cuenta con variables limitadas que no ocupan demasiado espacio en la memoria demás posee pines TX y RX que se requieren para la conexión de la pantalla Nextion.
- En relación al sensor de pH se elige al de mayor rango de precisión como es de +/- 0.1 de pH a su resistencia a la temperatura y a su rango de detección de 0 a 14 unidades de pH.
- Acerca del sensor de oxígeno disuelto se selecciona la marca Gravedad que da un rango de precisión aceptable que es de 0 ~ 50PSI además de su tiempo de estabilización que está en el rango de 60 segundos y por su fácil mantenimiento de las membranas que posee el dispositivo.
- 50 • En cuanto al sensor de conductividad eléctrica es de la marca Raspberry

proporciona un rango de medida de 1ms/cm ~ 20ms/cm y una medida de 0- 1000 ppm de igual manera soporta un rango de temperatura de 35 grados denigrados siendo ideal para el monitoreo de la planta residual.

- La pantalla adquirida es marca Nextion de 3.5 pulgadas cuenta con una pantalla TFT táctil y posee una ranura de Micro Sd para subir sketch de visualización en la pantalla además permite actualizar su software a una versión superior también permite realizar graficas necesarias en el proyecto ejecutado.
- Con respecto al almacenamiento se selecciona un módulo de tarjeta Micro SD para almacenar datos por el motivo que el campus Salache no cuenta con señal telefónica ni conexión a internet siendo difícil enviar datos remotos por lo cual la solución adecuada fue colocar un módulo de tarjeta Micro SD.

### **4.2 Medición del pH en las aguas residuales**

Las pruebas de funcionamiento del dispositivo multiparámetros se realizaron en la Universidad Técnica de Cotopaxi en la extinción de Salache, el comportamiento del sensor de pH fue acertada debido a que fue calibrada con un instrumento patrón.

Para la recolección de datos del sensor se tuvo el seguimiento por un Docente de la Carrera de Medio Ambiente el ingeniero Agreda el cual requiere este instrumento multiparámetros para medir los parámetros sin necesidad de intercambiar sonda para monitorear aguas residuales. Como primer punto se realizó la medición en el pozo número uno con el cual obtuvo un promedio de datos para su análisis, mediante una tabla comparativa se ejecutó un análisis de los datos medidos en la Tabla 4.2 se puede observar la muestrea de 30 datos medidos en un intervalo de tiempo de 1 segundo dándonos un promedio de 8.40 pH.

|                         | <b>SENSOR DE PH</b> |           |          |  |  |
|-------------------------|---------------------|-----------|----------|--|--|
| <b>Muestras</b>         | pH                  | Fecha     | Hora     |  |  |
| $\mathbf{1}$            | 8,10                | 16/1/2024 | 13:45:28 |  |  |
| $\overline{2}$          | 8,13                | 16/1/2024 | 13:45:29 |  |  |
| 3                       | 8,14                | 16/1/2024 | 13:45:30 |  |  |
| $\overline{\mathbf{4}}$ | 8,15                | 16/1/2024 | 13:45:31 |  |  |
| 5                       | 8,19                | 16/1/2024 | 13:45:32 |  |  |
| 6                       | 8,19                | 16/1/2024 | 13:45:33 |  |  |
| 7                       | 8,19                | 16/1/2024 | 13:45:34 |  |  |
| 8                       | 8,19                | 16/1/2024 | 13:45:35 |  |  |
| 9                       | 8,26                | 16/1/2024 | 13:45:36 |  |  |
| 10                      | 8,26                | 16/1/2024 | 13:45:37 |  |  |
| 11                      | 8,29                | 16/1/2024 | 13:45:38 |  |  |
| 12                      | 8,29                | 16/1/2024 | 13:45:39 |  |  |
| 13                      | 8,29                | 16/1/2024 | 13:45:40 |  |  |
| 14                      | 8,35                | 16/1/2024 | 13:45:41 |  |  |
| 15                      | 8,35                | 16/1/2024 | 13:45:42 |  |  |
| 16                      | 8,35                | 16/1/2024 | 13:45:43 |  |  |
| 17                      | 8,35                | 16/1/2024 | 13:45:44 |  |  |
| 18                      | 8,36                | 16/1/2024 | 13:45:45 |  |  |
| 19                      | 8,36                | 16/1/2024 | 13:45:46 |  |  |
| 20                      | 8,40                | 16/1/2024 | 13:45:47 |  |  |
| 21                      | 8,40                | 16/1/2024 | 13:45:48 |  |  |
| 22                      | 8,40                | 16/1/2024 | 13:45:49 |  |  |
| 23                      | 8,40                | 16/1/2024 | 13:45:50 |  |  |
| 24                      | 8,40                | 16/1/2024 | 13:45:51 |  |  |
| 25                      | 8,40                | 16/1/2024 | 13:45:52 |  |  |
| 26                      | 8,40                | 16/1/2024 | 13:45:53 |  |  |
| 27                      | 8,40                | 16/1/2024 | 13:45:54 |  |  |
| 28                      | 8,40                | 16/1/2024 | 13:45:55 |  |  |
| 29                      | 8,40                | 16/1/2024 | 13:45:56 |  |  |
| 30                      | 8,40                | 16/1/2024 | 13:45:57 |  |  |

Tabla *4*.*2*. Registro de datos del pozo 1 del sensor de pH.

La Figura 4.2 muestra una curva en 8,40 pH iniciando a las 13:45:28 y finalizando a las 13:45:57 con la recolección de 30 datos teniendo una variación hasta que el sensor se estabilice en 20 segundos.

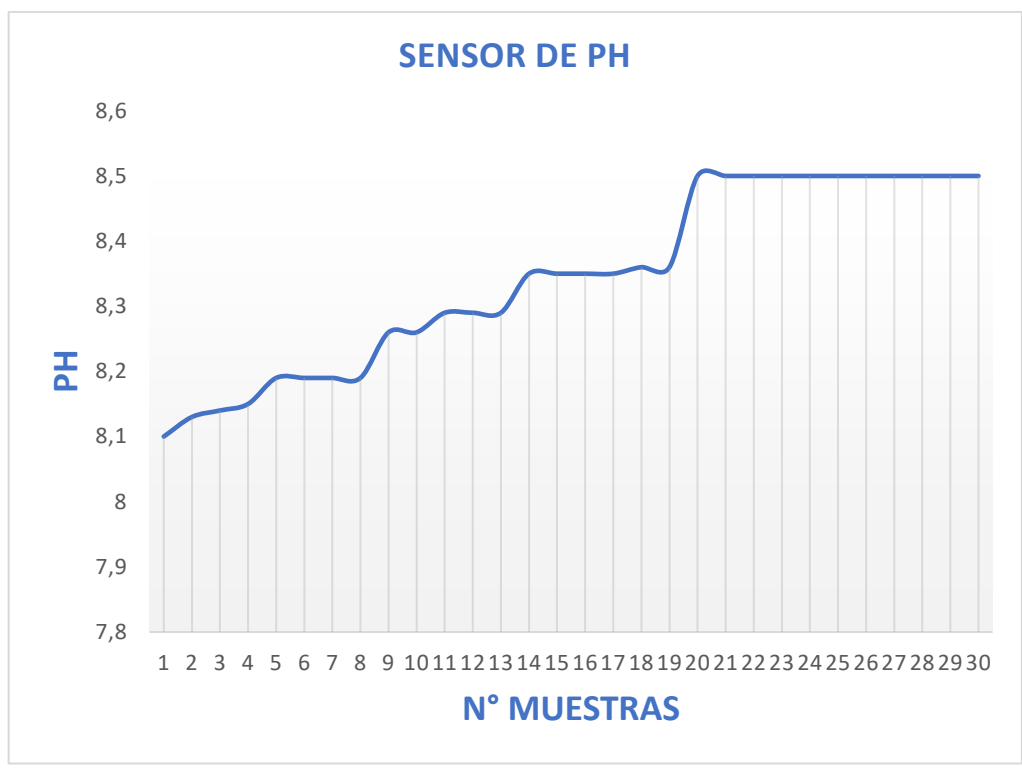

*Figura 4.1. Grafica de los datos del pH del pozo 1 de las aguas residuales.*

### **4.3 Medición del oxígeno disuelto en las aguas residuales**

Las pruebas de funcionamiento del dispositivo multiparámetros de oxígeno disuelto se realizó en la Universidad Técnica de Cotopaxi en la extinción de Salache, el comportamiento del sensor fue acertada debido a su calibración con un instrumento patrón.

Para recolección de datos se realizó la medición en el pozo uno de la planta de tratamiento de aguas residuales el cual arroja un promedio de datos de 30 muestras para su análisis mediante una tabla comparativa.

La Tabla 4.3 muestra el número de muestras obtenidas, el porcentaje de oxígeno la fecha y hora de la muestra el intervalo de tiempo de un segundo dando un promedio de 101%.

| <b>SENSOR DE OXÍGENO DISUELTO</b> |      |           |          |  |
|-----------------------------------|------|-----------|----------|--|
| <b>Muestras</b>                   | OD   | Fecha     | Hora     |  |
| 1                                 | 1157 | 16/1/2024 | 15:59:07 |  |
| $\overline{2}$                    | 1138 | 16/1/2024 | 15:59:08 |  |
| 3                                 | 1139 | 16/1/2024 | 15:59:09 |  |
| 4                                 | 1118 | 16/1/2024 | 15:59:10 |  |
| 5                                 | 1117 | 16/1/2024 | 15:59:11 |  |
| 6                                 | 1092 | 16/1/2024 | 15:59:12 |  |
| 7                                 | 1092 | 16/1/2024 | 15:59:13 |  |
| 8                                 | 1069 | 16/1/2024 | 15:59:14 |  |
| 9                                 | 1065 | 16/1/2024 | 15:59:15 |  |
| 10                                | 950  | 16/1/2024 | 15:59:16 |  |
| 11                                | 951  | 16/1/2024 | 15:59:17 |  |
| 12                                | 850  | 16/1/2024 | 15:59:18 |  |
| 13                                | 851  | 16/1/2024 | 15:59:19 |  |
| 14                                | 550  | 16/1/2024 | 15:59:20 |  |
| 15                                | 350  | 16/1/2024 | 15:59:21 |  |
| 16                                | 360  | 16/1/2024 | 15:59:22 |  |
| 17                                | 261  | 16/1/2024 | 15:59:23 |  |
| 18                                | 258  | 16/1/2024 | 15:59:24 |  |
| 19                                | 109  | 16/1/2024 | 15:59:25 |  |
| 20                                | 109  | 16/1/2024 | 15:59:26 |  |
| 21                                | 109  | 16/1/2024 | 15:59:27 |  |
| 22                                | 109  | 16/1/2024 | 15:59:28 |  |
| 23                                | 109  | 16/1/2024 | 15:59:29 |  |
| 24                                | 101  | 16/1/2024 | 15:59:30 |  |
| 25                                | 101  | 16/1/2024 | 15:59:31 |  |
| 26                                | 101  | 16/1/2024 | 15:59:32 |  |
| 27                                | 101  | 16/1/2024 | 15:59:33 |  |
| 28                                | 101  | 16/1/2024 | 15:59:34 |  |
| 29                                | 101  | 16/1/2024 | 15:59:35 |  |
| 30                                | 101  | 16/1/2024 | 15:59:36 |  |

*Tabla 4.3. Registro de datos del pozo 1 del sensor de oxígeno disuelto.*

 En la siguiente Figura 4.3 se observa una curva en 101 % DO iniciando a las 15:59:06 y finalizando a las 15:59:39 con la recolección de 30 datos teniendo una variación hasta que el sensor se estabilice en 24 segundos.

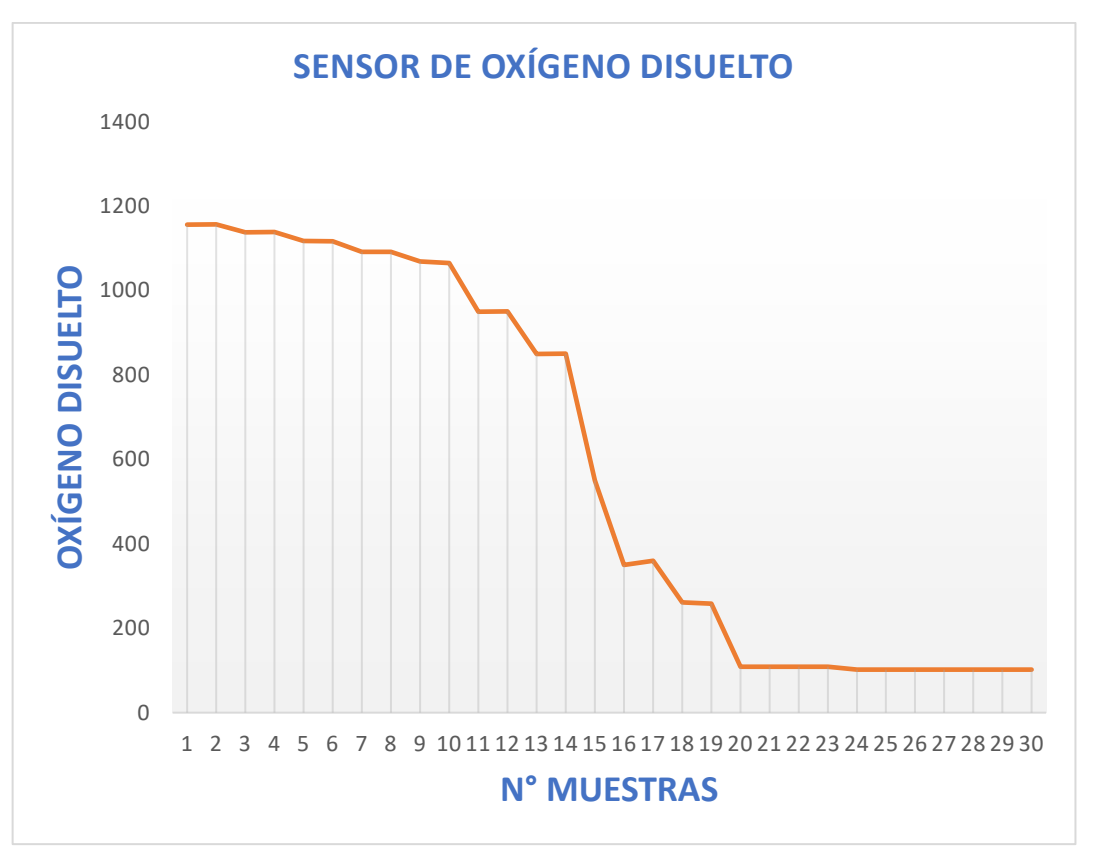

*Figura 4.2. Gráfica de los datos del oxígeno disuelto del pozo 1 de las aguas residuales.* 

## **4.4 Medición de la conductividad eléctrica en las aguas residuales**

Las pruebas de funcionamiento del dispositivo multiparámetros se realizaron en la Universidad Técnica de Cotopaxi en la extinción de Salache, el comportamiento del sensor de conductividad eléctrica fue acertada debido a que fue calibrada con un instrumento patrón.

Se realizó la medición en el pozo número uno con la muestra obtenida se obtiene un promedio de datos medidos para su respectivo análisis, mediante una tabla comparativa muestra 30 datos medidos se registra en un intervalo de tiempo de un segundo dando un promedio de 770 ms/cm como se observa en la Tabla 4.4.
| <b>SENSOR DE CONDUCTIVIDAD</b><br><b>ELÉCTRICA</b> |     |                    |          |  |
|----------------------------------------------------|-----|--------------------|----------|--|
| <b>Muestras</b>                                    | CE  | Fecha <sub>2</sub> | Hora     |  |
| 1                                                  | 100 | 16/1/2024          | 16:13:21 |  |
| $\overline{2}$                                     | 110 | 16/1/2024          | 16:13:22 |  |
| 3                                                  | 127 | 16/1/2024          | 16:13:23 |  |
| 4                                                  | 162 | 16/1/2024          | 16:13:24 |  |
| 5                                                  | 193 | 16/1/2024          | 16:13:25 |  |
| 6                                                  | 227 | 16/1/2024          | 16:13:26 |  |
| 7                                                  | 261 | 16/1/2024          | 16:13:27 |  |
| 8                                                  | 296 | 16/1/2024          | 16:13:28 |  |
| 9                                                  | 331 | 16/1/2024          | 16:13:29 |  |
| 10                                                 | 362 | 16/1/2024          | 16:13:30 |  |
| 11                                                 | 398 | 16/1/2024          | 16:13:31 |  |
| 12                                                 | 433 | 16/1/2024          | 16:13:32 |  |
| 13                                                 | 468 | 16/1/2024          | 16:13:33 |  |
| 14                                                 | 503 | 16/1/2024          | 16:13:34 |  |
| 15                                                 | 535 | 16/1/2024          | 16:13:35 |  |
| 16                                                 | 605 | 16/1/2024          | 16:13:36 |  |
| 17                                                 | 605 | 16/1/2024          | 16:13:37 |  |
| 18                                                 | 640 | 16/1/2024          | 16:13:38 |  |
| 19                                                 | 770 | 16/1/2024          | 16:13:39 |  |
| 20                                                 | 770 | 16/1/2024          | 16:13:40 |  |
| 21                                                 | 770 | 16/1/2024          | 16:14:41 |  |
| 22                                                 | 770 | 16/1/2024          | 16:14:42 |  |
| 23                                                 | 770 | 16/1/2024          | 16:14:43 |  |
| 24                                                 | 770 | 16/1/2024          | 16:14:44 |  |
| 25                                                 | 770 | 16/1/2024          | 16:14:45 |  |
| 26                                                 | 770 | 16/1/2024          | 16:14:46 |  |
| 27                                                 | 770 | 16/1/2024          | 16:14:47 |  |
| 28                                                 | 770 | 16/1/2024          | 16:14:48 |  |
| 29                                                 | 770 | 16/1/2024          | 16:14:49 |  |
| 30                                                 | 770 | 16/1/2024          | 16:14:50 |  |

*Tabla 4.4. Registro de datos del pozo 1 del sensor de conductividad eléctrica.*

En la Figura 4.4 se observa una curva en 770 µS/cm iniciando a las 16:13:21 y finalizando a las 16:14:50 con la recolección de 30 datos teniendo una variación hasta que el sensor se estabilice que son de 19 segundos.

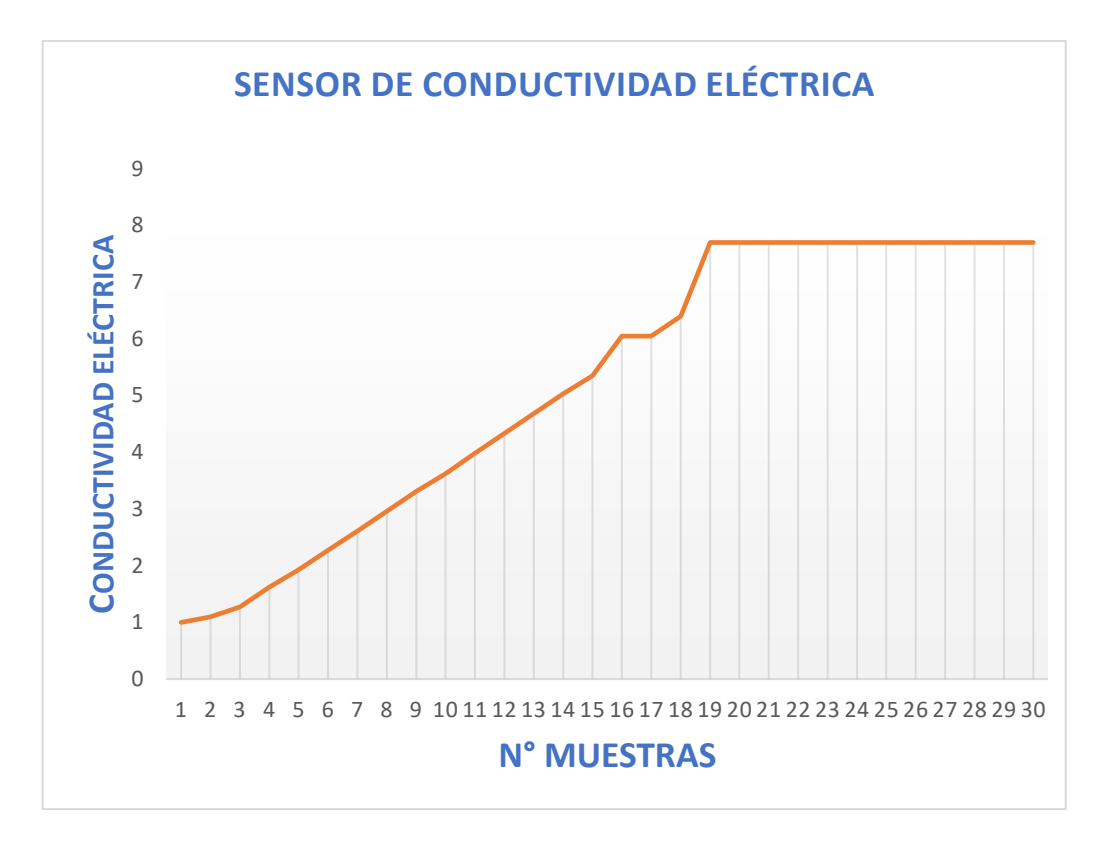

*Figura 4.3. Gráfica de los datos de la conductividad eléctrica del pozo de aguas residuales.*

#### **4.5 Evaluación Técnico Social y Económico**

#### **4.5.1 Presupuesto**

En la Tabla 4.5 muestra los gastos realizados para el desarrollo del dispositivo electrónico tanto en el diseño, materiales, construcción y calibración de sensores se puede observar la tabulación de los gastos correspondientes.

| Inversión total          |          |  |
|--------------------------|----------|--|
| <b>Costos directos</b>   | 355,78   |  |
| <b>Costos indirectos</b> | 35,00    |  |
| <b>Total</b>             | \$390,78 |  |

*Tabla 4.5. Registro de la inversión total*

En la Tabla 4.6 se visualiza los gastos directos realizado en la adquisición de equipos en los que destacan pantalla Nextion 3.5 pulgadas, Arduino Uno, módulo ESP-32, batería de litio, cargador de batería, módulo de Arduino, interruptor de encendido y apagado además de sensores de pH, oxígeno disuelto y conductividad eléctrica necesarios para implementar el dispositivo electrónico se puede observar la tabulación de los gastos correspondientes.

| <b>GASTOS DIRECTOS</b>  |                         |              |                     |              |  |
|-------------------------|-------------------------|--------------|---------------------|--------------|--|
| <b>ITEM</b>             | <b>MATERIAL</b>         | <b>CANT</b>  | <b>COSTO/UNIDAD</b> | <b>COSTO</b> |  |
|                         |                         |              |                     | <b>TOTAL</b> |  |
| 1                       | Arduino Uno             | 1            | \$20,00             | \$20,00      |  |
| $\mathbf{2}$            | Sensor de pH            | $\mathbf{1}$ | \$47,50             | \$47,50      |  |
| 3                       | Sensor de oxígeno       | $\mathbf{1}$ | \$180,00            | \$180,00     |  |
|                         | disuelto                |              |                     |              |  |
| $\overline{\mathbf{4}}$ | Sensor de               | 1            | \$15,78             | \$15,78      |  |
|                         | conductividad eléctrica |              |                     |              |  |
| 5                       | NX48327035 Nextion      | 1            | \$70,50             | \$70,50      |  |
|                         | Display 3.5 pulg        |              |                     |              |  |
| 6                       | Cargador baterías       | 3            | \$3,00              | \$9,00       |  |
| 7                       | Modulo Micro CD         | 1            | \$3,50              | \$3,50       |  |
| 8                       | <b>ESP8266</b>          | $\mathbf{1}$ | \$8,50              | \$8,50       |  |
| 9                       | Pulsador On/Off         | $\mathbf{1}$ | \$1,00              | \$1,00       |  |
|                         |                         |              | <b>TOTAL</b>        | \$355,78     |  |

*Tabla 4.6. Descripción de gastos directos*

En la Tabla 4,7 se observa el costo de los materiales utilizados en el proyecto los cuales consta el diseño de la carcasa, impresión 3D y programación.

| <b>MANO DE OBRA</b>                                     |                |           |               |              |
|---------------------------------------------------------|----------------|-----------|---------------|--------------|
| <b>ITEM</b><br><b>MATERIAL</b><br>COSTO/<br><b>CANT</b> |                |           |               | <b>COSTO</b> |
|                                                         |                |           | <b>UNIDAD</b> | <b>TOTAL</b> |
|                                                         | Diseño de tapa | 1 persona | \$12,00       | \$12,00      |
| $\mathbf{2}$                                            | Impresión 3d   | 12 horas  | \$1,25        | \$15,00      |
| 3                                                       | Programados    | l persona | \$160,00      | \$160,00     |
|                                                         |                |           | <b>TOTAL</b>  | \$187,00     |

*Tabla 4.7. Descripción de gastos de la mano de obra*

En la Tabla 4.8 se visualizan los costos de viáticos, como lo son mano de obra donde se incluyen el transporte para movilizarse gastos por imprevistos y los viáticos para alimentación como se muestra a continuación.

| <b>MANO DE OBRA</b> |                |             |               |              |
|---------------------|----------------|-------------|---------------|--------------|
| <b>ITEM</b>         | <b>MATERIA</b> | <b>CANT</b> | COSTO/        | <b>COSTO</b> |
|                     | L              |             | <b>UNIDAD</b> | <b>TOTAL</b> |
|                     | Transporte     | 2 personas  | \$10,00       | \$10,00      |
| $\mathbf 2$         | Imprevistos    |             | \$10,00       | \$10,00      |
| 3                   | Viáticos       | 2 personas  | \$15,00       | \$15,00      |
|                     |                |             | <b>TOTAL</b>  | \$35,00      |

*Tabla 4.8. Descripción de gastos indirectos*

#### **4.5.2 Impacto técnico**

El impacto técnico que genera el desarrollo del proyecto es que beneficia a los estudiantes, docentes y personal que manipulen el dispositivo para monitorear los parámetros de identificación y cuantificación de las aguas residuales en la planta de tratamiento.

#### **4.5.3 Impacto Económico**

La Tabla 4.9 muestra el costo de la adquisición del equipo medidor profesional portátil HI98190 también el valor económico de su sonda de pH, oxígeno disuelto y conductividad eléctrica para el monitoreo de aguas residuales teniendo un costo de inversión para la adquisición del instrumento el monto de 1471,01 dólares

| <b>INSTRUMENTO PATRÓN</b>            |             |  |  |
|--------------------------------------|-------------|--|--|
| Descripción                          | Valor (USD) |  |  |
| Medidor profesional portátil HI98190 | 772,80      |  |  |
| Sonda pH HI769819X                   | 212,35      |  |  |
| Sonda de oxígeno disuelto HI9146     | 304,42      |  |  |
| Sonda de conductividad HI3003/D      | 181,44      |  |  |
| <b>Total</b>                         | 1471,01     |  |  |

*Tabla 4.9. Inversión para la adquisición equipo medidor profesional*

La Tabla 4.10 muestra el costo de la implementación del medidor multiparámetros detallando el valor económico del Arduino Uno, batería de litio, pantalla, módulo ESP-32 y sonda de pH, oxígeno disuelto y conductividad eléctrica para el monitoreo de aguas residuales teniendo un costo de inversión para la implementación del instrumento el monto de 355,78 dólares

| Descripción                         | Valor (USD) |
|-------------------------------------|-------------|
| Arduino Uno                         | \$20,00     |
| Sensor de pH                        | \$47,50     |
| Sensor de oxígeno disuelto          | \$180,00    |
| Sensor de conductividad eléctrica   | \$15,78     |
| NX48327035 Nextion Display 3.5 pulg | \$70,50     |
| Cargador baterías                   | \$9,00      |
| Modulo Micro CD                     | \$3,50      |
| ESP8266                             | \$8,50      |
| Pulsador On/Off                     | \$1,00      |
| <b>Total</b>                        | \$355,78    |

*Tabla 4.10. Inversión para la implementación del instrumento multiparámetros* **INSTRUMENTO IMPLEMENTADO** 

La Tabla 4.11 muestra el valor económico de la adquisición de los reactivos de pH, oxígeno disuelto y conductividad eléctrica el cual nos permite realizar 100 muestras a diferencia del dispositivo implementado que no tiene límite para la toma de muestras siendo esta una de sus ventajas.

| Descripción                                  | Valor (USD) |
|----------------------------------------------|-------------|
| Reactivos para fotómetro de pH (HI93710-01), | 30,58       |
| Reactivos de oxígeno disuelto (HI93732-01).  | 97,44       |
| Reactivo de conductividad eléctrica.         | 45,65       |
| Total                                        | 173,67      |

*Tabla 4.11. Inversión para la toma de parámetros por reactivos*

La Tabla 4.12 muestra el ahorro que genera con la implementación del dispositivo multiparámetros.

*Tabla 4.12. ahorro económico con la implementación del dispositivo electrónico.*

| Ahorro económico con la implementación del dispositivo electrónico |         |                    |         |
|--------------------------------------------------------------------|---------|--------------------|---------|
|                                                                    | Patrón  | <b>Dispositivo</b> | Ahorro  |
| <b>Instrumento</b>                                                 | 1471.01 | 355,78             | 1115,23 |
| Reactivo                                                           | 173,67  | 0.00               | 173,67  |
| <b>Total</b>                                                       | 1644.68 | 355,78             | 1288,90 |

Como se observa en la Tabla 4.12 se destaca que la implementación del dispositivo multiparámetros tiene un impacto económico beneficioso para el cliente reduciendo en gran parte el costo económico de adquirir un instrumento de medición patrón y de realizar pruebas de laboratorio por medio de sustancias reactivas ahorrando un valor de 1288,9 USD anuales.

#### **4.5.4 Impacto Práctico**

El dispositivo electrónico tiene la capacidad de identificar y cuantificar los parámetros de pH, oxígeno disuelto y conductividad eléctrica que son esenciales para el tratamiento de aguas residuales los cuales se pueden visualizar en la pantalla Nextion de 3.5 pulgadas y con un dispositivo electrónico de almacenamiento micro SD que se encarga de almacenar los datos recibidos mediante la comunicación de un ESP-32 cada valor medido por los sensores serán evaluados el dispositivo tiene la capacidad de graficar los valores medidos en tiempo real según va obteniendo valores el dispositivo multiparámetro la utilización del dispositivo es fundamental para monitorear el tratamiento de las aguas residuales en la universidad de Cotopaxi extensión Salache.

### **5. CONCLUSIONES Y RECOMENDACIONES**

#### **5.1 Conclusiones**

- Mediante la investigación bibliográfica se obtuvo información importante respecto a la instalación de sensores, parámetros que se deben medir en las aguas residuales como el pH, conductividad y oxígeno disuelto.
- Mediante la identificación y cuantificación del sensor de PH se pude verificar el nivel de pH existente en el agua de la planta de tratamiento de la extensión Salache de la Universidad Técnica de Cotopaxi utilizando el dispositivo patrón da un valor de 8.50 pH mientras el dispositivo implementado arroja 8.4 pH teniendo un margen de error del 1.17 % teniendo en consideración que logra estabilizarse en 20 segundos.
- Con la ayuda del sensor de oxígeno disuelto del dispositivo patrón arroja un valor de 102 % DO entre tanto el dispositivo implementado marca un valor de 101% DO teniendo un margen de error de 0.98 % si la temperatura aumenta en el pozo de tratamiento el valor del oxígeno disuelto disminuirá, el sensor llega a

fijar el valor medido en 19 segundos de esta manera los rangos obtenidos en cada medición son confiables.

- Con la cuantificación del sensor de conductividad eléctrica se verifica el nivel de conductividad existente en el agua de la planta de tratamiento el dispositivo patrón muestra un valor de 770 uS/cm mientras el dispositivo implementado en la propuesta tecnológica es de 770,1 uS/cm el aumento o disminución de la conductividad se puede producir por el aumento o disminución de la salinidad del agua teniendo un margen de error del 0,012 % llegando a su estabilizarse en 19 segundos.
- Finalmente, los datos obtenidos de los sensores del sistema multiparámetros se almacenan de forma continua en una tarjeta micro SD en formato txt, con identificación de fecha y hora, este archivo puede ser abierto en cualquier computadora con sistema operativo Windows o MacOS en documentos de Word y Excel reflejando valores detectados por cada sensor siendo de gran utilidad para analizar las muestras y variaciones que se presenten en un intervalo de tiempo para toma de decisiones.

#### **5.2 Recomendaciones**

- El dispositivo electrónico está enfocado en el monitoreo de la calidad de agua del tratamiento de aguas residuales con una mejor calibración el dispositivo tiene grandes alcances para empresas que se dedican al tratamiento de aguas, así como a los municipios.
- Para una adecuada medición los sensores no deben topar la superficie porque alteran las mediciones es recomendable tener una distancia de separación del suelo.
- En caso de ser necesario la toma de muestras constantes de todos los días se recomienda desconectar la pantalla para que la durabilidad de la batería se prolongue o conectarla por USB a una fuente para que siga recolectando datos sin la necesidad de que el dispositivo se apague.

#### **REFERENCIAS**

[1] Repositorio Universidad Simón Bolívar. Accedido el 20 de febrero de 2024. [En línea]. Disponible:

[https://bonga.unisimon.edu.co/bitstream/handle/20.500.12442/12684/Sistema\\_Monitoreo\\_PH](https://bonga.unisimon.edu.co/bitstream/handle/20.500.12442/12684/Sistema_Monitoreo_PH_Agua_Basado_Arduino_Niveles_Contaminación_Agua_USB_Resumen.pdf?sequence=2) [\\_Agua\\_Basado\\_Arduino\\_Niveles\\_Contaminación\\_Agua\\_USB\\_Resumen.pdf?sequence=2](https://bonga.unisimon.edu.co/bitstream/handle/20.500.12442/12684/Sistema_Monitoreo_PH_Agua_Basado_Arduino_Niveles_Contaminación_Agua_USB_Resumen.pdf?sequence=2)

[2] RIAA Principal. Accedido el 20 de febrero de 2024. [En línea]. Disponible: [http://riaa.uaem.mx/xmlui/bitstream/handle/20.500.12055/1611/SERAQL08T.pdf](http://riaa.uaem.mx/xmlui/bitstream/handle/20.500.12055/1611/SERAQL08T.pdf?sequence=1&isAllowed=y) [?sequence=1&isAllowed=y](http://riaa.uaem.mx/xmlui/bitstream/handle/20.500.12055/1611/SERAQL08T.pdf?sequence=1&isAllowed=y)

[3] "Repositorio Universidad Técnica de Ambato: Red inalámbrica de sensores para el monitoreo de la calidad del agua de la microcuenca del río Quero". Repositorio Universidad Técnica de Ambato: Página de inicio. Accedido el 20 de febrero de 2024. [En línea]. Disponible: <https://repositorio.uta.edu.ec/jspui/handle/123456789/8604>

[4] "Ecuador – Política de Aguas Residuales | Resiliencia del arrecife". Reef Resilience |. Accedido el 20 de febrero de 2024. [En línea]. Disponible: [https://reefresilience.org/es/case](https://reefresilience.org/es/case-studies/ecuador-wastewater-policy/)[studies/ecuador-wastewater-policy/](https://reefresilience.org/es/case-studies/ecuador-wastewater-policy/)

[5] "Ecuador – Política de Aguas Residuales | Resiliencia del arrecife". Reef Resilience |. Accedido el 20 de febrero de 2024. [En línea]. Disponible: [https://reefresilience.org/es/case](https://reefresilience.org/es/case-studies/ecuador-wastewater-policy/)[studies/ecuador-wastewater-policy/](https://reefresilience.org/es/case-studies/ecuador-wastewater-policy/)

[6] Ambiente, M. d. (septiembre de 2016). Obtenido de https:[//www.controlsanitario.gob.ec/wp-](http://www.controlsanitario.gob.ec/wp-) content/uploads/downloads/2019/05/Estrategia-Nacional-de-Calidad-del- Agua\_2016-2030.pdf

[7] Jiménez, B., Asando, T., Jiménez, B., Ellis, B., Bertrand-Krajewski, J. L., Binnie, C., & Kimber, M. (2008). Water Reuse. Za;tb

[8] MAE, Norma de calidad ambiental y de descarga de efluentes: Recurso agua. 2014.

[9] Megatronica, (2023). [https://megatronica.cc/producto/sensor-de-ph-tarjeta](https://megatronica.cc/producto/sensor-de-ph-tarjeta-acondicionamiento-arduino/)[acondicionamiento-arduino/](https://megatronica.cc/producto/sensor-de-ph-tarjeta-acondicionamiento-arduino/)

[10] «tiposarduino.pdf». Accedido: 24 de enero de 2023. [En línea]. Disponible en: <https://www.bolanosdj.com.ar/MOVIL/ARDUINO2/tiposarduino.pdf>

[11] "La Conductividad Eléctrica del Agua de Riego: Fundamentos y Aplicaciones en Agricultura". My Blog. Accedido el 18 de febrero de 2024. [En línea].

Disponible: [https://agrotis.com.ar/la-conductividad-electrica-del-agua-de-riego-fundamentos](https://agrotis.com.ar/la-conductividad-electrica-del-agua-de-riego-fundamentos-y-aplicaciones-en-agricultura/)[y-aplicaciones-en-agricultura/](https://agrotis.com.ar/la-conductividad-electrica-del-agua-de-riego-fundamentos-y-aplicaciones-en-agricultura/)

[12] «tiposarduino.pdf». Accedido: 24 de enero de 2023. [En línea]. Disponible en: <https://www.bolanosdj.com.ar/MOVIL/ARDUINO2/tiposarduino.pdf>

[13] Microsoft Word - [arduino.doc \(ua.es\)](https://rua.ua.es/dspace/bitstream/10045/11833/1/arduino.pdf)

[14] Las pantallas LCD y Arduino – Electrogeek», 4 de diciembre de 2020. https://www.electrogeekshop.com/las-pantallas-lcd-y-arduino/ (accedido 8 de febrero de 2023)

[15] Pantalla Serial LCD 128x64 Sparkfun LCD-09351 | BricoGeek.com». https://tienda.bricogeek.com/descatalogado/334-pantalla-serial-lcd-128x64.html (accedido 24 de enero de 2023).

[16] E. Gómez, «Pantalla Nextion de Itead y Arduino», Rincón Ingenieril, 17 de octubre de 2017. https://www.rinconingenieril.es/pantalla-nextion-de-itead-y-arduino/ (accedido 24 de enero de 2023).

[17] [Nextion-pantalla Táctil Hmi Mejorada Nx4832k035, 3,5 Pulgadas, 480x320, Rtc](https://es.aliexpress.com/i/33003520902.html)  [Integrado, Mayor Capacidad De Flash, Reloj Mcu Más Rápido -](https://es.aliexpress.com/i/33003520902.html) Pantallas De Led - AliExpress [18] J. C. H. Herranz, «Una mirada al mundo Arduino», Tecnología y desarrollo, vol. 13, n.o 0, Art. n.o 0, may 2015.

[19] «arduino.pdf». Accedido: 24 de enero de 2023. [En línea]. Disponible en: <https://rua.ua.es/dspace/bitstream/10045/11833/1/arduino.pdf>

[20] Sigma Electronica, «SEN0237-A,» [En línea]. Available: https://www.sigmaelectronica.net/producto/sen0237-a/. [Último acceso: Agosto 2018].

[21] Amazon, 2023, [https://www.amazon.com/Gravedad-anal%C3%B3gico](https://www.amazon.com/Gravedad-anal%C3%B3gico-ox%C3%ADgeno-disuelto-medidor/dp/B08JGRT7RM/ref=mp_s_a_1_8?crid=3TBJ4TAE40W11&keywords=sensor+de+oxigeno+disuelto&qid=1701451107&sprefix=sensor+de+oxigeno+disuelto+%2Caps%2C185&sr=8-8)[ox%C3%ADgeno-disuelto-](https://www.amazon.com/Gravedad-anal%C3%B3gico-ox%C3%ADgeno-disuelto-medidor/dp/B08JGRT7RM/ref=mp_s_a_1_8?crid=3TBJ4TAE40W11&keywords=sensor+de+oxigeno+disuelto&qid=1701451107&sprefix=sensor+de+oxigeno+disuelto+%2Caps%2C185&sr=8-8)

[medidor/dp/B08JGRT7RM/ref=mp\\_s\\_a\\_1\\_8?crid=3TBJ4TAE40W11&keywords=sensor+de](https://www.amazon.com/Gravedad-anal%C3%B3gico-ox%C3%ADgeno-disuelto-medidor/dp/B08JGRT7RM/ref=mp_s_a_1_8?crid=3TBJ4TAE40W11&keywords=sensor+de+oxigeno+disuelto&qid=1701451107&sprefix=sensor+de+oxigeno+disuelto+%2Caps%2C185&sr=8-8) [+oxigeno+disuelto&qid=1701451107&sprefix=sensor+de+oxigeno+disuelto+%2Caps%2C18](https://www.amazon.com/Gravedad-anal%C3%B3gico-ox%C3%ADgeno-disuelto-medidor/dp/B08JGRT7RM/ref=mp_s_a_1_8?crid=3TBJ4TAE40W11&keywords=sensor+de+oxigeno+disuelto&qid=1701451107&sprefix=sensor+de+oxigeno+disuelto+%2Caps%2C185&sr=8-8) [5&sr=8-8](https://www.amazon.com/Gravedad-anal%C3%B3gico-ox%C3%ADgeno-disuelto-medidor/dp/B08JGRT7RM/ref=mp_s_a_1_8?crid=3TBJ4TAE40W11&keywords=sensor+de+oxigeno+disuelto&qid=1701451107&sprefix=sensor+de+oxigeno+disuelto+%2Caps%2C185&sr=8-8)

[22] Amazon, 2023, [https://www.amazon.com/conductividad-hidrop%C3%B3nico](https://www.amazon.com/conductividad-hidrop%C3%B3nico-dom%C3%A9stica-impermeable-monitoreo/dp/B08SQGL728/ref=mp_s_a_1_3?crid=3F6M7BP7Z37VA&keywords=sensor+de+conductividad+el%C3%A9ctrica&qid=1701554269&sprefix=sensor+de+cond%2Caps%2C210&sr=8-3)[dom%C3%A9stica-impermeable-](https://www.amazon.com/conductividad-hidrop%C3%B3nico-dom%C3%A9stica-impermeable-monitoreo/dp/B08SQGL728/ref=mp_s_a_1_3?crid=3F6M7BP7Z37VA&keywords=sensor+de+conductividad+el%C3%A9ctrica&qid=1701554269&sprefix=sensor+de+cond%2Caps%2C210&sr=8-3)

[monitoreo/dp/B08SQGL728/ref=mp\\_s\\_a\\_1\\_3?crid=3F6M7BP7Z37VA&keywords=sensor+d](https://www.amazon.com/conductividad-hidrop%C3%B3nico-dom%C3%A9stica-impermeable-monitoreo/dp/B08SQGL728/ref=mp_s_a_1_3?crid=3F6M7BP7Z37VA&keywords=sensor+de+conductividad+el%C3%A9ctrica&qid=1701554269&sprefix=sensor+de+cond%2Caps%2C210&sr=8-3) [e+conductividad+el%C3%A9ctrica&qid=1701554269&sprefix=sensor+de+cond%2Caps%2](https://www.amazon.com/conductividad-hidrop%C3%B3nico-dom%C3%A9stica-impermeable-monitoreo/dp/B08SQGL728/ref=mp_s_a_1_3?crid=3F6M7BP7Z37VA&keywords=sensor+de+conductividad+el%C3%A9ctrica&qid=1701554269&sprefix=sensor+de+cond%2Caps%2C210&sr=8-3) [C210&sr=8-3](https://www.amazon.com/conductividad-hidrop%C3%B3nico-dom%C3%A9stica-impermeable-monitoreo/dp/B08SQGL728/ref=mp_s_a_1_3?crid=3F6M7BP7Z37VA&keywords=sensor+de+conductividad+el%C3%A9ctrica&qid=1701554269&sprefix=sensor+de+cond%2Caps%2C210&sr=8-3)

[23] "Software". Arduino - Home. Accedido el 24 de enero de 2024. [En línea]. Disponible:

<https://www.arduino.cc/en/software>

[24] "Simulación de circuitos electrónicos". Hubor - Proteus. Accedido el 24 de enero de 2024. [En línea]. Disponible: <https://www.hubor-proteus.com/proteus-pcb/prospice.html>

[25] Accedido el 24 de enero de 2024. [En línea]. Disponible: [https://www.solidworks.com/product/solidworks-simulation.](https://www.solidworks.com/product/solidworks-simulation)

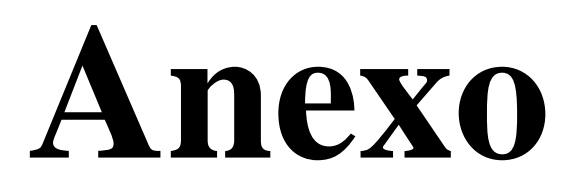

# **Anexo I PROGRAMACIÓN**

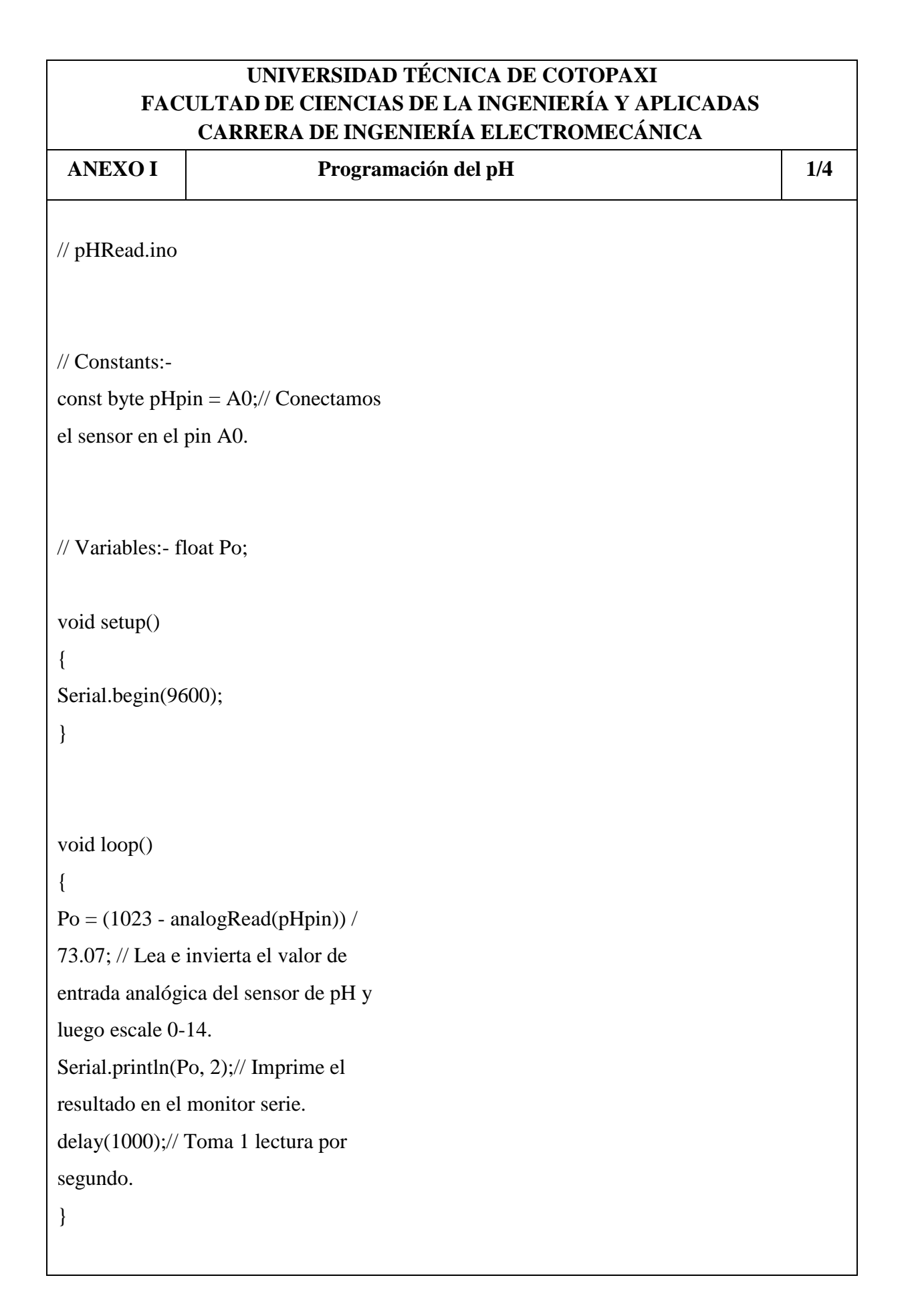

## **UNIVERSIDAD TÉCNICA DE COTOPAXI FACULTAD DE CIENCIAS DE LA INGENIERÍA Y APLICADAS CARRERA DE INGENIERÍA ELECTROMECÁNICA**

**ANEXO I Programación del oxigeno disuelto 2/4** #include <Arduino.h>  $\#$ include < $\text{OneWire.h}\text{>}$ #include <DallasTemperature.h> #define DO\_PIN A1 OneWire ourWire(8); //Se establece el pin 2 como bus OneWire DallasTemperature sensors(&ourWire); //Se declara una variable u objeto para nuestro sensor #define VREF 5000 //VREF (mv) #define ADC\_RES 1024 //ADC Resolution //Single-point calibration Mode=0 //Two-point calibration Mode=1 #define TWO\_POINT\_CALIBRATION 0 #define READ\_TEMP (25) //Current water temperature °C, Or temperature sensor function //Single point calibration needs to be filled CAL1\_V and CAL1\_T #define CAL1\_V (10300) //mv #define CAL1  $T(15)$  //°C //Two-point calibration needs to be filled CAL2\_V and CAL2\_T //CAL1 High temperature point, CAL2 Low temperature point #define CAL2\_V (10300) //mv #define CAL2  $T (0)$  // $°C$ const uint16\_t DO\_Table[41] = { 14460, 14220, 13820, 13440, 13090, 12740, 12420, 12110, 11810, 11530,

11260, 11010, 10770, 10530, 10300, 10080, 9860, 9660, 9460, 9270,

```
 9080, 8900, 8730, 8570, 8410, 8250, 8110, 7960, 7820, 7690,
   7560, 7430, 7300, 7180, 7070, 6950, 6840, 6730, 6630, 6530, 6410};
uint8_t Temperaturet;
uint16_t ADC_Raw;
uint16_t ADC_Voltage;
uint16_t DO;
int16_t readDO(uint32_t voltage_mv, uint8_t temperature_c)
{
#if TWO_POINT_CALIBRATION == 0
 uint16_t V_saturation = (uint32_t)CAL1_V + (uint32_t)35 * temperature_c -
(iuint32_t)CAL1_T * 35;
  return (voltage_mv * DO_Table[temperature_c] / V_saturation);
#else
 uint16_t V_saturation = (int16_t)((int8_t)temperature_c - CAL2_T) * ((uint16_t)CAL1_V
-CAL2_V) / ((uint8_t)CAL1_T - CAL2_T) + CAL2_V;
  return (voltage_mv * DO_Table[temperature_c] / V_saturation);
#endif
}
void setup()
{
  Serial.begin(9600);
  sensors.begin();
}
void loop()
{
 sensors.requestTemperatures(); //Se envía el comando para leer la temperatura
  int temp= sensors.getTempCByIndex(0); //Se obtiene la temperatura en ºC
 Temperature = temp; ADC_Raw = analogRead(DO_PIN);
  ADC_Voltage = uint32_t(VREF) * ADC_Raw / ADC_RES;
```

```
 Serial.print("Temperaturet:\t" + String(Temperaturet) + "\t");
Serial.print("ADC RAW:\t t" + String(ADC_Raw) + "\t t");
 Serial.print("ADC Voltage:\t" + String(ADC_Voltage) + "\t");
 Serial.println("DO:\t" + String(readDO(ADC_Voltage, Temperaturet)) + "\t");
```
delay(1000);

}

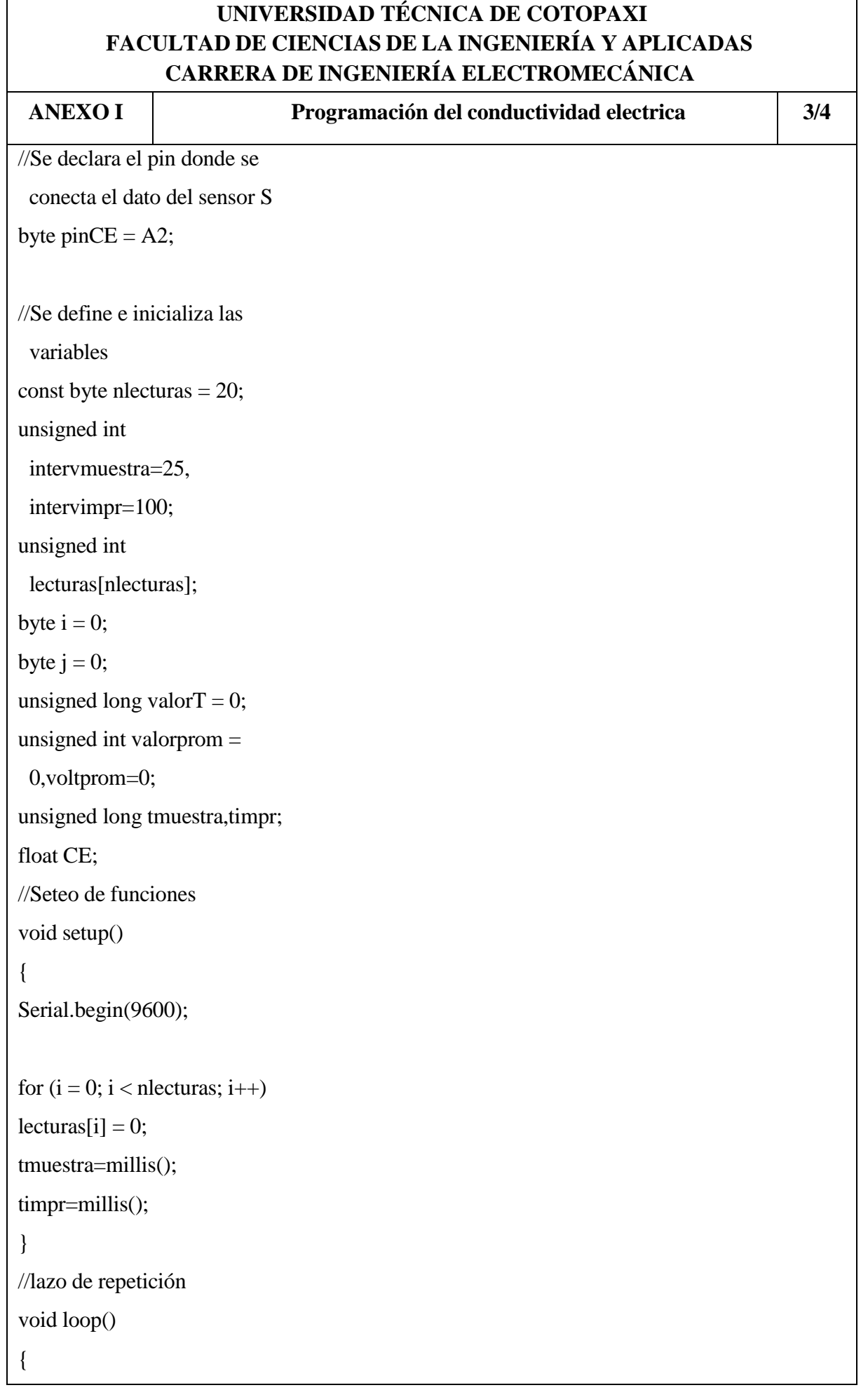

```
if(millis()-
 tmuestra>=intervmuestra)
{
tmuestra=millis();
valorT = valorT - lecturas[j];lecturas[i] =analogRead(pinCE);
valorT = valorT + lecturas[j];j = j + 1;if (j \geq n necturas)
j = 0;valorprom = valorT / 
 nlecturas;
}
// Imprimir variables
if(millis()-timpr>=intervimpr)
{
timpr=millis();
voltprom=valorprom*(float)5
 950/1024;
Serial.print("Voltage: ");
Serial.print(voltprom);
Serial.print("mV");
Serial.print(" CE:");
//Cálculo de CE a diferente 
 temperatura:
//coefvolt(25ºC)=voltprom/(1.
 0+0.0185*(tempactual-
 25.0))
float 
 coeftemp=1.0+0.0185*(27-
 25.0);
```

```
//El valor 27 será cambiado 
 por 
 "s18b20.getTempCByIndex(
 0)" el
//momento en que funcione el 
 sensor de CE en conjunto 
 con el
//sensor ds18b20
float 
 coefvolt=(float)voltprom/co
 eftemp;
if(coefvolt<150)Serial.println
 ("<1uS/cm");
else 
 if(coefvolt>3300)Serial.print
 ln(">20uS/cm");
else
{
//1ms/cm<EC<=3ms/cm
if(coefvolt \leq = 448)CE=6.84\mathrm{*c}oefvolt-64.32;
//3ms/cm<EC<=10ms/cm
else 
 if(coefvolt<=1457)CE=6.98
 *coefvolt-127;
//10ms/cm<EC<20ms/cm
else CE=5.3*coefvolt+2278;
CE/=1000;
Serial.print(CE,2);
Serial.println("us/cm");
}
}
delay(2000);
  }
```
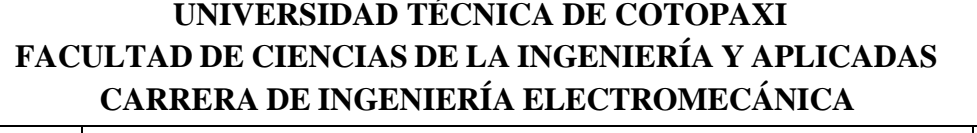

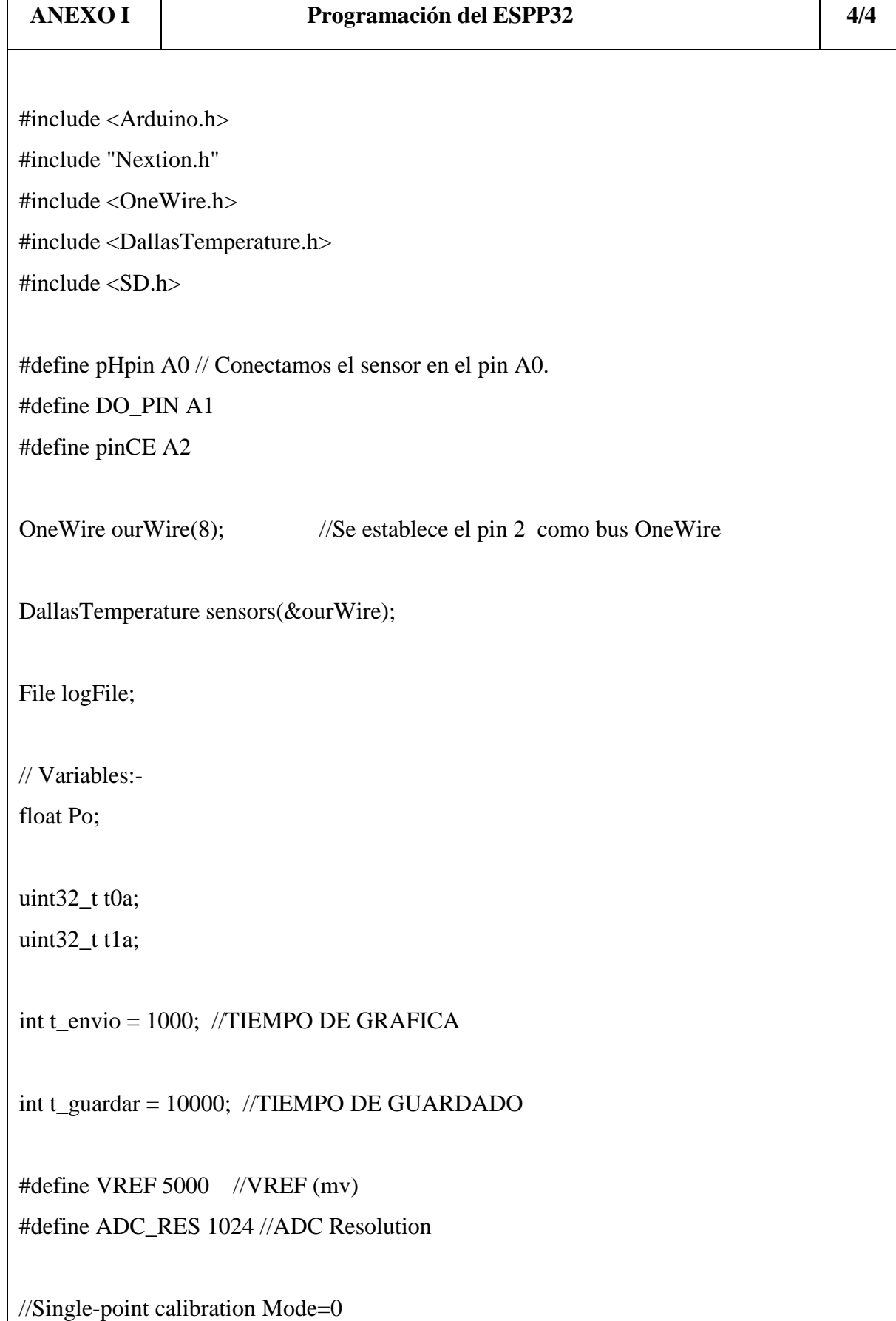

//Two-point calibration Mode=1 #define TWO\_POINT\_CALIBRATION 0

#define READ TEMP (25) //Current water temperature °C, Or temperature sensor function

//Single point calibration needs to be filled CAL1\_V and CAL1\_T #define CAL1\_V (10300) //mv #define CAL1  $T(15)$  //°C //Two-point calibration needs to be filled CAL2\_V and CAL2\_T //CAL1 High temperature point, CAL2 Low temperature point #define CAL2\_V (10300) //mv #define CAL2  $T(0)$  //°C

const uint16\_t DO\_Table[41] = {

 14460, 14220, 13820, 13440, 13090, 12740, 12420, 12110, 11810, 11530, 11260, 11010, 10770, 10530, 10300, 10080, 9860, 9660, 9460, 9270, 9080, 8900, 8730, 8570, 8410, 8250, 8110, 7960, 7820, 7690, 7560, 7430, 7300, 7180, 7070, 6950, 6840, 6730, 6630, 6530, 6410};

uint8\_t Temperaturet;

uint16\_t ADC\_Raw;

uint16\_t ADC\_Voltage;

uint $16$ \_t DO;

```
int muestras=20;
```
int lecturas;

unsigned long valor $T = 0$ ;

unsigned int valorprom =0;

unsigned int voltprom=0;

unsigned long timpr;

float CE;

int16\_t readDO(uint32\_t voltage\_mv, uint8\_t temperature\_c)

{

#if TWO\_POINT\_CALIBRATION == 0

uint16\_t V\_saturation =  $(uint32_t)CAL1$  V +  $(uint32_t)35$  \* temperature\_c - $(iint32_t)CAL1_T * 35;$ 

return (voltage\_mv \* DO\_Table[temperature\_c] / V\_saturation);

#else

```
CAL2_V) / ((uint8_t)CAL1_T - CAL2_T) + CAL2_V;
  return (voltage_mv * DO_Table[temperature_c] / V_saturation);
#endif
}
//---------GRAFICAS DE SEÑALES---------
NexWaveform s1 =NexWaveform(2,2," s1");
NexWaveform s2 = NexWaveform(3,1,"s2");
NexWaveform s3 = NexWaveform(4, 4, "s3");
//---------TEXTA---------
NexText t1 = \text{NextText}(2, 4, "t1");NexText t2 = NexText(3, 4, "t2");
NexText t3 = Next(4, 4, "t3");float dt1=0;
float dt2=0;
float dt3=0;
char dt1S[10]; // Define un buffer para almacenar la cadena
char dt2S[10];
char dt3S[10];
```
uint16\_t V\_saturation =  $(int16_t)((int8_t)$ temperature\_c - CAL2\_T) \*  $((uint16_t)CAL1_V -$ 

```
int oxigeno=0;
```

```
void setup()
```
{

```
 Serial.begin(9600);
```

```
 sensors.begin();
```
Serial.print(F("Iniciando SD ..."));

```
if (!SD.begin(4)) {
   Serial.println(F("Error al iniciar"));
   return;
  }
  Serial.println(F("Iniciado correctamente"));
t0a = \text{millis}();
t1a = \text{millis}.
nexInit(); 
}
void loop()
{ 
  for(int i = 0; i <muestras; i++){
   lecturas = analogRead(pinCE); 
  valorT = valorT + lecturas;delay(10); }
  if (abs(millis() - t0a) > t\_envio) { 
   sensors.requestTemperatures(); //Se envía el comando para leer la temperatura
    int temp= sensors.getTempCByIndex(0); //Se obtiene la temperatura en ºC
   Temperature = temp;
    ADC_Raw = analogRead(DO_PIN);
    ADC_Voltage = uint32_t(VREF) * ADC_Raw / ADC_RES;
    oxigeno=(readDO(ADC_Voltage, Temperaturet));
```
 $Po = (1023 - analogRead(pHpin)) / 73.07$ ; // Lea e invierta el valor de entrada analógica del sensor de pH y luego escale 0-14.

```
 valorprom = valorT / muestras;
 voltprom=valorprom*(float)5950/1024;
```
 //Cálculo de CE a diferente temperatura:  $// \text{coefvolt}(25^{\circ}\text{C}) = \text{voltprom}/(1.0+0.0185*(\text{tempactual}-25.0))$  float coeftemp=1.0+0.0185\*(27-25.0); //El valor 27 será cambiado por "s18b20.getTempCByIndex(0)" el //momento en que funcione el sensor de CE en conjunto con el //sensor ds18b20 float coefvolt=(float)voltprom/coeftemp; if(coefvolt<150) //Serial.println("<1uS/cm"); int ft=0; else if(coefvolt>3300) //Serial.println(">20uS/cm"); int  $ft=1$ ; else {

```
\frac{\text{m}}{\text{m}}s/cm\text{EC} <=3ms/cm
```

```
 if(coefvolt<=448)CE=6.84*coefvolt-64.32;
```

```
\frac{\text{m}}{\text{m}}s/cm<EC<=10ms/cm
```

```
 else if(coefvolt<=1457)CE=6.98*coefvolt-127;
```

```
 //10ms/cm<EC<20ms/cm
```

```
 else CE=5.3*coefvolt+2278;
```
CE/=1000;

```
 //Serial.print(CE,2);
```
//Serial.println("us/cm");

```
 }
```

```
 dt1=Po;
 dt2=oxigeno;
 dt3=CE;
```

```
delay(10); dtostrf(dt1, 4, 1, dt1S);
     dtostrf(dt2, 4, 1, dt2S);
     dtostrf(dt3, 4, 1, dt3S);
// 
     t1.setText(dt1S); 
     t2.setText(dt2S);
     t3.setText(dt3S);
// 
     s1.addValue(0,(dt1*10)); 
    s2.addValue(0, (dt2*10));
     s3.addValue(0,(dt3*10));
    t0a = \text{millis}.
    }
// if (abs(millis() - t1a) > t_guardar)\frac{1}{2}\frac{1}{2} logFile = SD.open("datalog.txt", FILE_WRITE);
// 
// if (logFile) { 
// 
// logFile.print(10);
// logFile.print(";");
// logFile.println(12);
// 
// logFile.close();
// Serial.println("GUARDADO"); 
// \}\frac{1}{2} else {
// Serial.println("Error al abrir el archivo");
\mathcal{U} }
// t1a = \text{millis}();
```

```
\mathcal{U} }
// 
    valorprom=0;
    valorT=0;
    delay(10);
}
```
# **Anexo II LISTA DE MATERIAL**

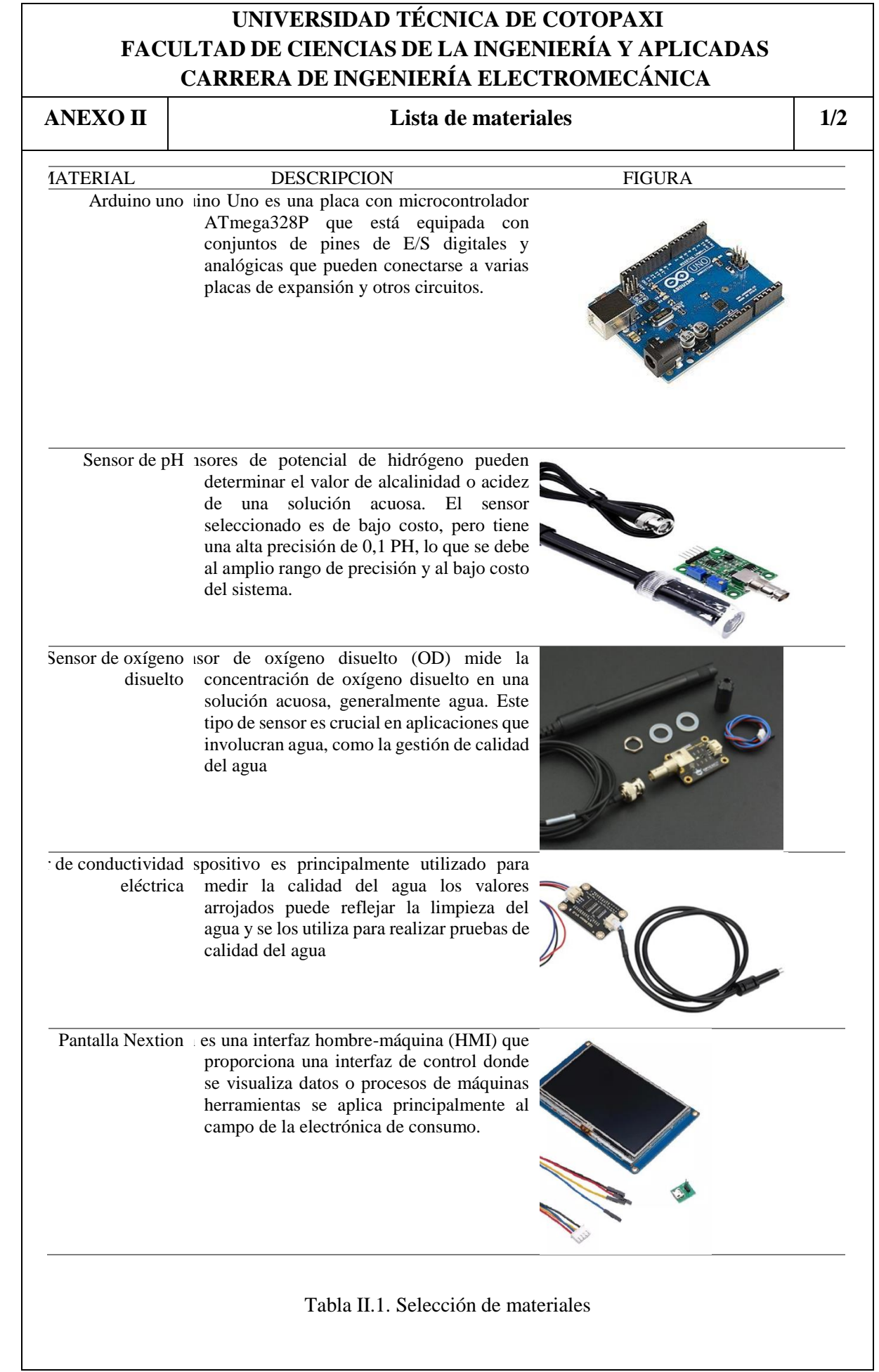

## **Anexo III PROMEDIO DE LAS MEDICIONES**

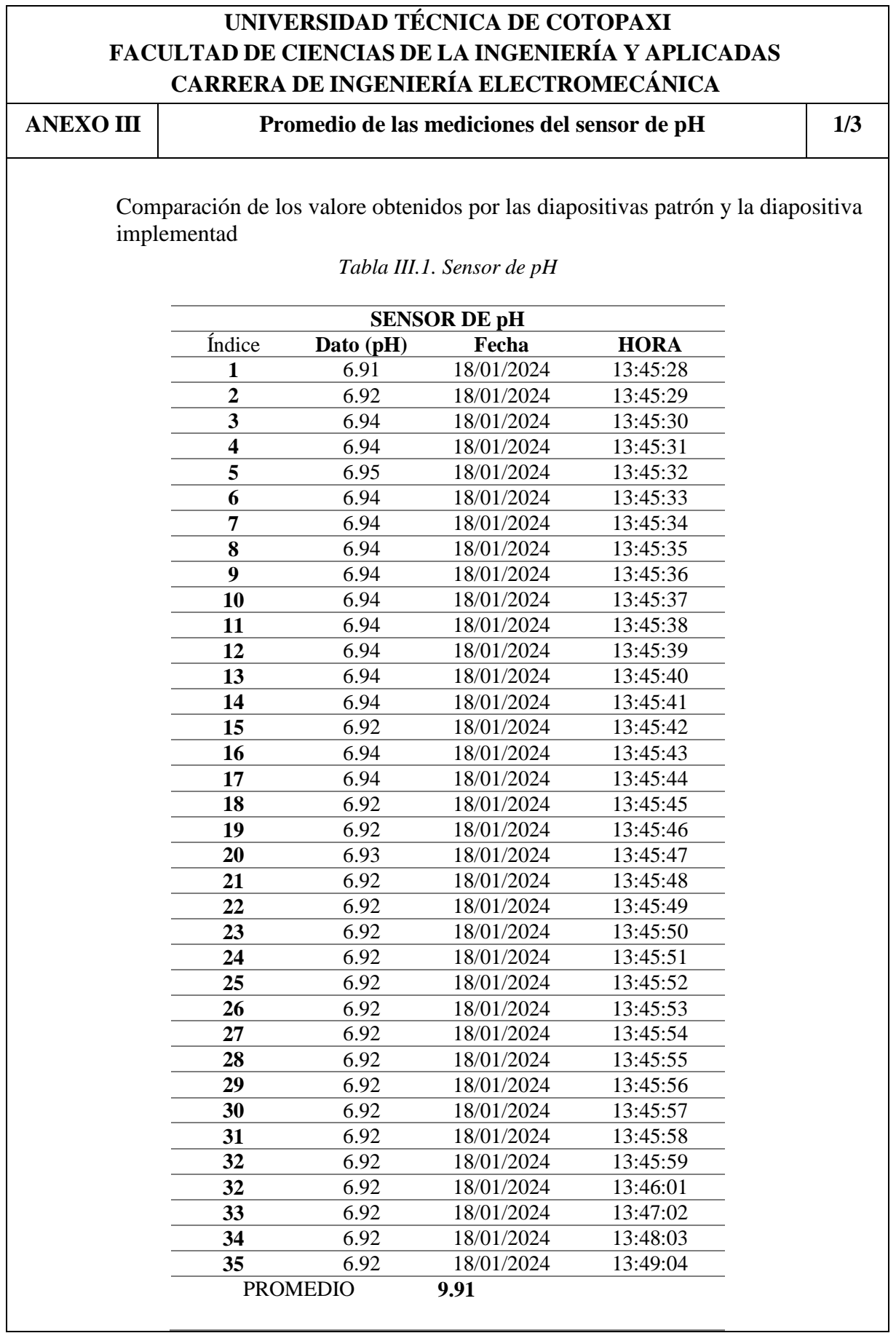

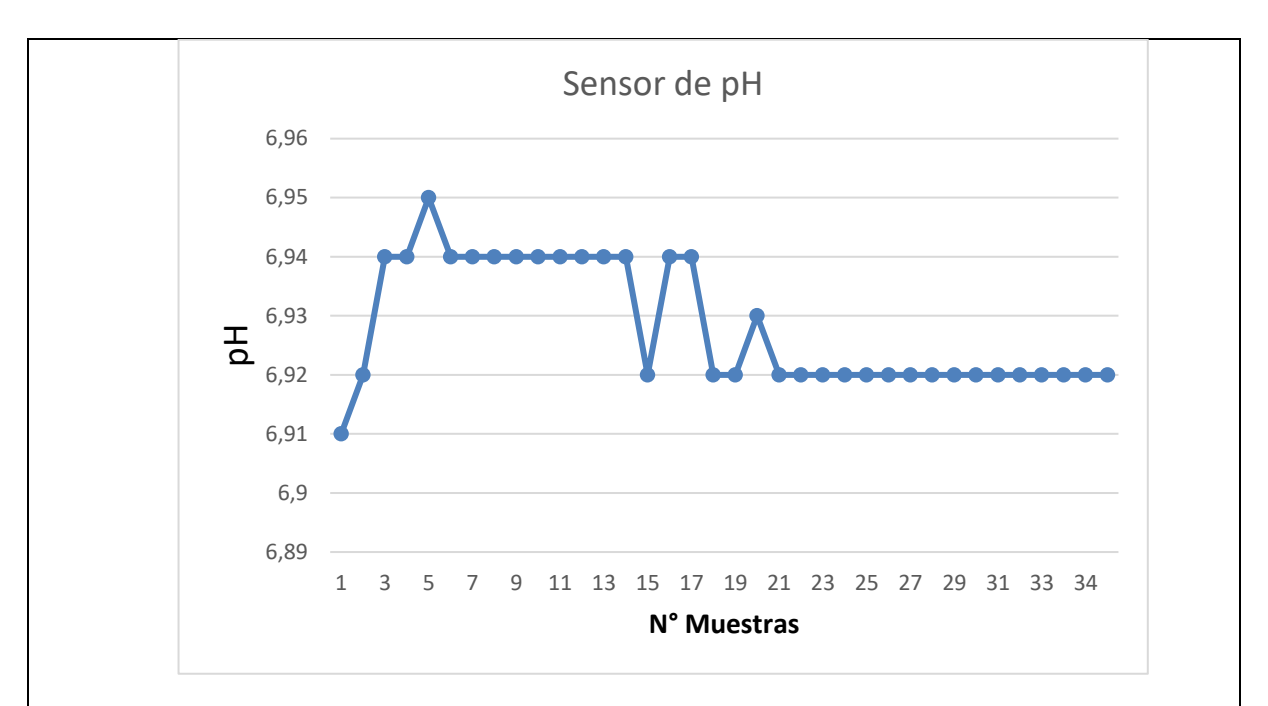

*Figura III.1. Grafica de los datos del pH del pozo 1 de las aguas residuales.*

## **UNIVERSIDAD TÉCNICA DE COTOPAXI FACULTAD DE CIENCIAS DE LA INGENIERÍA Y APLICADAS CARRERA DE INGENIERÍA ELECTROMECÁNICA**

**ANEXO III Promedio de las mediciones del sensor de oxígeno disuelto 2/3**

Comparación de los valore obtenidos por las diapositivas patrón y la diapositiva implementado

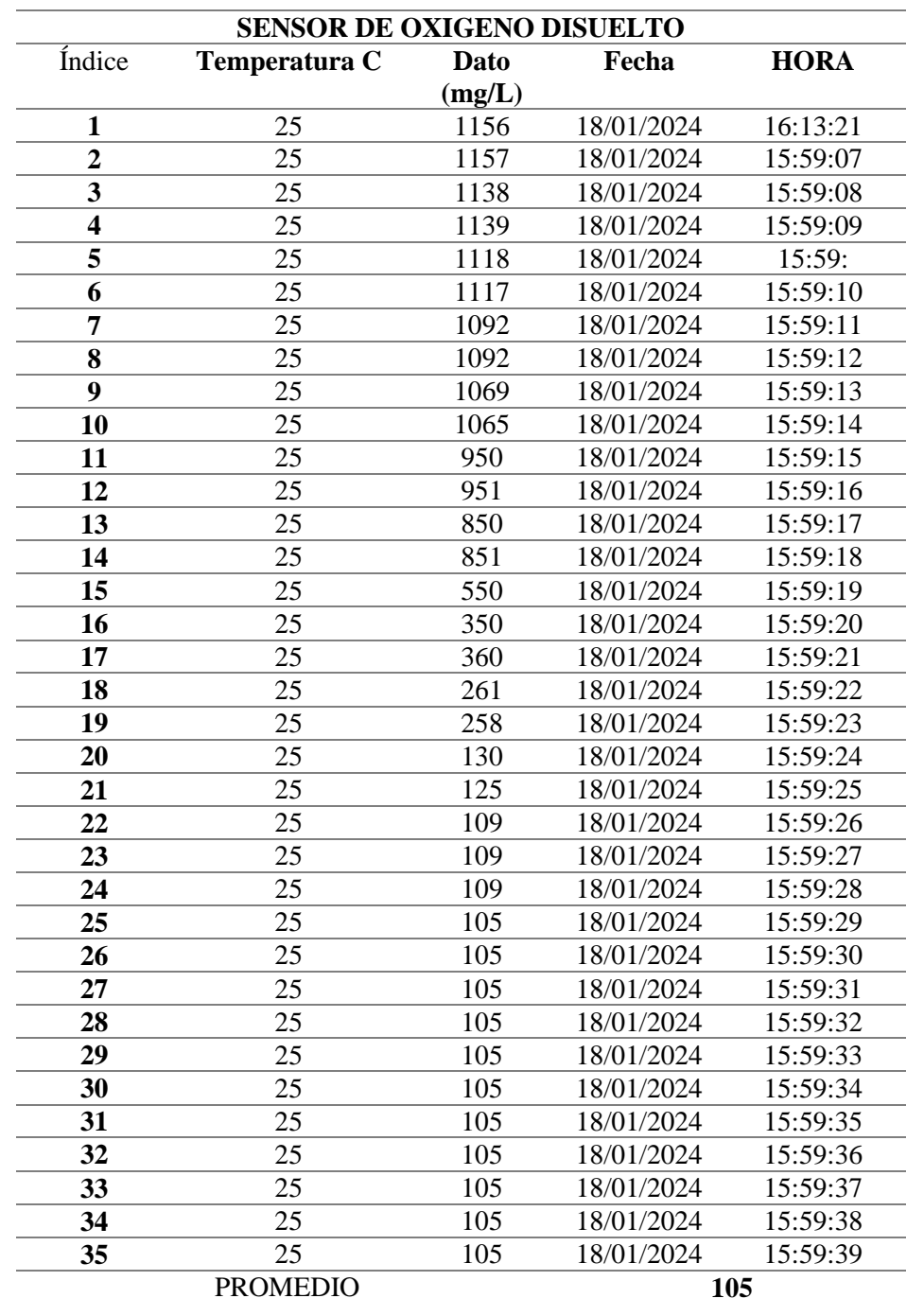

*Tabla III.2. Sensor de oxígeno disuelto* 

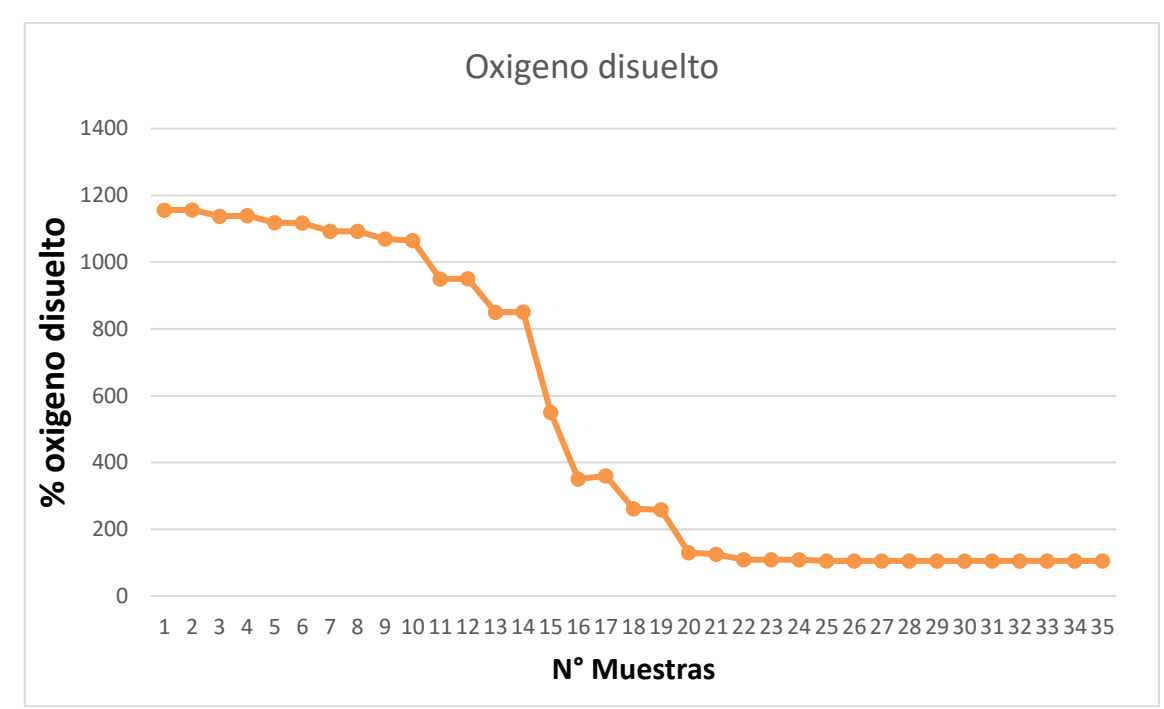

*Figura III.2. Grafica de los datos del oxígeno disuelto del pozo 1 de las aguas residuales.* 

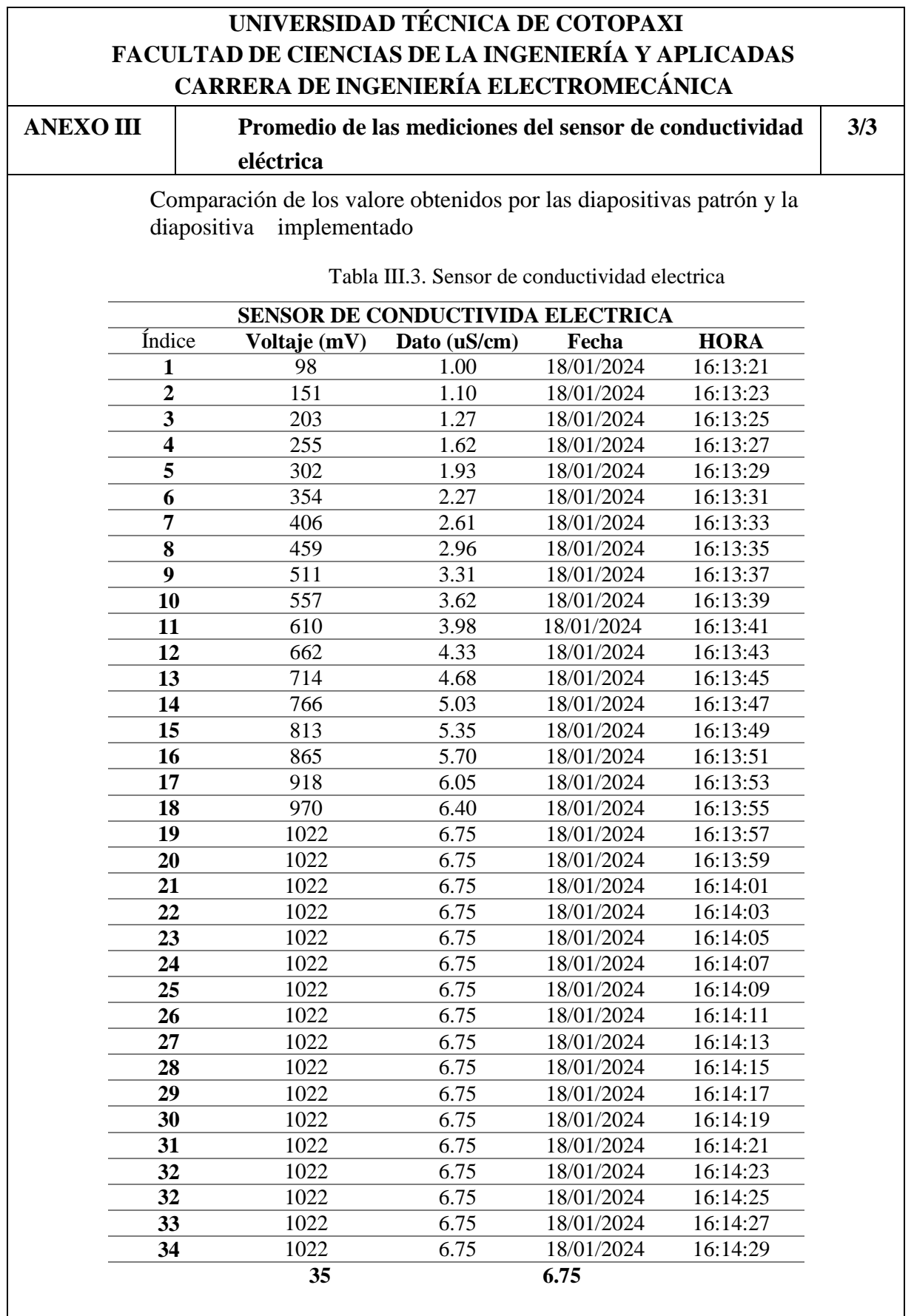

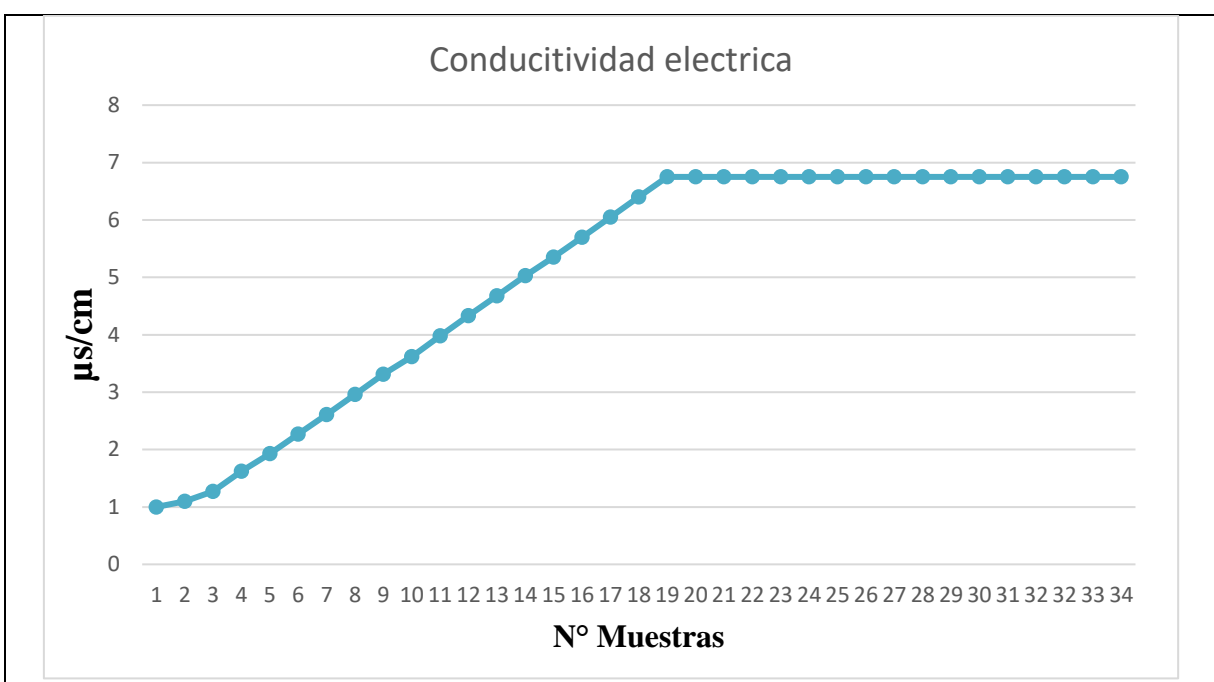

*Figura III.3. Grafica de los datos de la conductividad eléctrica del pozo de aguas residuales.*

## **Anexo IV DESCRIPCIÓN DE GASTOS**
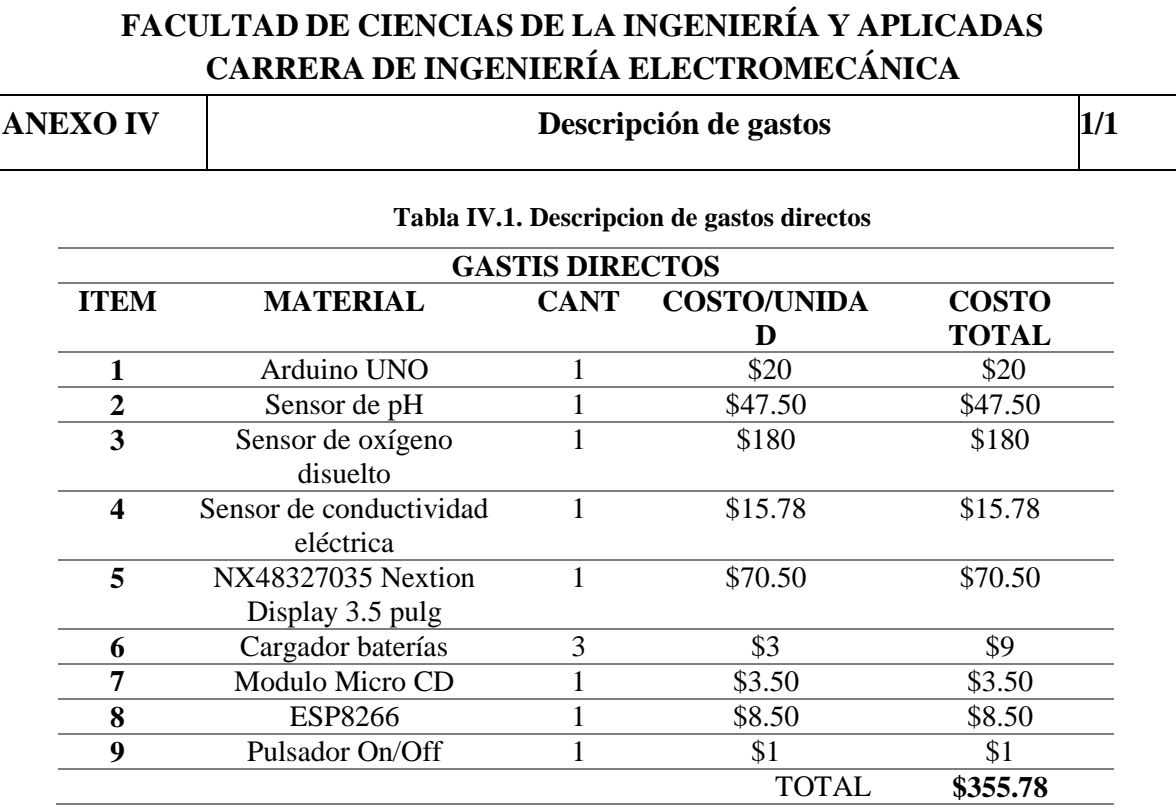

**UNIVERSIDAD TÉCNICA DE COTOPAXI** 

**Tabla IV.2. Descripcion de gastos de la man de obra**

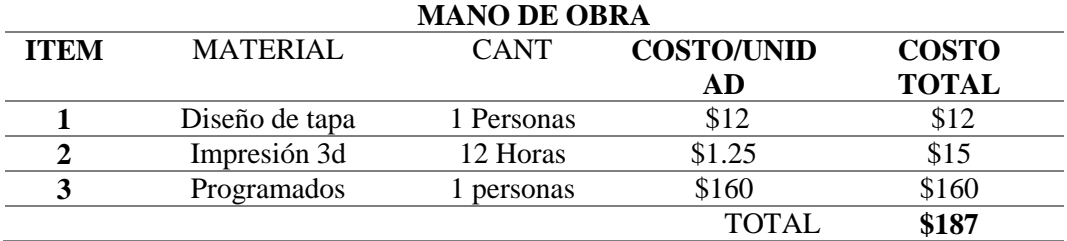

#### **Tabla IV.3. Descripcion de gastos indirectos**

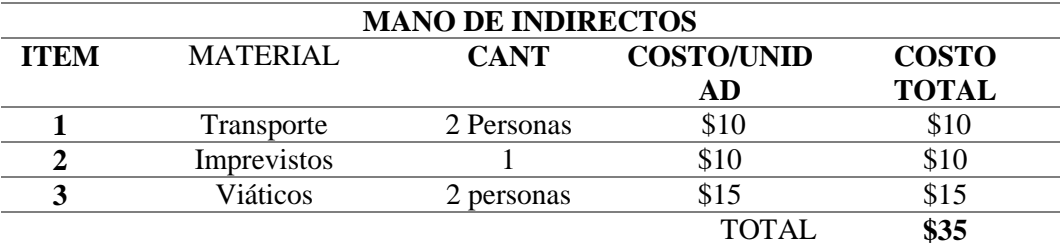

**Tabla IV.4. Descripcion de la inversion total**

**INVERSION TOTAL**

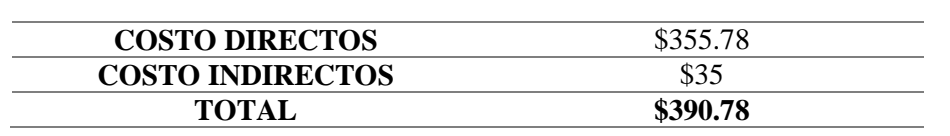

## **Anexo V Manual**

## **UNIVERSIDAD TÉCNICA DE COTOPAXI FACULTAD DE CIENCIAS DE LA INGENIERÍA Y APLICADAS CARRERA DE INGENIERÍA ELECTROMECÁNICA**

**ANEXO V Manual de Mantenimiento y Funcionamiento 1/1**

MANUAL DE MANTENIMIENTO Y FUNCIONAMIENTO DEL SISTEMA MULTIPARÁMETROS PARA EL MONITOREO DE LA CALIDAD DE AGUA DE LA PLANTA DE TRATAMIENTO DE AGUAS RESIDUALES DEL CAMPUS SALACHE DE LA UNIVERSIDAD TÉCNICA DE COTOPAXI

## **1. INTRODUCCIÓN**

El Plan de Mantenimiento y Uso del dispositivo electrónico, es planteado de acuerdo a un método estratégico, el cual va a permitir su mantenimiento preventivo y el uso adecuado del dispositivo electrónico.

## **2. OBJETIVOS**

## **2.2. Objetivo General**

Elaborar un Plan de Mantenimiento preventivo del dispositivo electrónico que permita Identificar y Cuantificar pH, oxígeno disuelto, conductividad eléctrica en la Universidad Técnica de Cotopaxi en la extensión de Salache, para su mejoramiento de desempeño operacional, mejorando la seguridad y procurando la disminución de los impactos ambientales.

## **2.3. Objetivos Específicos**

- Obtener mayores conocimientos sobre el mantenimiento para la identificación de fortalezas y debilidades con respecto al dispositivo electrónico.
- Identificar elsistema de información, de acuerdo con losindicadores, para su correcta efectividad y el control del plan propuesto.

## **3. INFORMACIÓN DE SEGURIDAD**

Este manual contiene información general acerca del mantenimiento y funcionamiento del dispositivo electrónico lo cual ayudará al usuario a prevenir posibles daños en el dispositivo.

## **3.1. Funcionamiento del dispositivo electrónico**

El dispositivo electrónico multiparámetros para el monitoreo de la calidad de agua de la planta de tratamiento de aguas residuales del campus Salache de la Universidad Técnica de Cotopaxi está construida primordialmente en el armado o ensamble de una caja, con un interruptor ON-OFF que nos permite encender y apagar el dispositivo, también por una tarjeta de Arduino Mega 2560 de los cuales está recibe la información de los sensores (pH, oxígeno disuelto, conductividad eléctrica), se visualizan a través de una pantalla Nextion 3.5 pulg, también a través de un módulo de ESP32, el almacenamiento de datos mediante una memoria micro SD (Datalogger) permite guardar los datos que nos proporcionan los sensores, cuenta con cables de conexión N°20 y con una batería LIPO.

## **3.2. Modo de encendido del dispositivo electrónico**

**Paso 1.** Verificar que la bacteria este correctamente conectada y cargada a su vez.

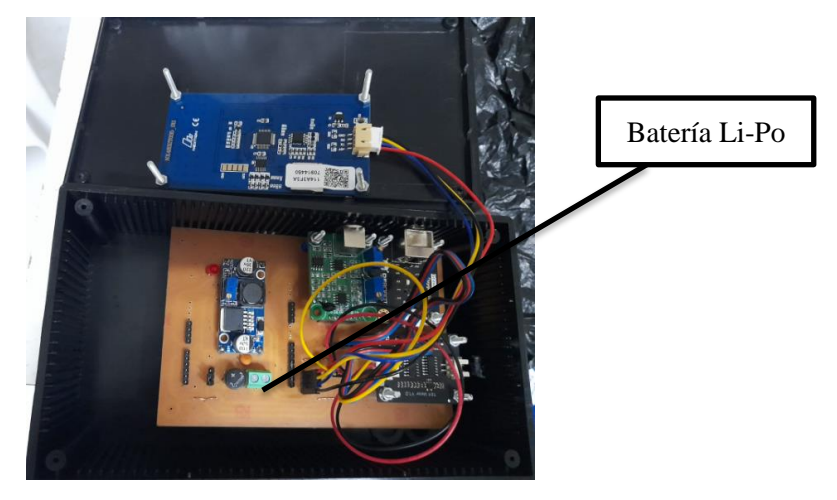

Paso 2. Colocar correctamente la tapa del dispositivo con sus respectivos tornillos para ajustar la misma.

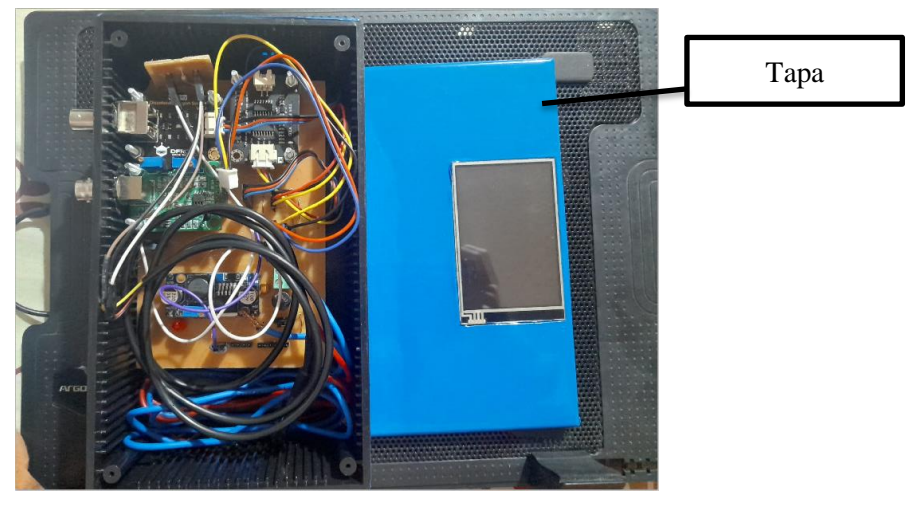

Paso 3. Conectar los sensores de (pH, oxígeno disuelto y conductividad eléctrica) respectivamente en sus conectores designados en el dispositivo.

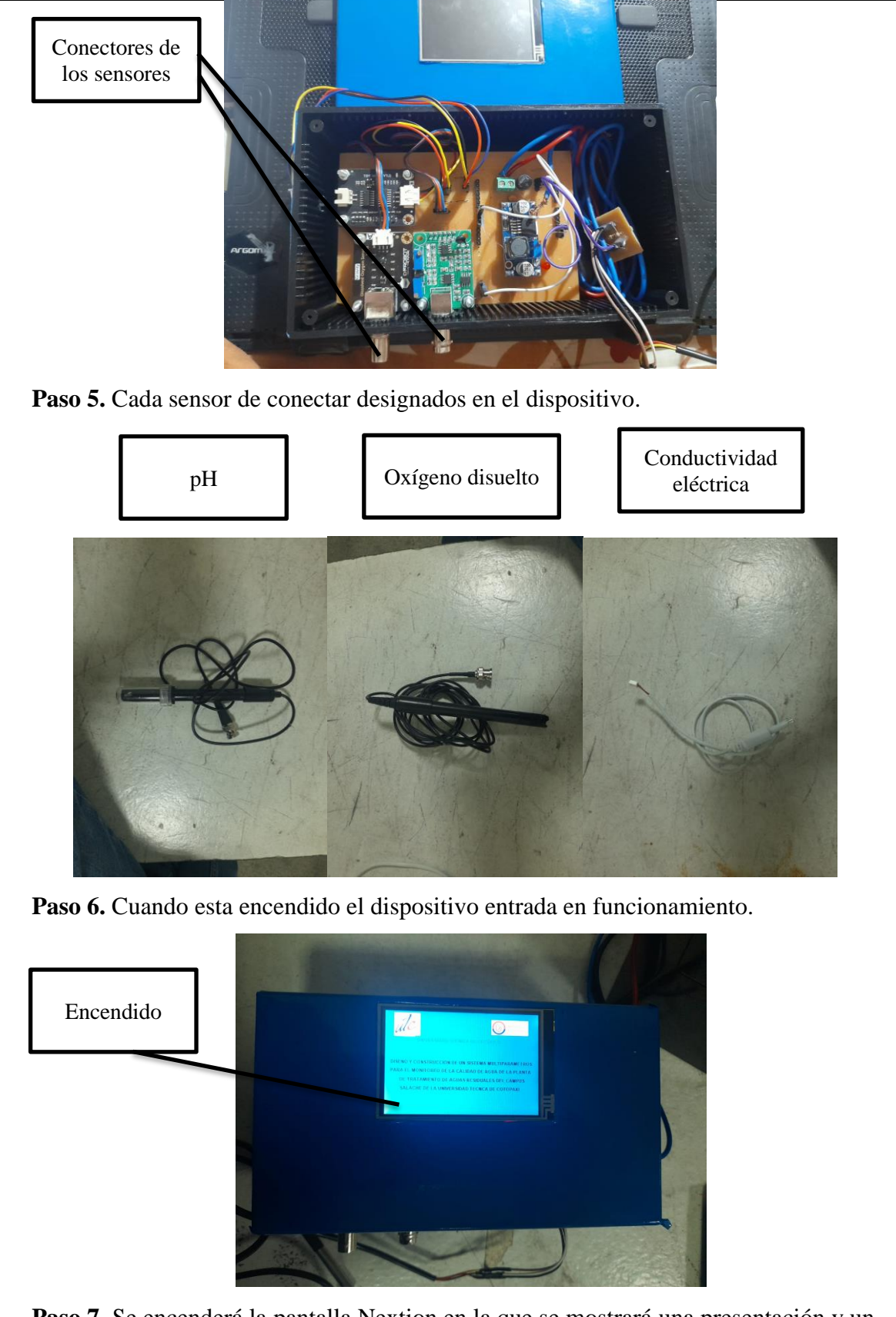

**Paso 7.** Se encenderá la pantalla Nextion en la que se mostrará una presentación y un botón de flecha para la siguiente pantalla donde se mostrará el valor medido y una curva característica de los datos medidos.

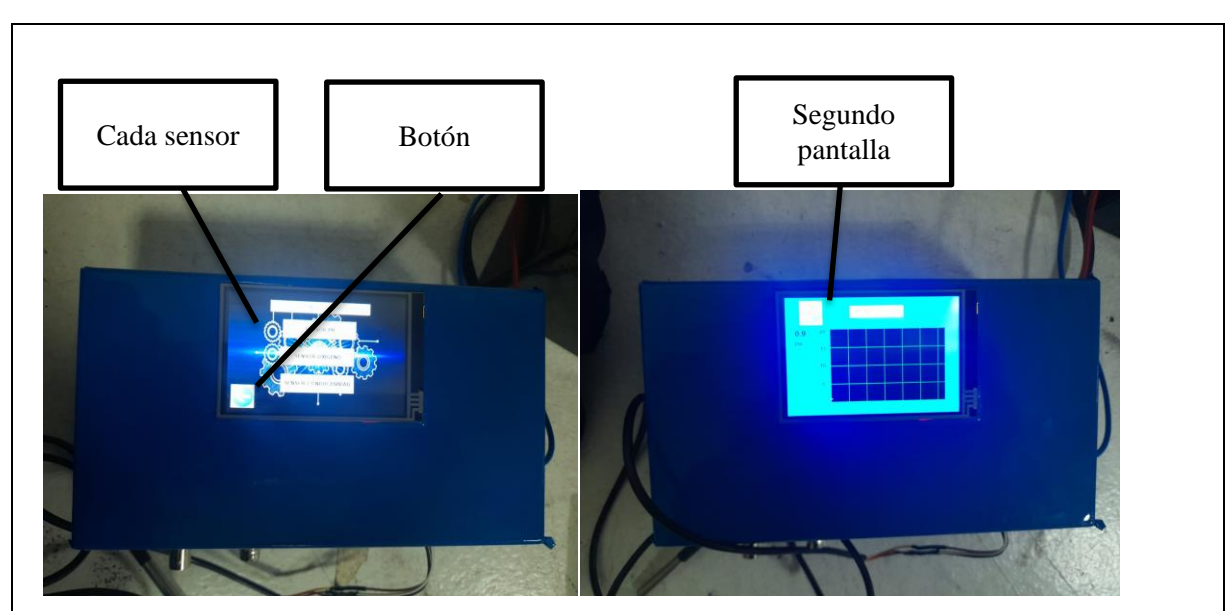

Paso 8. Colocar el dispositivo a lado de la residuales de agua donde se requiera tomar los datos de mediciones que se va requerir.

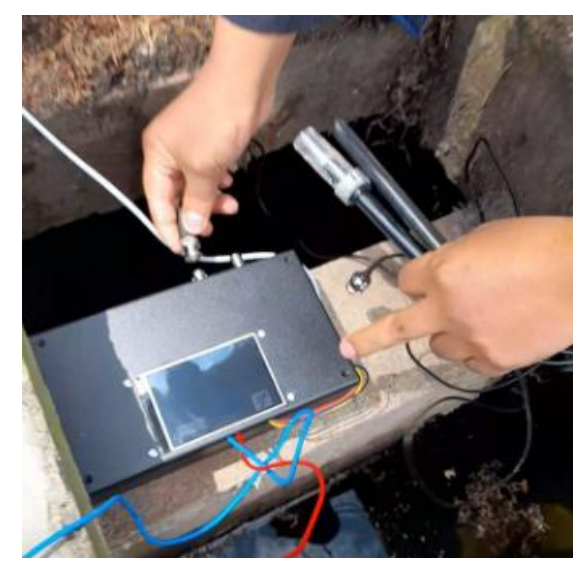

Paso 9. Observa los datos medidos en tiempo real con su grafica de curva de datos, también se indicará un patrón y implementados.

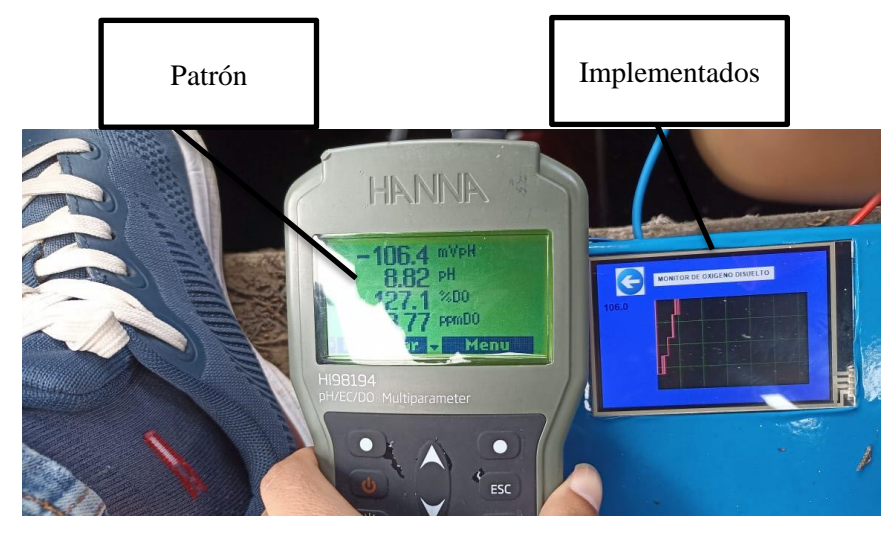

#### **4. LISTA DE MATERIALES**

#### **Tabla V.1. Nombre de los elementos de conforma el dispositivo electrónico.**

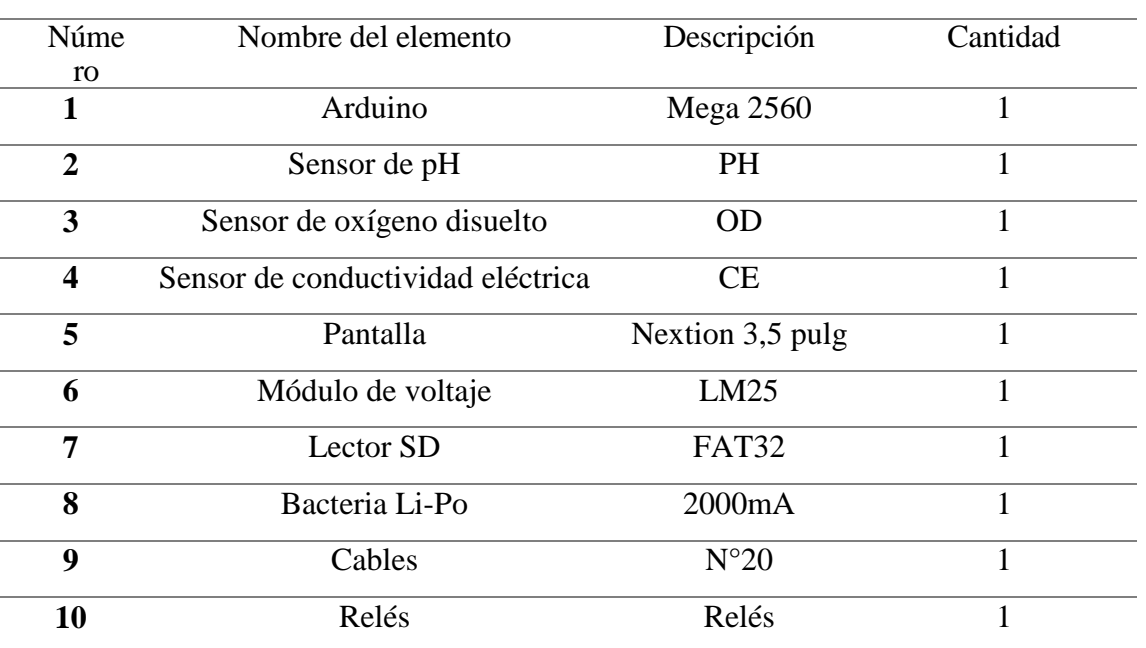

#### **5. MANTENIMIENTO PREVENTIVO DEL DISPOSITIVO ELECTRONICO**

**Tabla V.2. Nombre de los elementos de conforma el dispositivo electrónico.** 

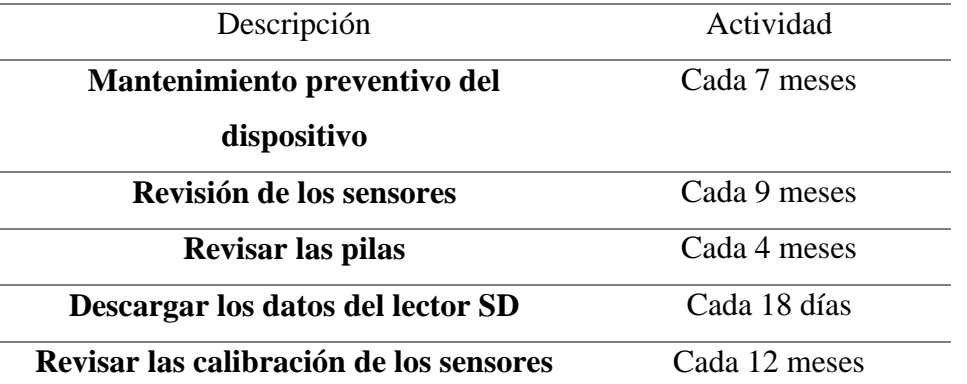

#### **5.1. Fallas y solución del dispositivo electrónico**

#### **Tabla V.3. Fallas y soluciones del dispositivo eléctrico**

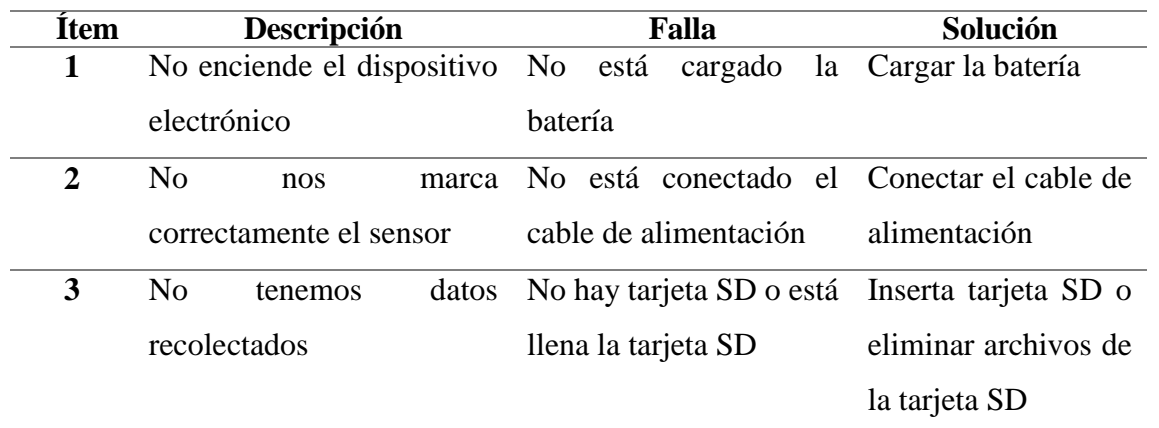

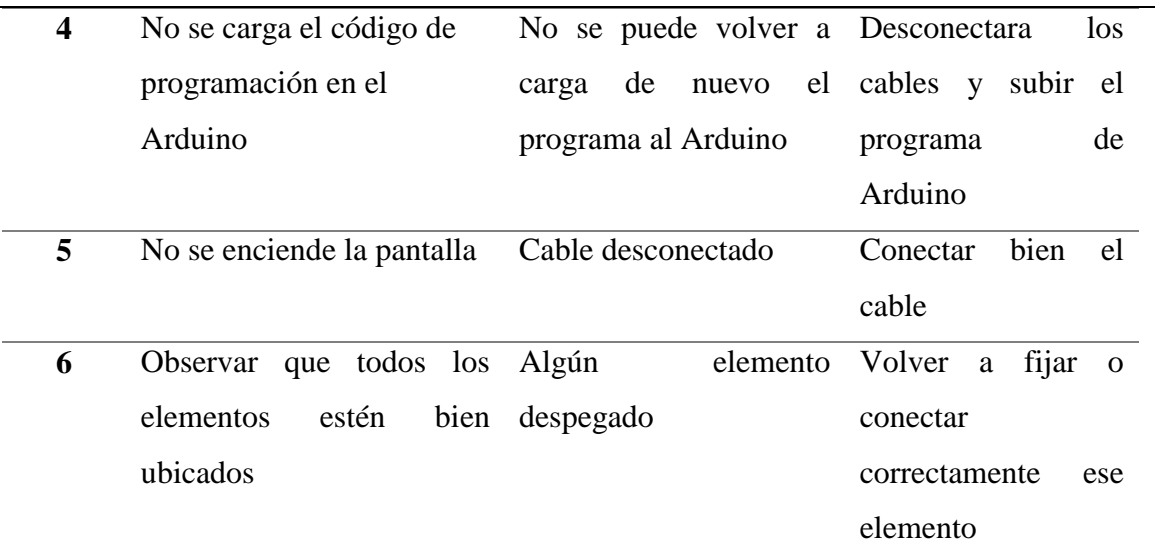

#### **6. Conclusiones y Recomendaciones**

#### **6.1 Conclusiones**

 Con la ayuda de este dispositivo se podrá verificar las cantidades multiparámetros para el monitoreo de la calidad de agua de la planta de tratamiento de aguas residuales del campus Salache de la Universidad Técnica de Cotopaxi

#### **6.2 Recomendaciones**

- Se recomienda no exceder el tiempo de uso del dispositivo electrónico, ya que dependerá de las condiciones edafoclimáticas.
- Usar el equipo correcto de seguridad.
- En caso de que se moje o haga caer el dispositivo electrónico apagar de inmediato.

# **Anexo VI Imágenes**

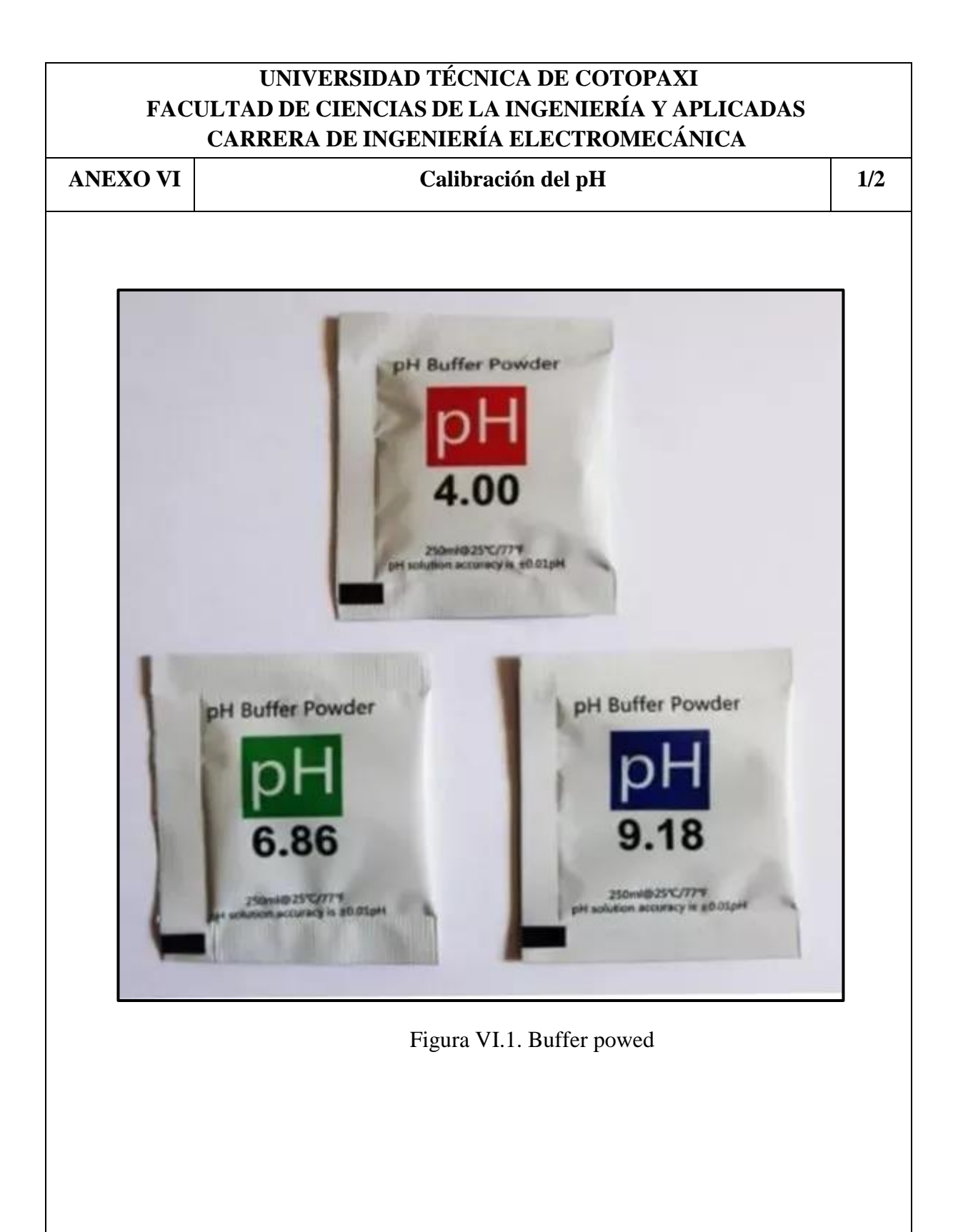

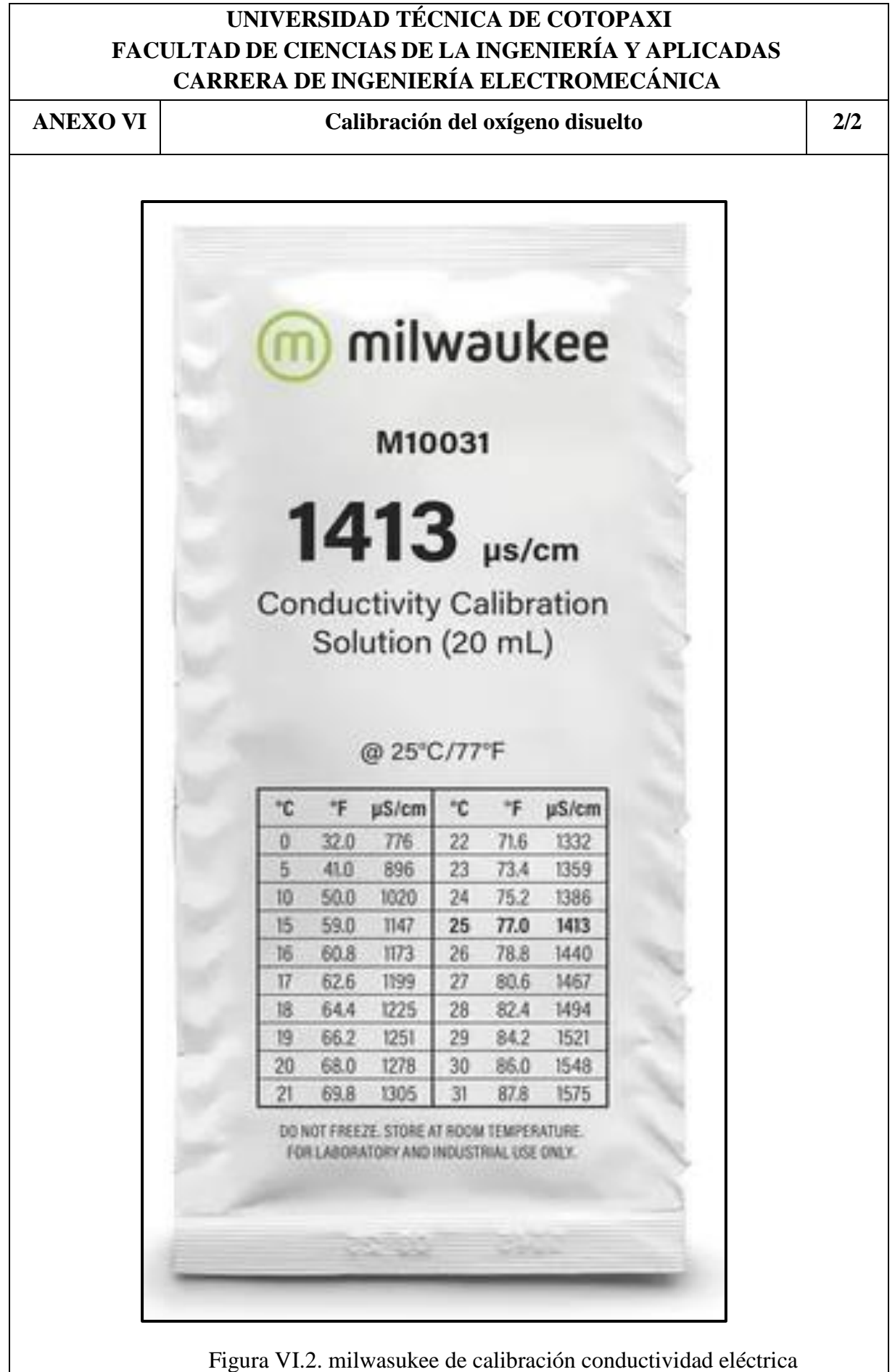

# **Anexo VII Antiplagio**

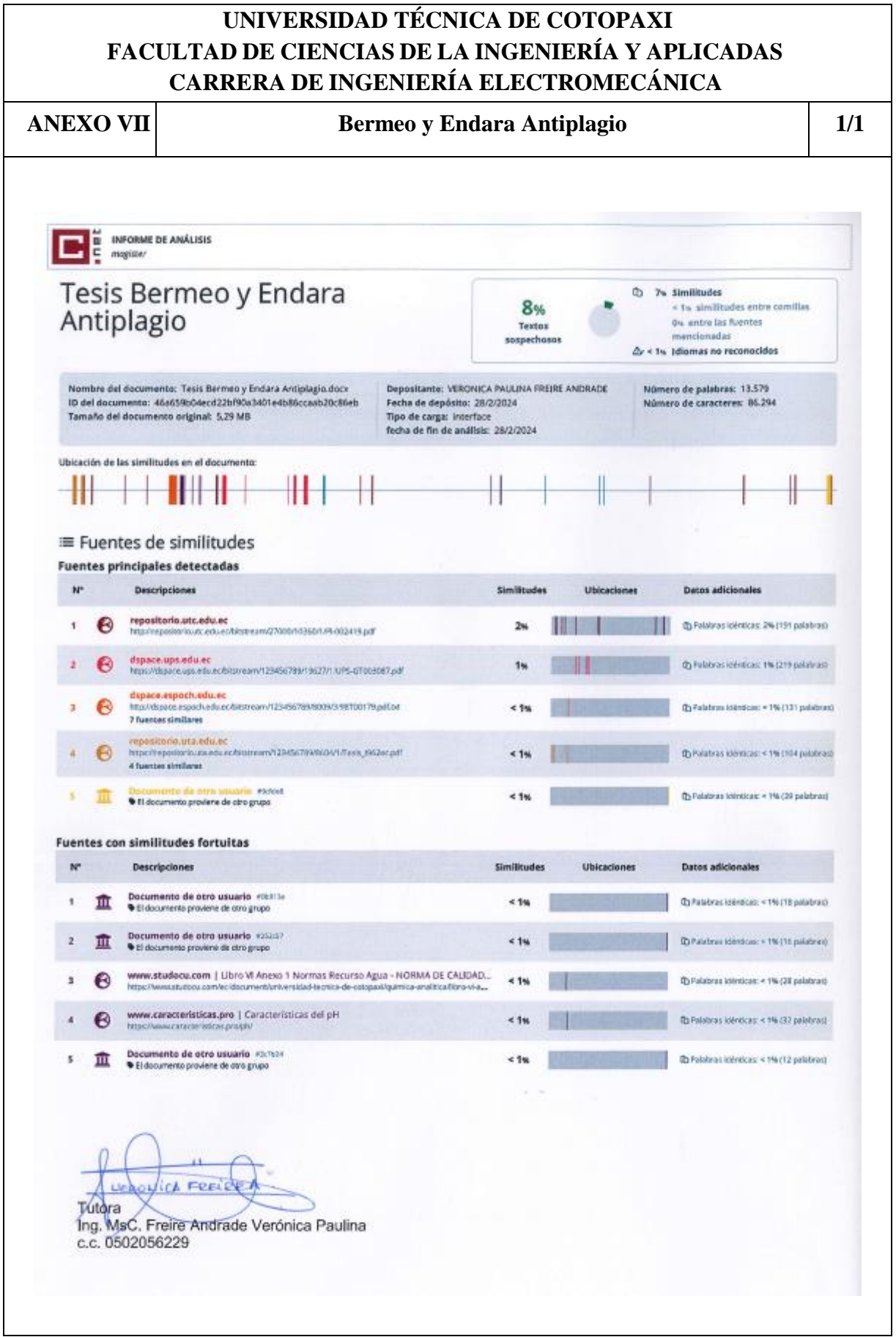

## **Anexo VII Planos**

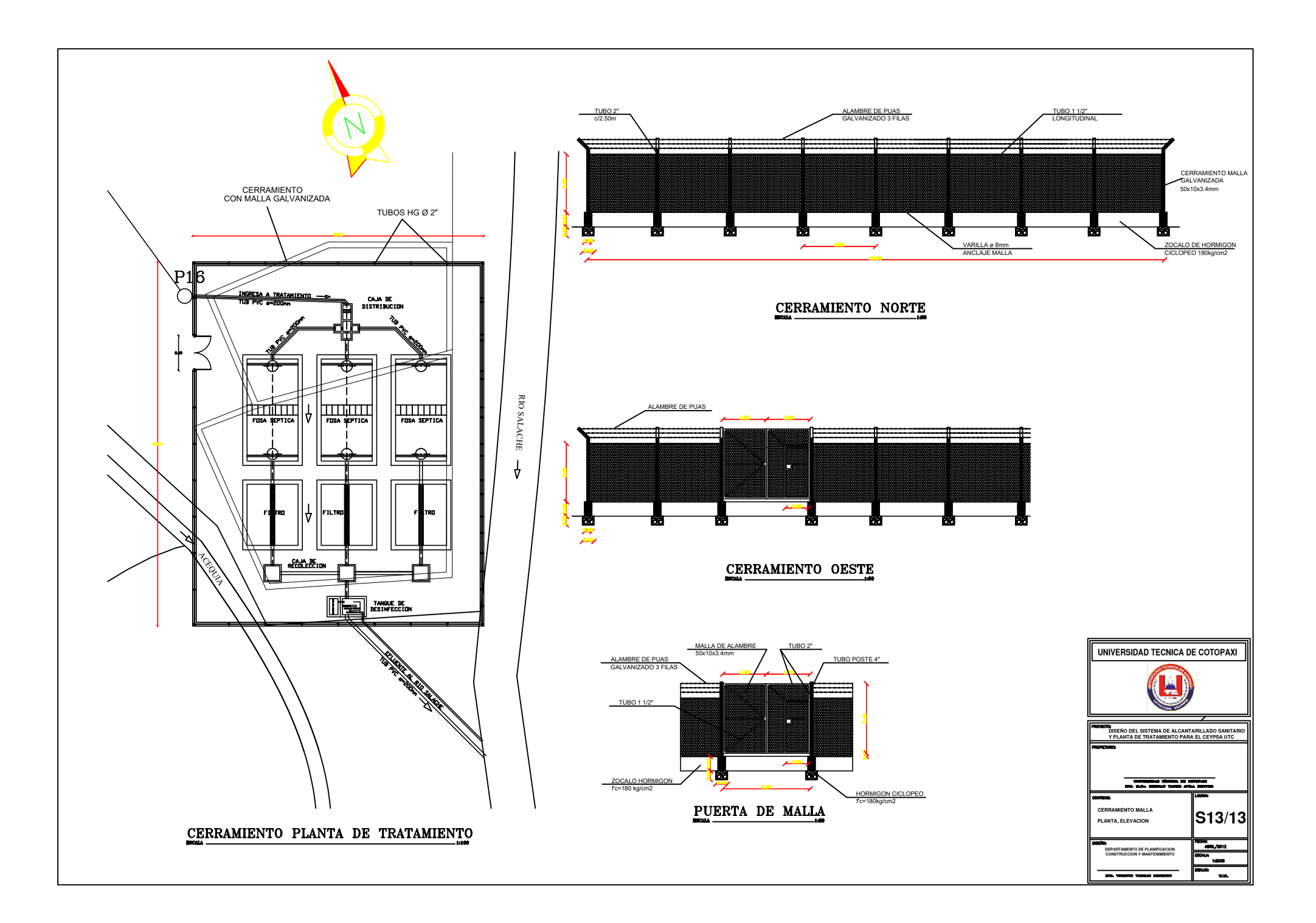

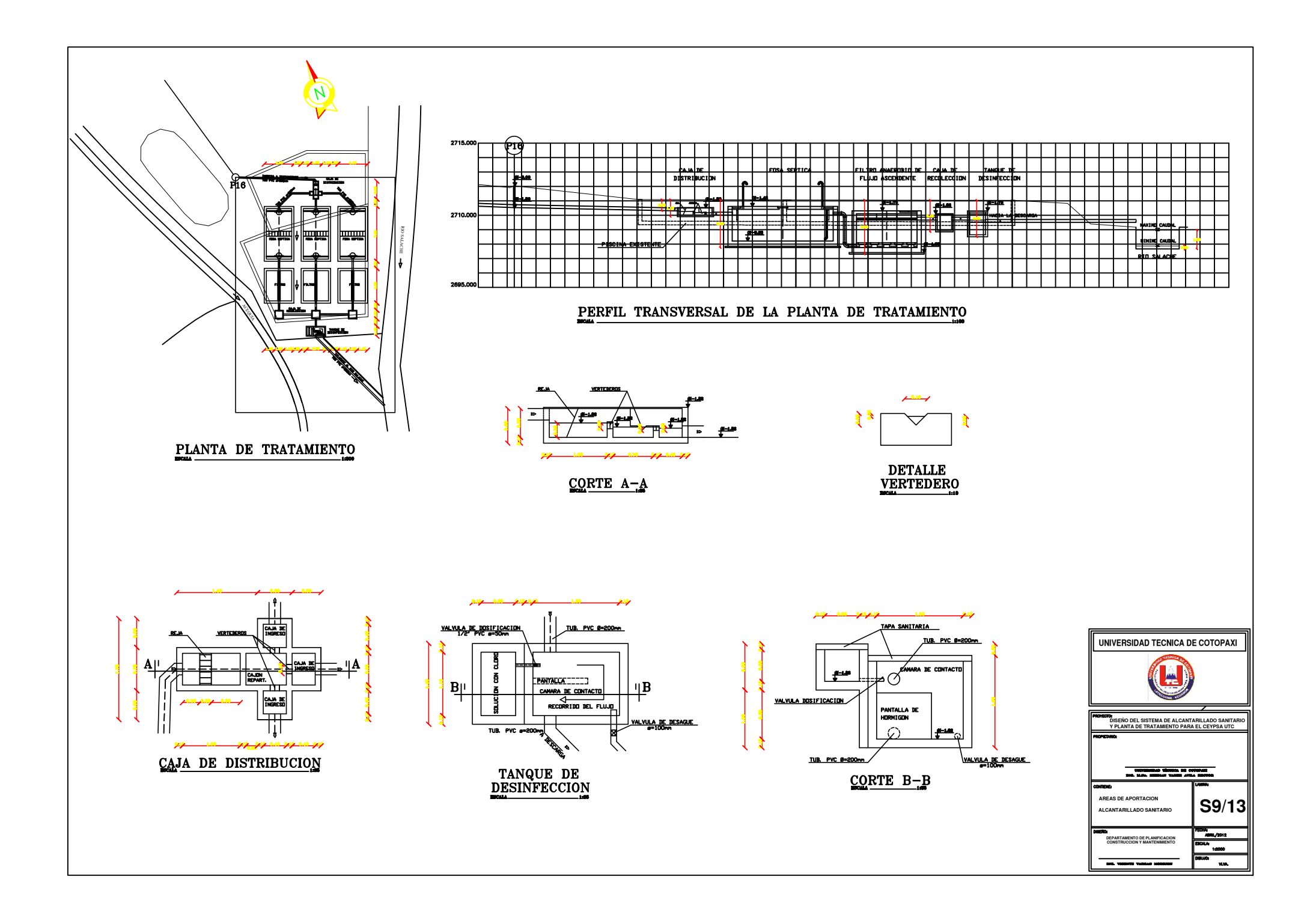

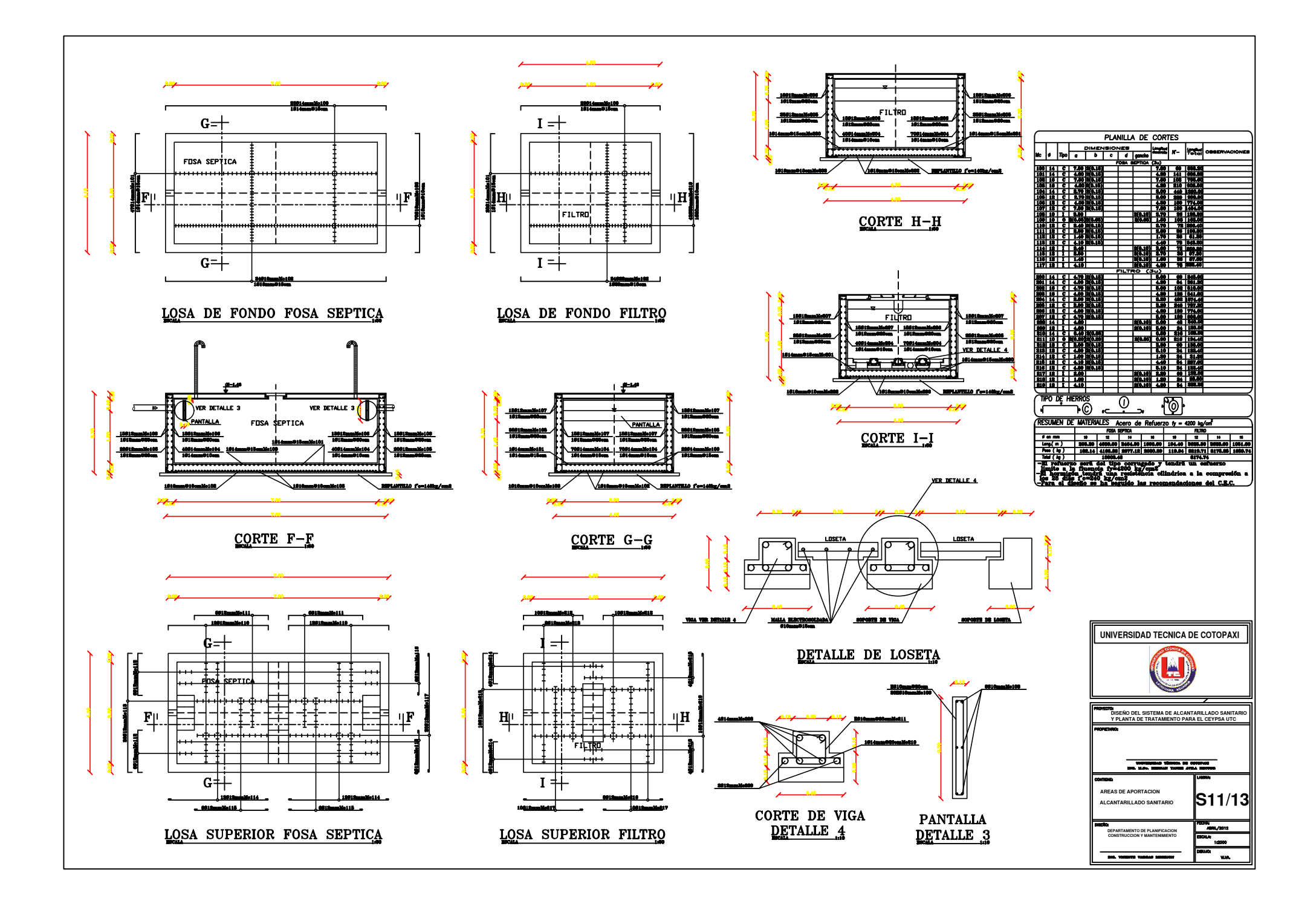